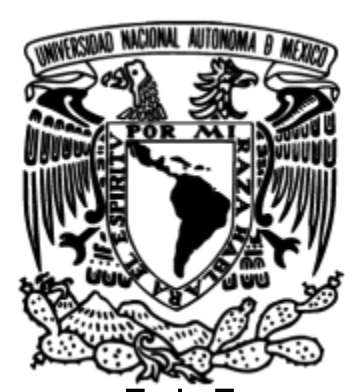

**FACULTAD DE INGENIERÍA**

# **T E S I S**

# **"EVALUACIÓN DEL SISTEMA DRM+ PARA LA ADOPCIÓN DEL ESTÁNDAR DE RADIO DIGITAL EN BRASIL"**

# **QUE PARA OBTENER EL TÍTULO DE INGENIERÍA EN TELECOMUNICACIONES**

# **PRESENTAN:**

**CÉSAR VEGA ALONSO**

**PRICY VILLA NAVA**

**DIRECTOR DE TESIS DR. JOSÉ MARÍA MATÍAS MARURI**

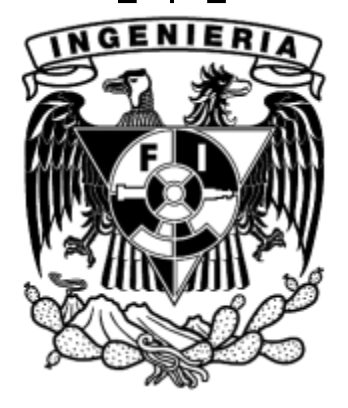

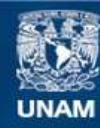

Universidad Nacional Autónoma de México

**UNAM – Dirección General de Bibliotecas Tesis Digitales Restricciones de uso**

#### **DERECHOS RESERVADOS © PROHIBIDA SU REPRODUCCIÓN TOTAL O PARCIAL**

Todo el material contenido en esta tesis esta protegido por la Ley Federal del Derecho de Autor (LFDA) de los Estados Unidos Mexicanos (México).

**Biblioteca Central** 

Dirección General de Bibliotecas de la UNAM

El uso de imágenes, fragmentos de videos, y demás material que sea objeto de protección de los derechos de autor, será exclusivamente para fines educativos e informativos y deberá citar la fuente donde la obtuvo mencionando el autor o autores. Cualquier uso distinto como el lucro, reproducción, edición o modificación, será perseguido y sancionado por el respectivo titular de los Derechos de Autor.

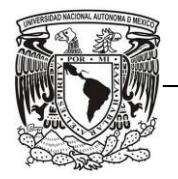

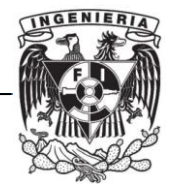

## **AGRADECIMIENTOS**

#### *César Vega Alonso:*

Agradezco a mis padres *María Eugenia* y *Juan Carlos* que me han ayudado a lo largo de toda mi vida a forjar las bases de quien hoy soy. Desde el principio de esta etapa me han apoyado, dado palabras de aliento y consejos para siempre seguir adelante y es gracias a ellos en gran medida que hoy termino esta fase de mi vida con gran satisfacción.

A mis abuelos *Queta* y *Gustavo*, quienes son como mis segundos padres y han sido parte importantísima de mi vida. Aportando sus valores y enseñanza a mi crianza y que tengo la fortuna de que hoy puedan presenciar uno de los mayores logros de mi vida y su apoyo también fue esencial para concluir mi licenciatura.

A mis hermanas *Pau* y *Samy* con quienes siempre podré contar para lo que sea y siempre estuvieron ahí para mi, para apoyarme.

A *Pricy,* gran compañera que a lo largo de prácticamente toda la carrera, siempre estuvo a mi lado y dándome mucho apoyo y cariño. También parte importante de este proyecto en el cual colaboramos juntos, aprendiendo uno del otro y con gran gratitud.

Al *Dr. José María* quien me invitó a participar en este gran proyecto del cual pude formar parte. Me enseñó muchísimas cosas referentes al proyecto y en otros ámbitos también, siempre con disposición y dedicación, en especial cuando aceptó a dirigir la tesis dedicándole tiempo para revisar y opinar sobre la misma.

A todos mis amigos y compañeros que también me han brindado momentos de relajación y alegría, así como apoyo y ayuda en todo momento incondicionalmente.

A todos los profesores de la carrera, que a lo largo de ella me dieron consejo dentro y fuera de las aulas. Y en gran medida por ellos es que hoy soy Ingeniero.

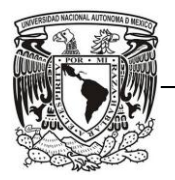

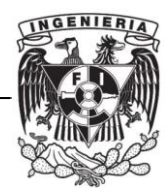

#### *Pricy Villa Nava:*

Quisiera agradecer en primer lugar a mi Madre *M. Alicia Nava Gallegos*, que ha sido el pilar fundamental en mi vida y quien me ha educado con gran amor. La que ha sido mi gran amiga desde siempre y de la que estoy plenamente orgullosa. Gracias a su apoyo, a sus consejos, a su trabajo, su esfuerzo y sacrificios he podido llegar tan lejos. A ella debo todo lo que soy y todo lo que tengo.

A mis hermanos *Luis Adrián y Silvana Cristina* que me han apoyado en todo lo que hago y me ayudan a superarme día a día, quienes han confiado en mí y de los que he aprendido a luchar por lo que quiero.

A mis abuelos *Tomás Nava y Silvina Gallegos (q.e.p.d.)*, quienes han contribuido a que sea mejor persona cada día. Sus vivencias y pláticas amenas me han ayudado a conocer el camino para ser una persona exitosa.

Al *Dr. José María Matías* por haberme invitado a participar en este gran proyecto con el que podré obtener mi título de Ingeniera. Por su paciencia, tolerancia y sus enseñanzas tanto en el salón de clases como en el ámbito personal. Además agradezco todo el tiempo, consejos y la entrega que le dedicó a todas las revisiones de esta tesis, y por apoyarme en la búsqueda de otras oportunidades que me harán crecer como profesionista.

Al *M.I. José Arturo Reyna Galindo* quien me habló de las maravillas de la Ingeniería, quien hizo que me enamorara aún más de las matemáticas y demostrarme al inicio de mi carrera que dedicarte a lo que deseas y anhelas siempre te traerá felicidad y plenitud.

A la *M.I. Margarita Bautista* por el gran apoyo que me brindó, por la gran persona que es y la que afortunadamente pude conocer más allá de la relación Maestro-Alumno.

Al *M. I. Roberto Mandujano* por confiar en mí permitiéndome ser parte de su empresa y poder aplicar algunos de muchos conocimientos adquiridos durante mi carrera de Ingeniería.

A todos mis profesores del departamento de Telecomunicaciones por toda la sabiduría y enseñanzas que compartieron con cada uno de nosotros, por darnos la confianza y contar con su apoyo en todo momento. Por preocuparse por la carrera profesional de los alumnos de telecomunicaciones.

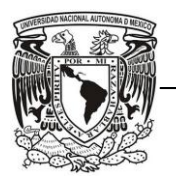

FACULTAD DE INGENIERÍA

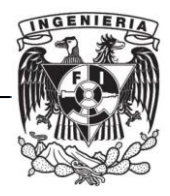

A *César Vega Alonso* quien fue mi gran compañero durante la carrera y mi equipo de trabajo en este proyecto tan importante para mí. Quien creyó en mí y me enseñó a no darme por vencida. Gracias por ser parte de mi vida.

A mis amigos *Iván Vizcaya, Carlos Eduardo Santos, Sergio Reyes, Alejandro Gómez, Luis Flores*, *Saúl Cortés, Erika Vera, Anabel Paz, Virginia Vazquez y Ariel Canizal,* por su compañía y amistad, y por hacer de mi carrera algo especial.

*Ambos agradecemos a:*

La *Universidad Nacional Autónoma de México.*

A los miembros del Jurado:

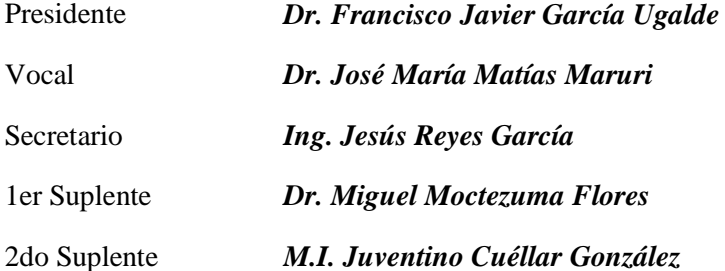

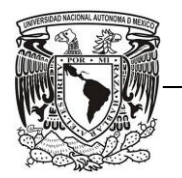

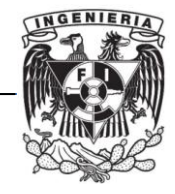

# **ÍNDICE**

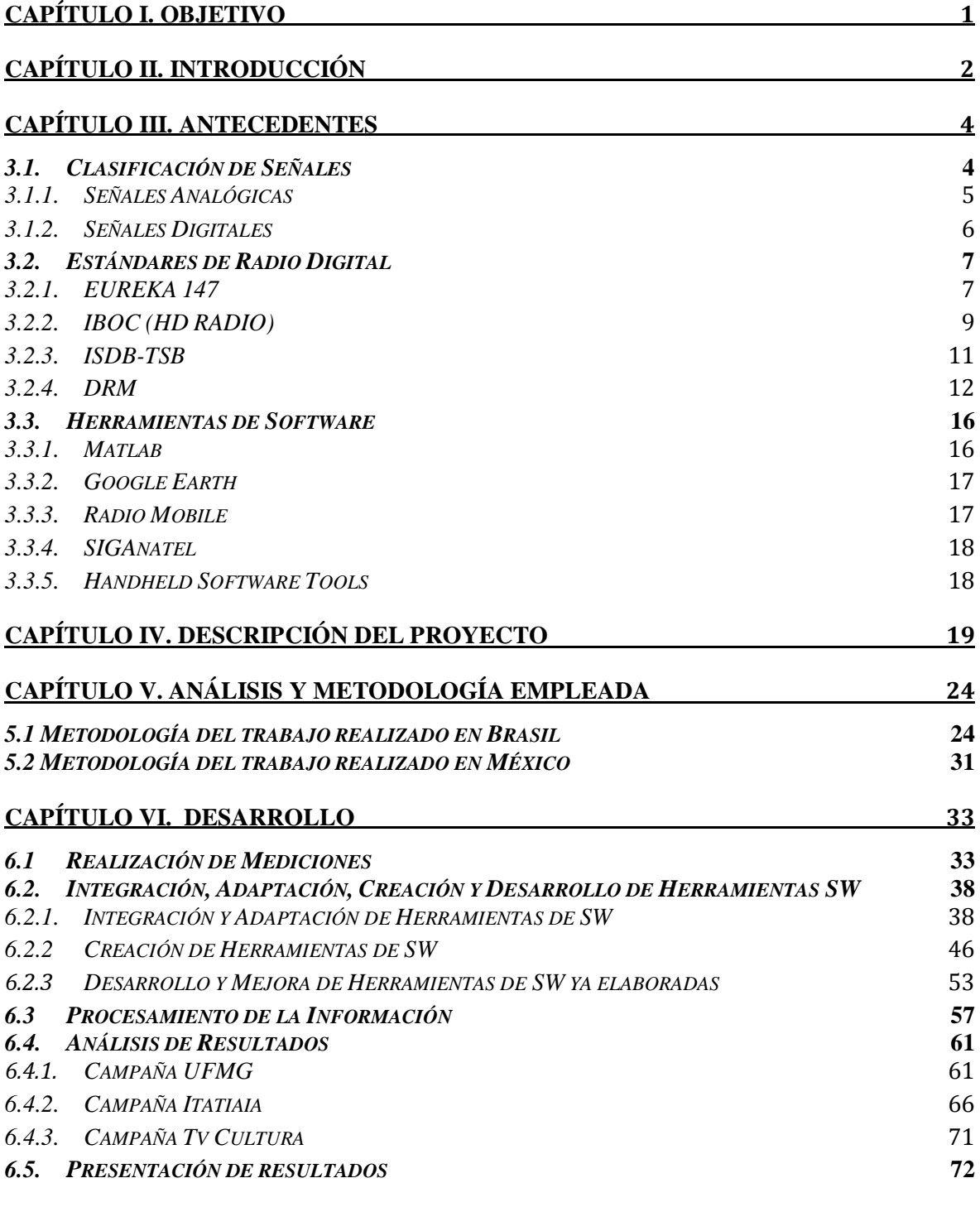

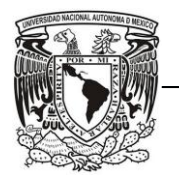

FACULTAD DE INGENIERÍA

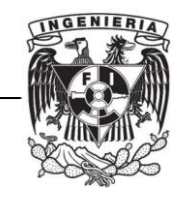

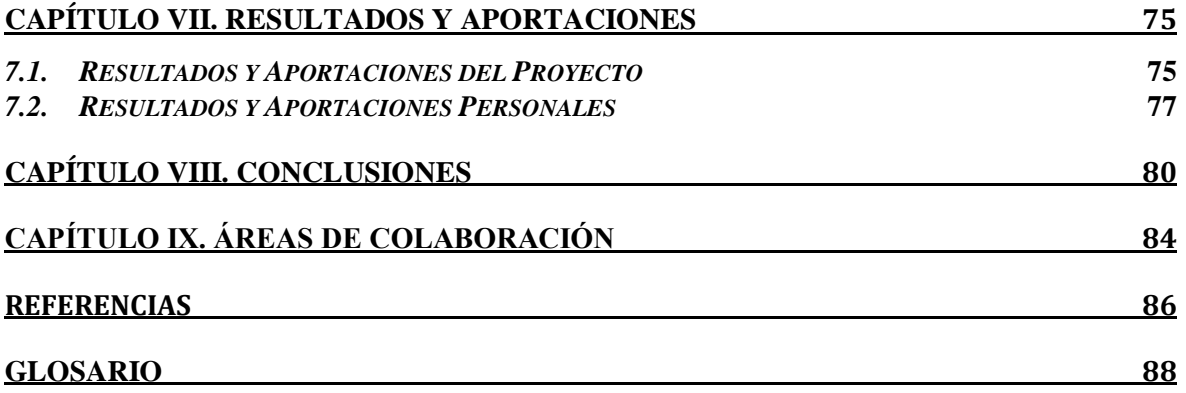

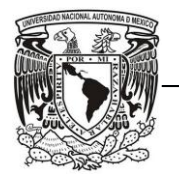

FACULTAD DE INGENIERÍA

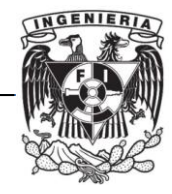

# **Lista de Figuras**

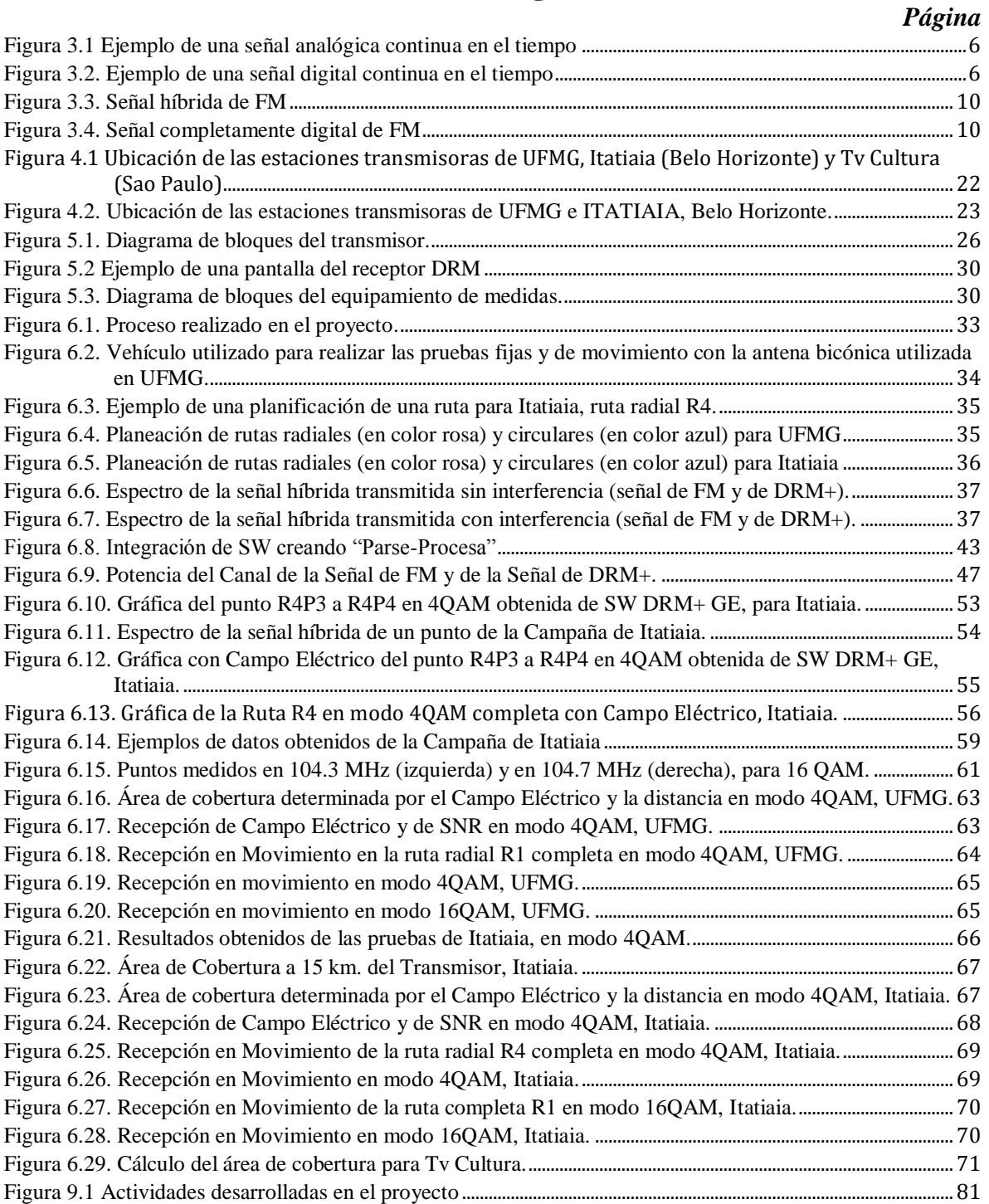

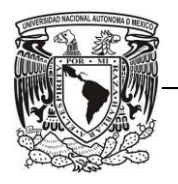

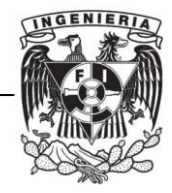

# **Lista de Tablas**

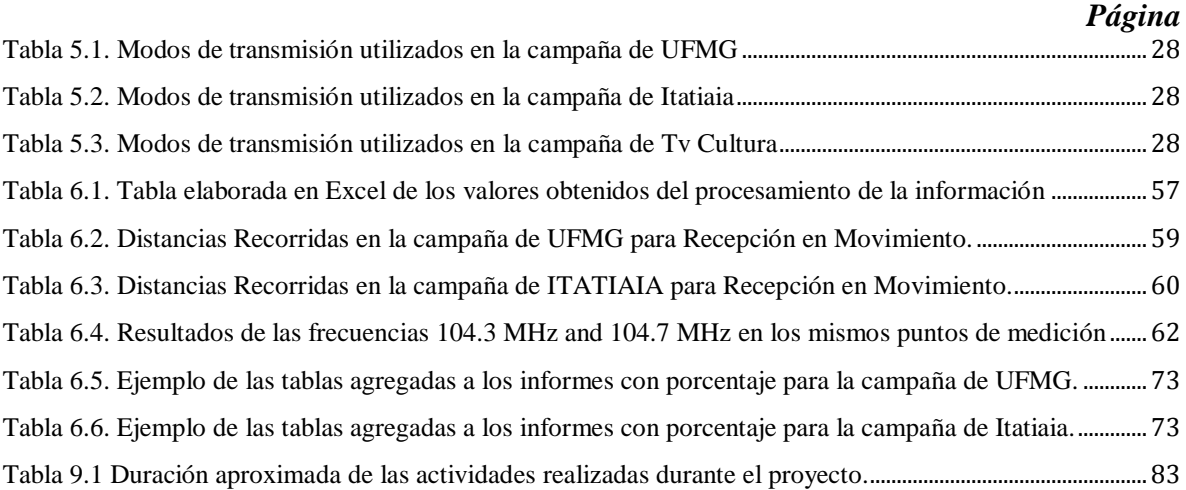

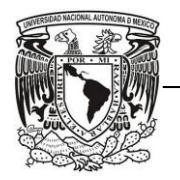

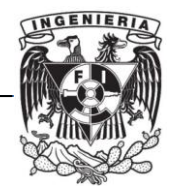

# <span id="page-9-0"></span>**CAPÍTULO I. OBJETIVO**

En la búsqueda por encontrar un sistema de radio digital para ser establecido en Brasil, se abrió una convocatoria para que los interesados en sistemas de radio digital realizaran sus pruebas en ese país.

En el proceso de adopción de un sistema oficial, el Consorcio DRM junto con varias instituciones y radiodifusoras de Brasil, comenzó a realizar pruebas para que al final de las mismas se entregaran los reportes pertinentes.

Las pruebas consistían en transmitir un programa de radio con un sistema digital al mismo tiempo que con uno analógico, todo ello con el fin de comprobar la posible sustitución de la transmisión analógica por la transmisión digital (hoy en día, la Radio Analógica es utilizada en Brasil). Dichas mediciones se hicieron con el propósito de evaluar el sistema de radio digital DRM, tanto DRM30 como DRM+.

La finalidad es obtener la misma cobertura que se tiene con la transmisión analógica, con una potencia de transmisión digital menor a la utilizada en la analógica.

El objetivo del proyecto realizado es demostrar que el estándar DRM es una buena opción para sustituir la transmisión de FM analógica por una transmisión digital en Brasil. Se debe evaluar el desempeño del estándar en modo combinado, el cual es la forma de transmitir de manera conjunta las señales de FM y de DRM+.

Para la solución a las problemáticas de dicho proyecto, fue necesaria sobretodo la aplicación de conocimientos de programación en Matlab, como herramienta de apoyo, así como toda la teoría correspondiente a asignaturas aplicadas a las telecomunicaciones que cursamos durante la carrera; esto para poder entender cómo se llevó a cabo el proyecto, sus problemas y los resultados del mismo.

El objetivo del presente documento es describir el procedimiento realizado para llevar a cabo el análisis y presentación de los resultados de las pruebas de mediciones realizadas con el estándar de DRM+ para el Gobierno de Brasil, así como explicar la metodología utilizada para obtener los resultados.

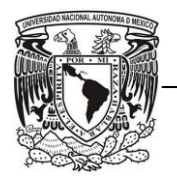

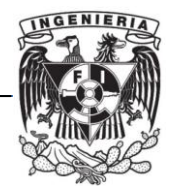

# <span id="page-10-0"></span>**CAPÍTULO II. INTRODUCCIÓN**

Actualmente, los servicios de Radio Analógica son muy similares en todos los países. Por lo que se puede llevar un receptor cuando uno viaja dentro o fuera de un país y es posible escuchar radiodifusoras de AM, FM y Onda Corta en ese mismo receptor sin necesidad de cambiarlo.

Por otro lado, la Radio Digital Terrestre está aún en desarrollo en algunos países, tal es el caso de México y Brasil, entre otros. Sin embargo en la mayor parte de Europa, Japón y Estados Unidos, por mencionar algunos, ya está en operación pero con diferentes estándares y diferentes grados de desarrollo.

Entre las principales ventajas de un sistema de radiodifusión digital se encuentra el ahorro de ancho de banda, pues se requiere menos espectro radioeléctrico para que la señal pueda ser transmitida, así como la ventaja en la potencia de transmisión, que se reduce varios decibelios a comparación de la tecnología analógica.

Otras de las ventajas que tiene la Radio Digital, comparándola con la Radio Analógica, se encuentra la capacidad que tienen los receptores de recibir datos adicionales como información del tiempo y clima, la situación del tráfico, detalles sobre el programa transmitido como identificación del programa y tema musical, entre otros.

En la radiodifusión digital, también existe una reducción de interferencias en los receptores móviles producidas por multitrayectos en FM. El mayor beneficio de la radio digital es el tener una mayor calidad de audio, esto se explicará a detalle posteriormente.

El objetivo de este proyecto es precisamente evaluar el desempeño de uno de los estándares de radio digital (DRM+) en el país de Brasil, para que así sus autoridades puedan decidir qué sistema adoptar.

También, este documento tiene la finalidad de comprobar que la Radio Digital es una buena opción de desarrollo y adopción con la que podemos obtener un número mayor de aplicaciones que las ya obtenidas con la Radio Analógica, y con ello incrementar el número de oyentes tanto para transmisiones en AM como en FM.

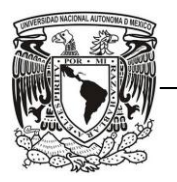

FACULTAD DE INGENIERÍA

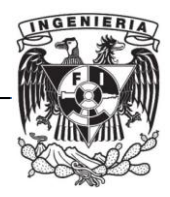

Este documento inicia con los antecedentes y la descripción del problema presentado en el proyecto, los cuales servirán para entender los conceptos básicos utilizados y para comprender la situación en la que se encuentra Brasil en cuanto a la adopción de algún estándar para Radio Digital.

Se mencionará la metodología empleada en Brasil para realizar las mediciones que serán evaluadas para cumplir los objetivos del proyecto y del trabajo realizado en México.

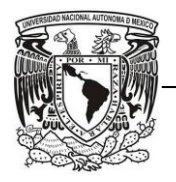

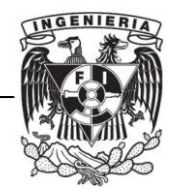

# <span id="page-12-0"></span>**CAPÍTULO III. ANTECEDENTES**

Este capítulo pretende aportar los conocimientos básicos para entender algunos conceptos que son descritos en los siguientes capítulos y para conocer temas relacionados a este proyecto. Empezando por la clasificación de las señales analógica y digital que fueron analizadas para la obtención de los parámetros de medición como son el AQ, SNR y Campo Eléctrico. Seguido de los estándares de Radio Digital dentro de los cuales se encuentran HD RADIO-IBOC, EUREKA 147-DAB, ISDB-TSB y DRM+, éste último estándar fue el que se empleó en este proyecto. Y por último, en este capítulo se describen las herramientas de Software utilizadas en todo el desarrollo.

## <span id="page-12-1"></span>*3.1.Clasificación de Señales*

Una señal es una representación gráfica de una cantidad física, contiene la información de la medición y el comportamiento que desarrolla en el tiempo o en la frecuencia de un fenómeno físico [1].

Los modelos matemáticos o teóricos de señales, de forma conveniente, se suelen clasificar dentro de subconjuntos específicos que comprenden señales con una característica particular.

- a) Determinísticas y Aleatorias
- b) Periódicas y Aperiódicas
- c) De Energía y de Potencia
- d) Continuas y Discretas en el tiempo
- e) Analógicas y Digitales
- f) De Simetría Par o Impar y Sin Simetría
- g) Causales y No Causales
- h) De Valor Real y de Valor Complejo

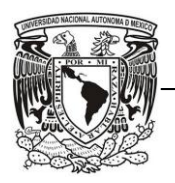

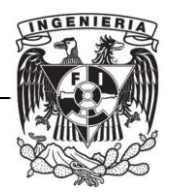

En nuestro caso nos enfocaremos únicamente en las señales Analógicas y Digitales las cuales fueron analizadas durante el desarrollo del proyecto.

Para cada una de las señales existe una función en el dominio del tiempo *s(t)* que determina la amplitud de la señal en cada instante de tiempo, y una función en el dominio de la frecuencia *S(f)* que especifica las frecuencias que constituyen la señal, pudiendo ser discreta o continua.

El ancho de banda es el rango de frecuencias en donde se concentra la mayor parte de la energía de la señal.

El espectro de una señal es una gráfica en donde se representa cada una de las frecuencias que la conforman junto con el valor de intensidad que se encuentra dentro del ancho de banda de la señal. El espectro de la señal es importante ya que con él se puede analizar la interferencia y el ruido, además permite calcular la potencia y el campo eléctrico de la señal.

### <span id="page-13-0"></span>*3.1.1. Señales Analógicas*

Una señal Analógica es comúnmente un voltaje o corriente que varía suave y continuamente en función del tiempo. La señal aunque esté acotada, llega a tomar un número infinito de valores de amplitud.

Algunas de las desventajas de este tipo de señales es que son susceptibles de ser modificadas de forma no deseada de diversas maneras debido al ruido, además cualquier variación en la información es difícil de recuperar.

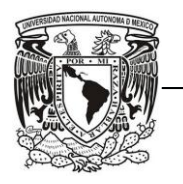

FACULTAD DE INGENIERÍA

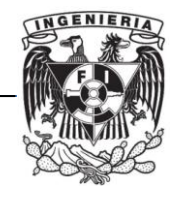

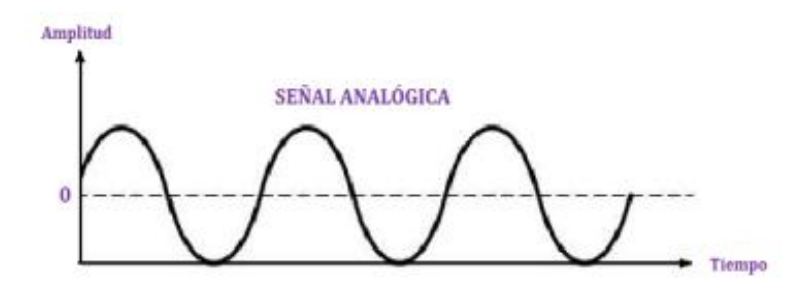

Figura 3.1 Ejemplo de una señal analógica continua en el tiempo

### <span id="page-14-1"></span><span id="page-14-0"></span>*3.1.2. Señales Digitales*

Las señales digitales, en contraste con las señales analógicas, no varían en forma continua, sino que cambian en pasos o en incrementos discretos en función del tiempo. La señal llega a tomar un número finito de valores de amplitud. La mayoría de las señales digitales utilizan códigos binarios o de dos estados [2].

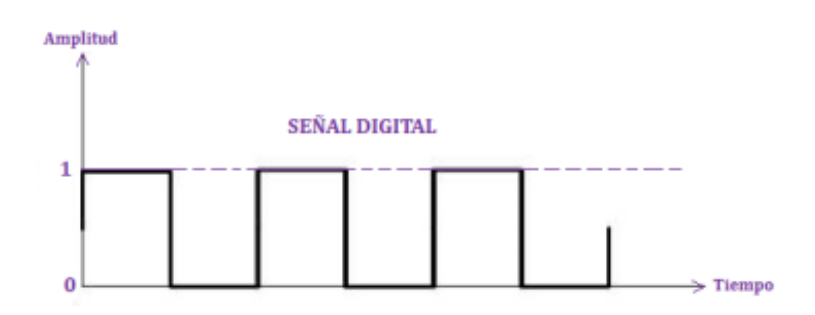

<span id="page-14-2"></span>Figura 3.2. Ejemplo de una señal digital continua en el tiempo

Lo que distingue de un radio digital a una transmisión de AM y FM analógica es que en el sistema de radio digital las señales transmitidas son digitales en lugar de analógicas.

Dentro de las técnicas de modulación digital que suelen utilizarse en sistemas digitales se encuentran: FSK, PSK, QAM, OFDM, COFDM, por mencionar algunas. [3].

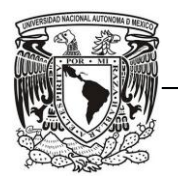

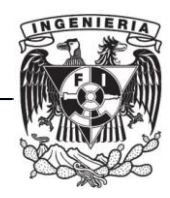

En este proyecto la modulación QAM es importante ya que es la modulación utilizada en las portadoras de transmisión que contienen información tanto en la amplitud como en la fase de las portadoras. La modulación usada en la transmisión digital es OFDM, con modulación QAM en las subportadoras.

## <span id="page-15-1"></span><span id="page-15-0"></span>*3.2.Estándares de Radio Digital*

## *3.2.1. EUREKA 147*

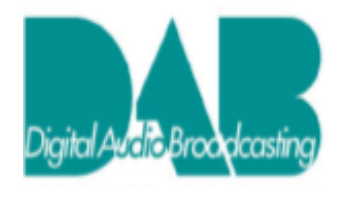

El proyecto EUREKA 147 fue el primer sistema diseñado e impulsado en 1987 por el sistema DAB (*Digital Audio Broadcasting*) el cual proporciona los medios para ofrecer servicios digitales de alta calidad al oyente.

Este estándar fue aprobado para Europa en 1995 por la ETSI (*European Telecommunications Standards Institute*) [4], actualmente Canadá también ha adoptado este estándar.

Ahora existe la versión actualizada denominada DAB+ que se caracteriza sobretodo porque utiliza un códec de audio AAC que permite una mejor calidad de audio con una mayor compresión de la señal (sustituyendo al códec MUSICAM utilizado por DAB).

DAB+ es utilizado para la banda III de VHF (174-230 MHz) y en la banda L (1452-1492 MHz), con un ancho de banda de 1.5 MHz y utiliza una modulación COFDM. Operando en la banda L, ofrece la posibilidad de tener una recepción directa desde el satélite.

Para la transmisión de DAB+ existen cuatro modos diferentes: satelital, terrestre, por cable y modos híbridos (satélite-terrestres y cable-satélite-terrestre).

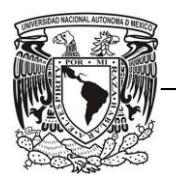

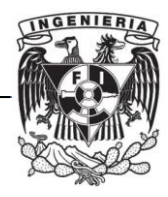

Los objetivos de este estándar son tener una mejora en la calidad de sonido, una recepción libre de interferencias y una mayor oferta de servicios.

Algunas de las ventajas es el ofrecer audio digital de alta calidad, mayor robustez y fiabilidad a receptores fijos, portátiles y móviles para recepción libre de interferencia, así como el uso eficiente del espectro. También puede tenerse flexibilidad y elección, ya que el multiplexor puede ser reconfigurado dinámicamente para introducir servicios adicionales.

Partiendo del sistema de DAB, se desarrolló el estándar DMB (*Digital Multimedia Broadcasting*), el cual contiene un codificador de video con el que se pueden transmitir servicios de radio y de televisión; algunos ejemplos de lo que se puede transmitir son video, audio y aplicaciones interactivas con teléfonos celulares. DMB fue aprobado en Corea del Sur para su uso en el 2002 [5] y en Europa se estandarizó en el 2005 por la ETSI [6].

Las bandas de frecuencia utilizadas por este estándar no se utilizaban anteriormente para la radio, sin embargo sí estaban atribuidas para la Radiodifusión.

Por esta razón las transmisiones analógicas tanto de AM como de FM están separadas de las transmisiones digitales, es decir, no existe una transmisión simultánea (Simulcast) en la misma banda. Por una parte esto es un problema, ya que este sistema requiere que se liberen esas bandas de su actual uso, pero por otra parte es una ventaja ya que no existe el peligro de que las nuevas transmisiones digitales interfieran con las analógicas.

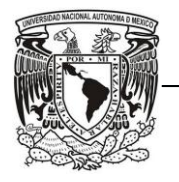

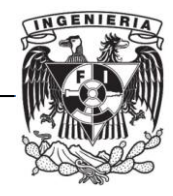

## <span id="page-17-0"></span>*3.2.2. IBOC (HD RADIO)*

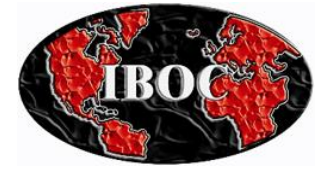

IBOC (In Band On Channel) es la tecnología de Radio Digital desarrollada por la empresa IBiquity (IBiquity Digital Corporation). La marca comercial que usa IBiquity para su radio IBOC se llama "HD Radio".

**Radio** En el 2002, la FCC (Federal Communications Commission) aprueba HD Radio como estándar propietario en Estados Unidos [7]. Este estándar es utilizado en las bandas de AM (525-1700 kHz) y FM (88–108 MHz). En ese mismo año, la UIT lo recomendó para la banda de AM llamándolo "Sistema IBOC DSB" [8]. En el 2003 fue recomendado por la UIT para la banda de FM con el nombre de "Sistema Digital C" [9].

HD Radio utiliza modulación OFDM, tiene un ancho de banda de 30 kHz para AM y de 400 kHz para FM.

Una de las ventajas de este estándar es que está diseñado para transmitir en la misma banda de frecuencias que la transmisión analógica, por lo que no es necesario liberar nuevas bandas de frecuencia.

La versión digital de la señal, tanto para AM como para FM, se encuentra en las bandas adyacentes de la señal analógica, diseñada de tal forma que permite enviar ambas versiones de la señal dentro de la máscara establecida para las señales analógicas. Para el caso de la señal de AM, se puede agregar información de la señal digital dentro de la banda de la señal analógica. Esto se logra poniendo dicha información en una componente de fase en cuadratura y con un nivel muy bajo (figura 3.5) [10].

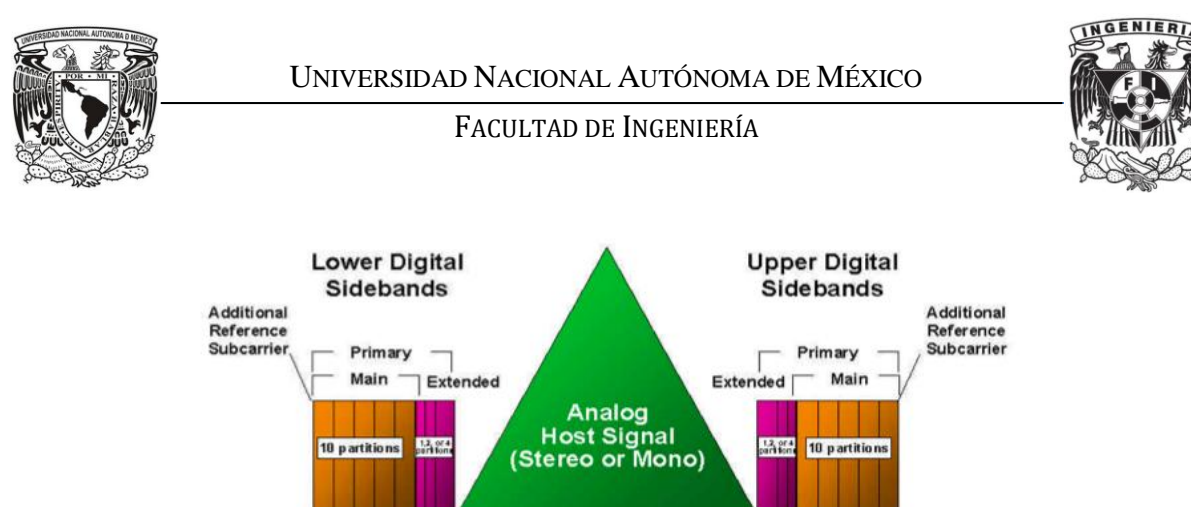

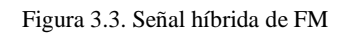

 $0$  Hz $(m0)$ 

 $\begin{array}{c|c} & 76 & 191 \\ \hline \end{array}$  Subcarriers Subcarriers

<span id="page-18-0"></span>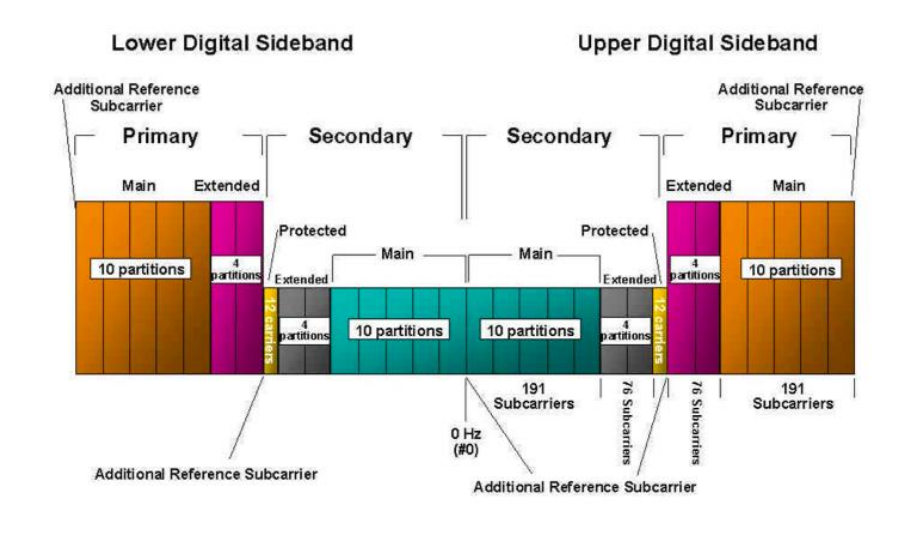

Figura 3.4. Señal completamente digital de FM

<span id="page-18-1"></span>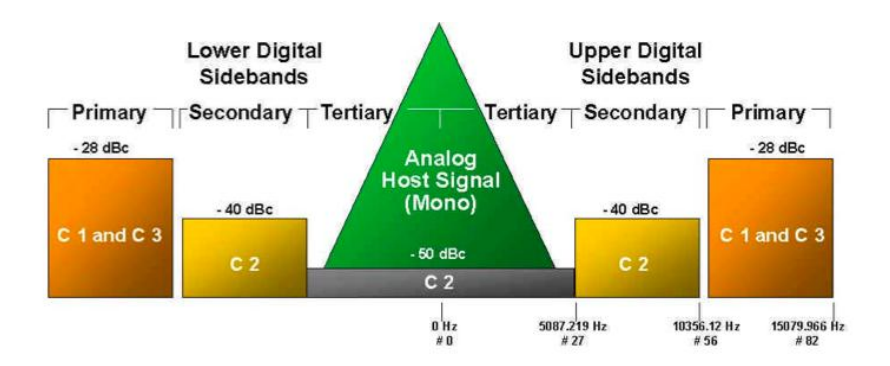

Figura 3.5. Señal híbrida de AM

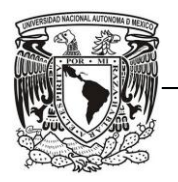

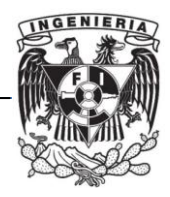

Lo anterior es de utilidad para la transición de la tecnología analógica a la digital, donde las radiodifusoras pueden funcionar en modo híbrido o simultáneo, transmitiendo las señales analógica y digital dentro del mismo canal de AM o FM.

Otra de sus ventajas es que el sistema es gratuito para el oyente y se pueden enviar servicios de datos.

### *3.2.3. ISDB-TSB*

<span id="page-19-0"></span>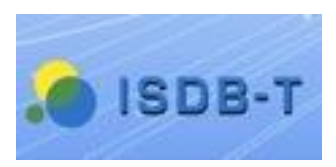

El sistema ISDB-TSB *(Integrated Services Digital Broadcasting-Terrestrial for Sound Broadcasting )* fue desarrollado en Japón, el cual integra tanto los servicios de radio como los de televisión.

ARIB (*Association of Radio Industries and Businesses*) desarrolló las especificaciones del sistema.

Las primeras pruebas del sistema se realizaron por primera vez en Tokio en 1999, en ese mismo año se aprobó por el organismo de normalización japonés.

Dos estaciones fueron puestas en marcha en Tokio y en Osaka en la banda de frecuencias de 188 MHz a 192 MHz en Octubre del 2003.

La UIT aceptó este estándar de radio digital terrestre en el 2004 en la recomendación ITU-R BS.1114-3, nombrado como "Sistema Digital F".

ISDB adoptó la modulación OFDM con la tecnología "Time Interleave". Con este tipo de transmisión es posible construir una red de frecuencia única (SFN, *Single Frequency Network*) para reducir las frecuencias utilizadas en transmisores repetidores, por lo que no es necesario cambiar el canal de recepción de los receptores móviles o portátiles. Los medios de transmisión pueden ser por satélite, por cable y terrestre [11].

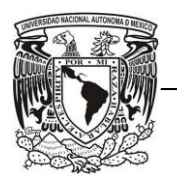

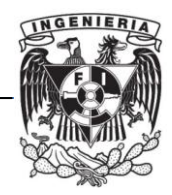

La transmisión terrestre ISDB-T, usa la modulación OFDM con 4 posibilidades para la modulación de las portadoras: DQPSK, QPSK, 16QAM Y 64 QAM, con un ancho de banda de 430 kHz aproximadamente y con corrección de errores Reed-Solomon.

Entre los servicios que se emiten actualmente en la radio digital se encuentran: Radiodifusión de voz múltiple donde los oyentes pueden elegir la programación, idioma de audio y algunos títulos, Radiodifusión envolvente (sonido surround 5.1), fotografías e información en texto, Difusión de imágenes en movimiento sencillas las cuales son vinculadas a los programas transmitidos; y servicios de descargas simples.

#### <span id="page-20-0"></span>*3.2.4. DRM*

El estándar de DRM fue creado por el "Consorcio DRM", utilizado en transmisiones terrestres de banda estrecha de RF (frecuencias menores a 30 MHz) y de banda amplia de RF (frecuencias mayores a 30 MHz).

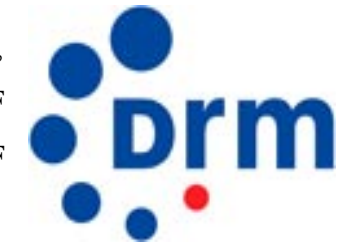

Se ha diseñado específicamente como una sustitución digital de alta calidad de la radiodifusión analógica en las bandas de AM y FM/VHF, y como tal se puede operar con las mismas asignaciones de canales y espectro que se emplean actualmente.

DRM ha sido aprobado en el 2003 por la UIT (*Unión Internacional de Telecomunicaciones*) para las bandas de frecuencia por debajo de los 30 MHz [12], y recomendado por ese organismo como único estándar mundial en las bandas entre 3 y 30 MHz (Onda Corta). También ha sido estandarizado por la IEC (International Electrotechnical Committee) [13] y por la ETSI [14]. Actualmente se encuentra en proceso de aprobación por la UIT para frecuencias mayores a 30 MHz.

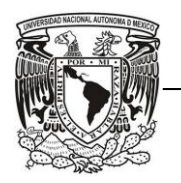

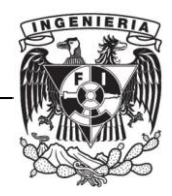

Cabe destacar que el estándar es abierto, lo que significa que cualquier persona o empresa interesada en fabricar equipo DRM puede consultar las cuotas y al pagarlas crear su propio equipo oficial de DRM, sin que éstas varíen entre fabricantes o sin necesidad de evaluar al fabricante para otorgar el permiso.

La modulación utilizada es OFDM, lo que significa tener recepción móvil incluso en entornos multitrayectos y soporta velocidades de hasta 300 km/h.

Algunas de las ventajas de DRM son las siguientes:

- $\checkmark$  Mejora la calidad de audio
- $\checkmark$  Equipamiento de transmisor: Posibilidad de adaptar un transmisor analógico para transmitir una señal digital.
- $\checkmark$  Sintonización de canales de una forma más sencilla
- $\checkmark$  Servicio de almacenamiento como archivos de audio, de texto, imágenes fijas, guía de programación electrónica, videoclips cortos.
- $\checkmark$  Capacidad de hasta 4 programas simultáneos
- $\checkmark$  Posibilidad de ampliar la cobertura empleando redes de frecuencia única (SFN)
- $\checkmark$  Diversidad de frecuencia: puede recibirse el mismo programa en 2 frecuencias y proporcionar mejor calidad mediante la selección de la señal adecuada en cada momento (AFS, *Automatic Frequency Switching*).
- $\checkmark$  Se puede escoger entre diferentes codificadores de audio (AAC, CELP, HVXC y SBR), de acuerdo a las necesidades, desde tasas de 2 kbps.

Todos los servicios que ofrece DRM son posibles gracias a la composición básica de la señal, en la cual se añaden estos servicios, y se puede apreciar mejor en la figura 3.6.

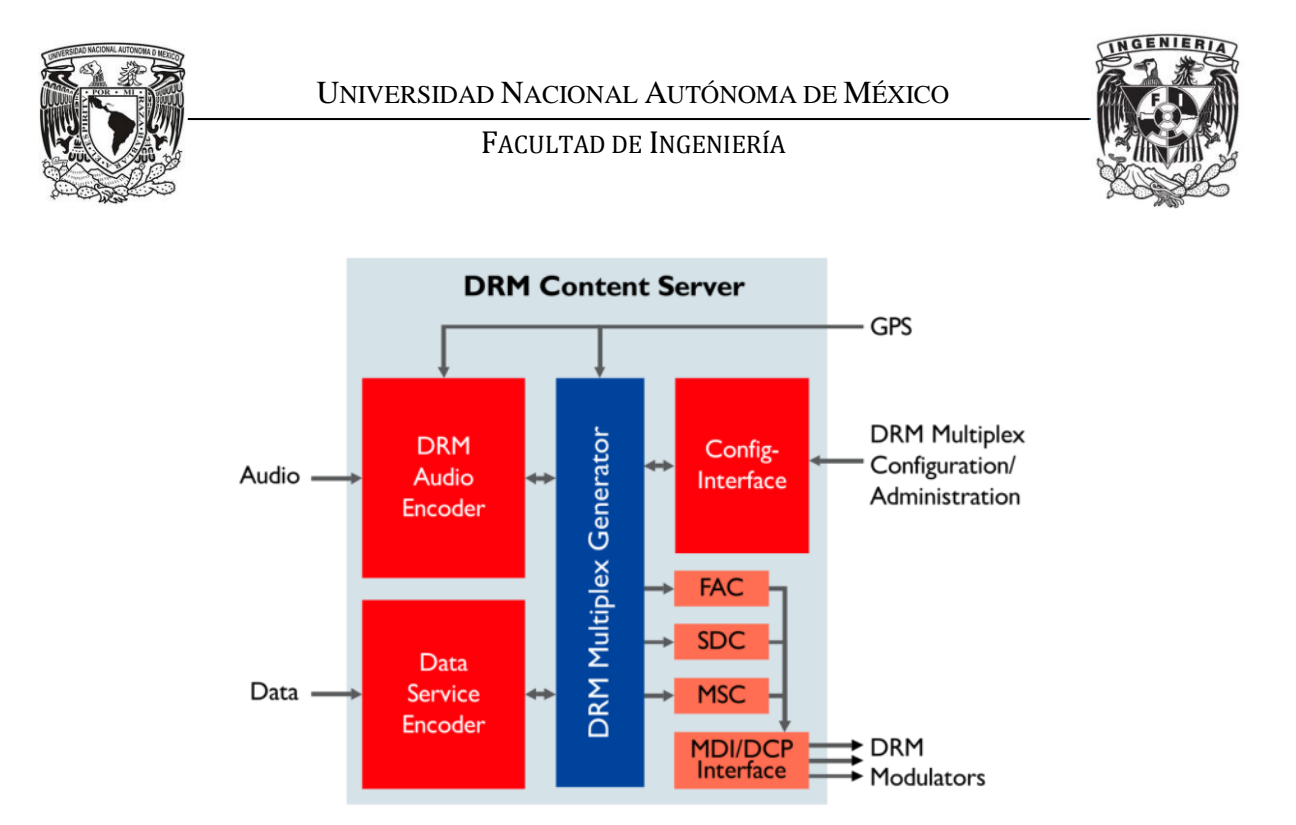

Figura 3.6 Formación de la señal DRM

Al juntarse el audio codificado y los datos codificados se forma el canal lógico MSC (Main Service Channel), esto mediante el bloque multiplexor DRM. Después dicha información se junta con los bloques FAC (Fast Access Channel), que proporciona información esencial del programa para ser identificado con rapidez, así como información sobre la robustez de la señal, los modos de transmisión (tipos A, B, C, D y E), y el canal SDC (Service Description Channel) que proporciona la información acerca de los parámetros de codificación de audio y datos de la señal en general para que ésta pueda ser decodificada adecuadamente.

En la parte de recepción, el dispositivo es capaz de recibir todos los canales lógicos e incluso de cambiar automáticamente de frecuencia en caso de que dicho dispositivo salga del área de cobertura de alguna estación y si esa misma estación tiene otra frecuencia en el área entrante.

El estándar DRM describe un número de modos de operación diferentes, los cuales pueden ser ampliamente divididos dentro de 2 grupos:

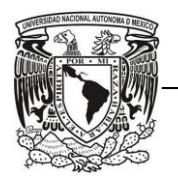

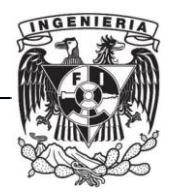

- **Modos "DRM30"** los cuales están diseñados específicamente para utilizarse en las bandas de frecuencia de AM debajo de los 30 MHz. Estas son: onda larga (150 – 529 kHz), onda media (530 - 1710 kHz) y las múltiples bandas de onda corta (2.3 - 27 MHz).
- **Modos "DRM+"** los cuales utilizan el espectro entre 30 MHz y la Banda III de VHF (87.5 – 108 MHz), centrado en la Banda II de FM [15].

Ambos modos forman parte de DRM. DRM30 y DRM+ fueron clasificados de acuerdo a las frecuencias utilizadas y se diferencian en el ancho de banda usado en el modo de robustez.

Existen 5 modos de robustez pensados para ser utilizados con diferentes modos de propagación. Los modos del A al D son exclusivos de DRM30, siendo el modo A el de la tasa de transmisión más alta. Éste se recomienda para un modo de propagación de onda de tierra o en línea de vista, utilizando frecuencias bajas y medias.

El modo B es preferente para señales propagadas por onda de cielo, frecuencias media y alta. Los modos A y B tienen un ancho de banda variable desde 4.5 kHz hasta 20 kHz.

Los modos de robustez más altos son el C y el D que son usados en situaciones donde se producen diversos saltos ionosféricos, (que la señal rebote en repetidas ocasiones en la ionosfera para poder llegar al objetivo deseado), o con desplazamientos Doppler de consideración, lo que significa que la frecuencia se desplace de su origen varios Hertz. Estos dos modos tienen anchos de banda de 10 y 20 kHz.

Para DRM+ sólo se utiliza el modo E con un ancho de banda de 100 kHz y para frecuencias de VHF.

Para cualquier estándar de Radio Digital, la capacidad de los programas simultáneos está limitada por la capacidad total del multiplexor, por la calidad y robustez requeridas.

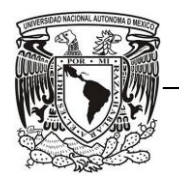

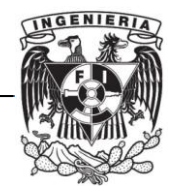

## <span id="page-24-0"></span>*3.3.Herramientas de Software*

El utilizar aplicaciones de SW (*software*) y crear herramientas de SW fue fundamental, ya que son una gran ayuda para optimizar tiempo y realizar actividades que una persona tardaría más tiempo en llevar a cabo para procesarla.

Algunas de las herramientas de SW se utilizaron como usuarios, tal es el caso de Google Earth, Radio Mobile, SIGAnatel y Handheld - Software Tools. En el entorno de aplicación de Matlab se elaboraron las herramientas necesarias e indispensables para el procesamiento de la información, razón por la cual Matlab es el programa base de este proyecto.

#### <span id="page-24-1"></span>*3.3.1. Matlab*

Matlab es un lenguaje de programación de alto nivel para el desarrollo de algoritmos, visualización y análisis de datos, entre otras aplicaciones [16].

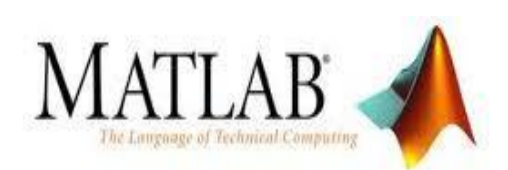

Es un entorno de aplicación en el cual se elaboraron las herramientas fundamentales para extraer los datos necesarios para el análisis de las áreas de cobertura, la estimación de campo eléctrico a partir del análisis de la señal de DRM+ y de los valores de SNR, así como la creación de archivos con los resultados de las pruebas.

En programas que nos proporcionaron los países de España y Alemania (uno de RF Mondial y otro de la Universidad del País Vasco) se realizaron modificaciones y adaptaciones para las nuevas mediciones de las campañas.

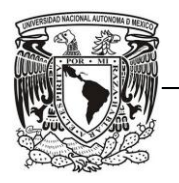

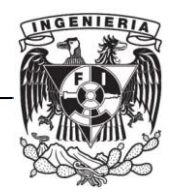

## *3.3.2. Google Earth*

<span id="page-25-0"></span>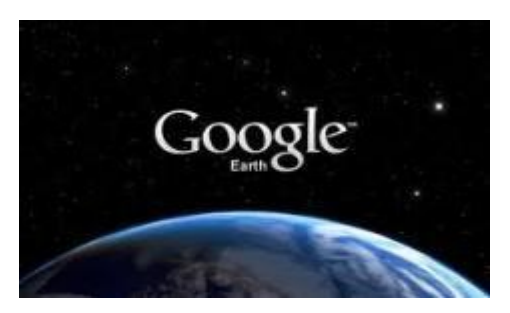

Google Earth es una aplicación para navegación terrestre el cual permite visualizar imágenes 3D del planeta, combinando imágenes de satélite y mapas. En Google Earth es posible medir distancias geográficas, ver alturas de montañas, etc. [17].

A comparación de Matlab que se usó como entorno de aplicación, la herramienta de Google Earth fue utilizada desde el punto de vista de usuario, en la cual se mostraban gráficamente los resultados obtenidos de las medidas en archivos .kml creados en las aplicaciones de Matlab antes descritas. El formato de archivos KML se utiliza para mostrar información geográfica en navegadores terrestres como Google Earth.

En esos archivos KML se puede observar de manera más sencilla la posición de las rutas que se tomaron para las mediciones y el alcance de la transmisión.

#### *3.3.3. Radio Mobile*

<span id="page-25-1"></span>Otra de las herramientas utilizadas como usuario fue Radio Mobile el cual es un software gratuito para el cálculo de radio enlaces utilizando perfiles geográficos basándose en la información de los equipos transmisores y receptores como lo es la potencia,

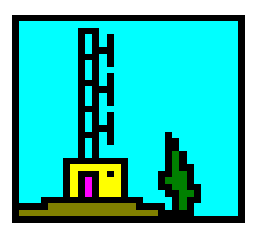

sensibilidad del receptor, además de las pérdidas de propagación, características de las antenas como la ganancia, el tipo, su altura, etc. Radio Mobile utiliza el método Longley-Rice para la estimación de campo eléctrico y cobertura.

Con la aplicación de Radio Mobile, para las pruebas realizadas en algunas de las campañas de medición, se estimó el área de cobertura a partir de los datos de la transmisión digital y así observar que esa estimación concordara con la cobertura obtenida de los datos medidos.

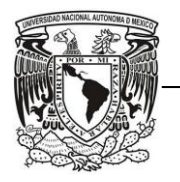

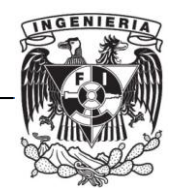

#### *3.3.4. SIGAnatel*

<span id="page-26-0"></span>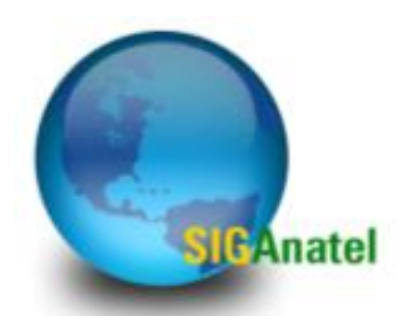

También se requirió el uso de SIGAnatel que es el Sistema de Informaciones Geográficas de la Agencia Nacional de Telecomunicaciones del Ministerio de Comunicaciones de Brasil, en el que se pueden visualizar las áreas de servicio de los proveedores de telecomunicaciones y sus respectivas estaciones, histogramas y mapas de análisis geoestadística

y el cálculo para la implementación de una transmisora. SIGAnatel es un software protegido, su acceso es limitado y para utilizarlo se necesita una contraseña que proporciona ANATEL de Brasil.

Este software se utilizó para comparar los resultados del área de cobertura obtenidos tanto de los datos en Matlab, como de las gráficas hechas en Radio Mobile y los archivos creados en Google Earth.

#### <span id="page-26-1"></span>*3.3.5. Handheld Software Tools*

Otro programa que utilizamos como usuarios es una herramienta de Software llamada "Handheld - Software Tools" de Anritsu Company, el cual es un programa de post-procesamiento en el cual se puede visualizar los resultados obtenidos en el analizador de espectros, modificar la posición de los marcadores y las unidades de los valores, exportar todos los datos a archivos .txt, entre otras funciones.

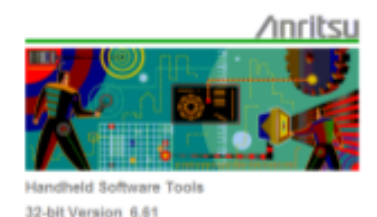

Con este Software se pudieron visualizar los espectros de la señal híbrida de cada medición fija para obtener los valores de las potencias de la señal de FM y de DRM+.

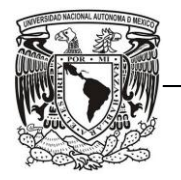

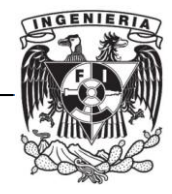

# <span id="page-27-0"></span>**CAPÍTULO IV. DESCRIPCIÓN DEL PROYECTO**

La finalidad de las pruebas de medición para evaluar el estándar de DRM+ fue definida a partir de Mayo del 2009. El Ministro de Estado de Comunicaciones publicó un Aviso de Llamado Público en Brasil con el fin de realizar pruebas y evaluar el desempeño de los sistemas de radiodifusión digital, así como evaluar la compatibilidad con los sistemas analógicos existentes [18]. Todo esto con el propósito de poder elegir el tipo de estándar que se adoptaría en ese país.

Según este llamado público, el proceso de adopción de cualquier sistema de radiodifusión debe considerar, entre otros aspectos, su desempeño en las pruebas realizadas en campo, de acuerdo a los objetivos y procedimientos pre-establecidos.

Algunos aspectos básicos son:

- $\checkmark$  Permitir la emisión de difusión simultánea, con buena calidad de audio y con un mínimo de interferencia a otras estaciones.
- $\checkmark$  Operar de manera satisfactoria los sistemas de onda media, onda corta, ondas tropicales y FM.
- $\checkmark$  Posibilitar la transmisión nocturna también en modo digital.
- $\checkmark$  Permitir las áreas de cobertura de la señal digital en áreas igual o mayor que las que actualmente se tiene, con una menor potencia de transmisión.
- $\checkmark$  Transmisión de datos auxiliares.
- $\checkmark$  En sistemas operando en frecuencias inferiores a 30 MHz, la calidad de audio debe ser superior a la actual, en modo estéreo, comparable a las transmisiones en FM de hoy en día.
- $\checkmark$  Análisis objetivo y subjetivo del audio.
- $\checkmark$  Análisis de las interferencias co-canal y en canales adyacentes

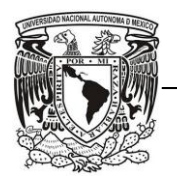

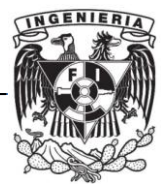

- Análisis de recepción de la señal en exteriores ("*outdoor"*) y en interiores ("*indoors"*).
- $\checkmark$  Análisis del Efecto Doppler.
- $\checkmark$  Análisis y medidas de ruido en onda media, en onda corta, en ondas tropicales y en FM.
- $\checkmark$  Indicación del retardo existente en los sistemas.
- $\checkmark$  Posibilidad de creación de nuevos modelos de negocios, como la interactividad y la multiprogramación.
- $\checkmark$  Transferencia de tecnología para la industria brasileña de transmisores y receptores.
- $\checkmark$  Posibilidad de participación de Instituciones de la Educación y la Investigación brasileñas en el ajuste y/o mejoras de sistemas de acuerdo a la necesidad de Brasil.
- $\checkmark$  Análisis de costos para la implementación de una emisora digital y adecuar una emisora para la transmisión de una señal digital utilizando cada sistema.

Después de esa publicación, el "Consorcio DRM" presentó el sistema de radio digital DRM para ser evaluado por las autoridades Brasileñas.

En marzo del 2010 se instauró el Sistema Brasileño de Radio Digital (SBRD). En el Diario Oficial de Brasil del año 2010, se definieron las características que el nuevo SBRD debe lograr o alcanzar [19], algunas de las cuales son:

- $\checkmark$  Promover la inclusión social, la diversidad cultural del país y el idioma nativo a través del acceso a la tecnología digital, dirigido a la democratización de la información.
- $\checkmark$  Incentivar a la industria regional y local en la producción de herramientas y servicios digitales.
- $\checkmark$  Facilitar la creación de la red de educación a distancia.
- $\checkmark$  Proporcionar un uso eficaz del espectro de radiofrecuencia.
- $\checkmark$  Proporcionar varios modos de configuración tomando en cuenta las particularidades de propagación de la señal en cada región brasileña.

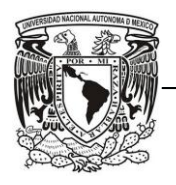

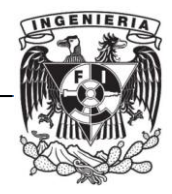

- $\checkmark$  Soluciones viables para transmisiones en baja potencia, con costos reducidos.
- $\checkmark$  Proporcionar la arquitectura del sistema para que, en el mercado brasileño, existan cambios necesarios.

Varias entidades se unieron creando un grupo de trabajo bajo la coordinación del Ministerio de Comunicaciones de Brasil. Ese grupo decidió realizar pruebas con el estándar DRM+ en 3 ciudades de Brasil las cuales fueron Belo Horizonte, Sao Paulo y Río de Janeiro.

En la banda de Onda Media se hicieron pruebas para las radiodifusoras de "Tv Cultura" y "CBN", ambas ubicadas en Sao Paulo. En la banda de FM (banda II de VHF) las pruebas de DRM+ se realizaron con las radiodifusoras de "Tv Cultura", "UFMG" e "Itatiaia", las últimas 2 ubicadas en Belo Horizonte. En esa misma banda se hicieron pruebas también para estaciones comunitarias en Río de Janeiro con una transmisión de baja potencia. En la banda de 26 MHz sólo se realizaron pruebas con "Tv Cultura".

El objetivo del proyecto es evaluar el área de cobertura obtenida con DRM+ la cual puede ser definida como el área contenida dentro de un contorno tal que en toda o casi toda, la recepción de señal ocurre sin pérdidas o interrupciones perceptibles.

Parte del objetivo también es analizar los resultados de esas mediciones, presentándolos en un informe para ANATEL de Brasil (*Agencia Nacional de Telecomunicaciones*) y otro informe para la UIT por lo que fue indispensable crear, integrar y utilizar diferentes herramientas de software para poder procesar los datos obtenidos seguidos por su análisis e interpretación.

La UNAM participó en el proyecto tanto en la instalación del sistema de transmisión como en el análisis y gestión de información para la realización de los reportes.

Se describirá el procedimiento que se utilizó para obtener la presentación de los informes, abarcando la planificación de las mediciones, el análisis de los mismos, así como el desarrollo y adaptación de las herramientas de Software.

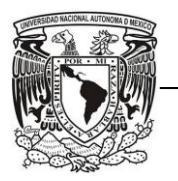

FACULTAD DE INGENIERÍA

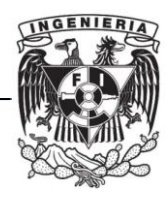

Nuestra participación en este proyecto se enfoca en las pruebas realizadas en la banda de FM, esto es para Tv Cultura, Itatiaia y UFMG, exceptuando las pruebas que se realizaron también para estaciones comunitarias en Río de Janeiro; tampoco se hará mención de las pruebas realizadas en la banda frecuencia de Onda Media ni de las pruebas en la banda de frecuencia de 26 MHz.

<span id="page-30-0"></span>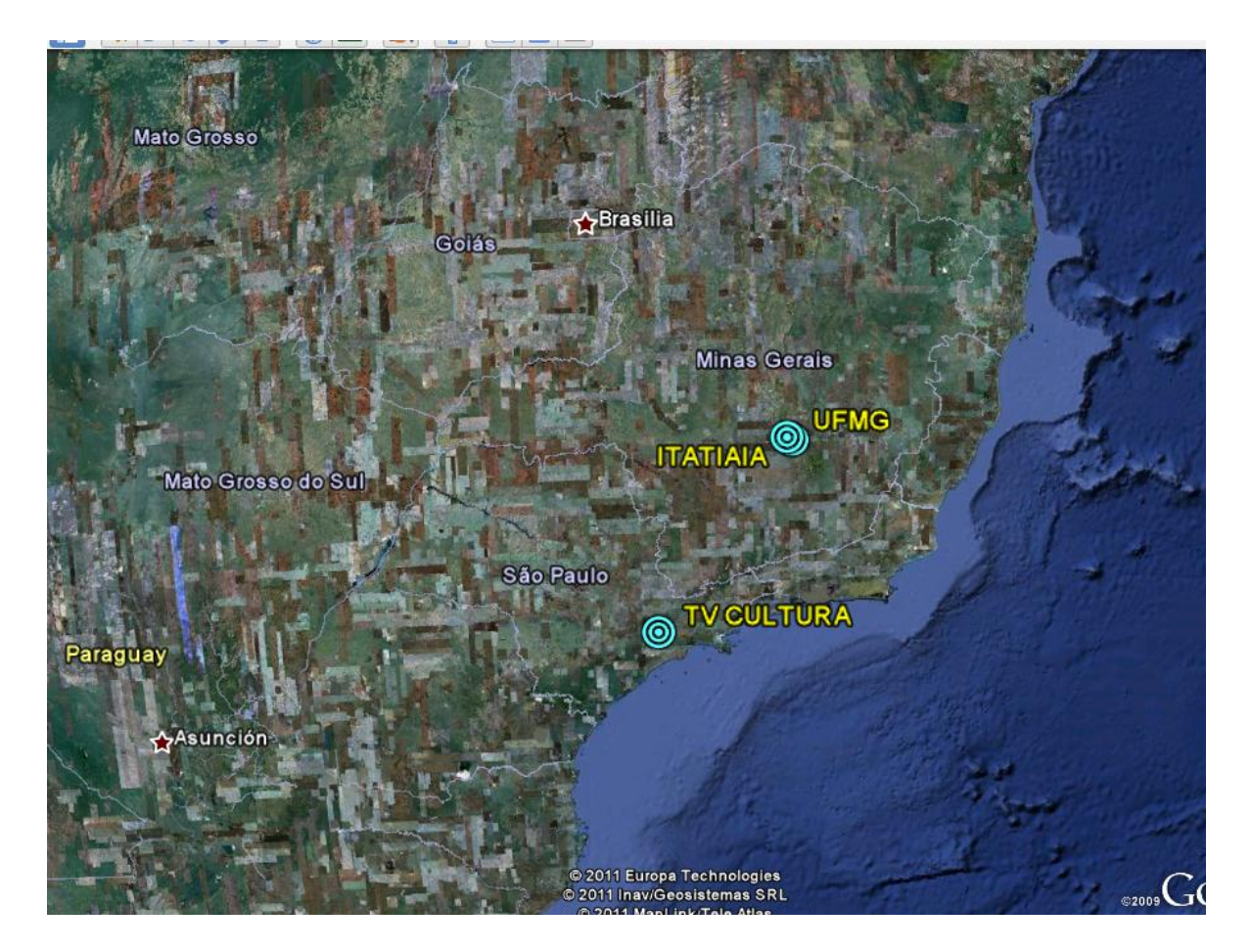

Figura 4.1 Ubicación de las estaciones transmisoras de UFMG, Itatiaia (Belo Horizonte) y Tv Cultura (Sao Paulo)

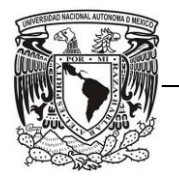

FACULTAD DE INGENIERÍA

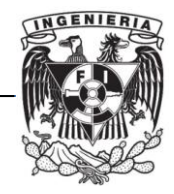

<span id="page-31-1"></span><span id="page-31-0"></span>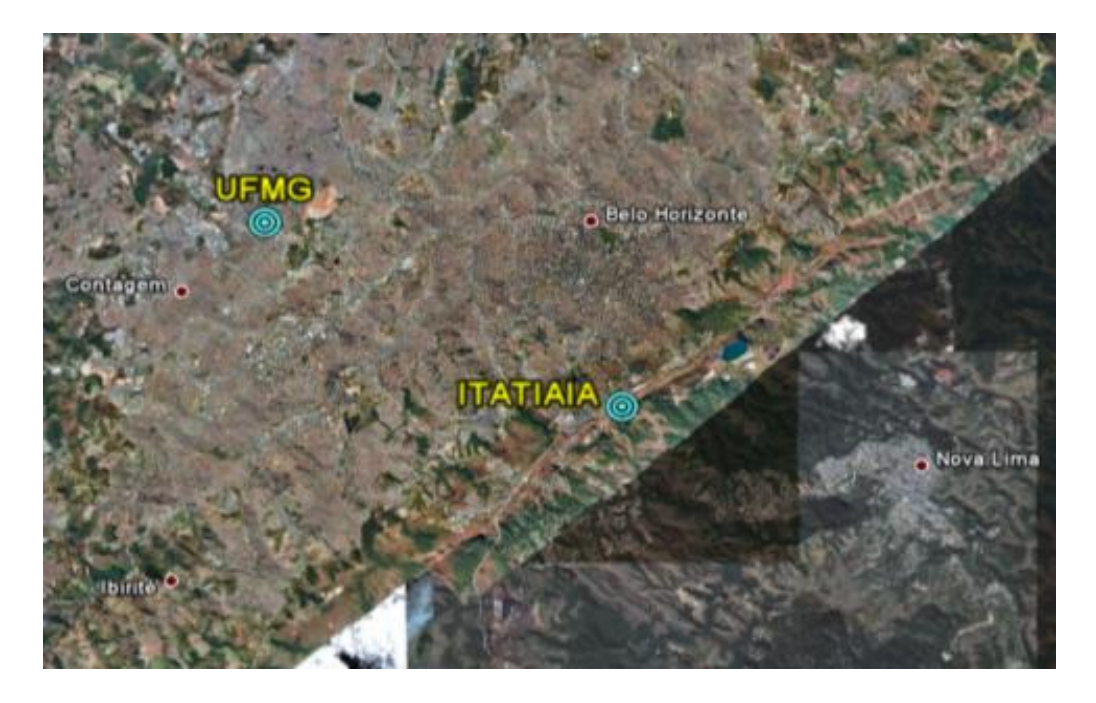

Figura 4.2. Ubicación de las estaciones transmisoras de UFMG e ITATIAIA, Belo Horizonte.

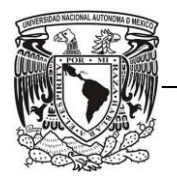

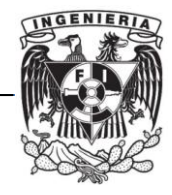

# **CAPÍTULO V. ANÁLISIS Y METODOLOGÍA EMPLEADA**

Para el proyecto de adopción de radio digital en Brasil, dos de los factores fundamentales fueron la organización y el trabajo en equipo. Principalmente colaboraron 2 países: Brasil y México. Cabe mencionar que otros países también estuvieron involucrados como España, que proporcionó parte del software utilizado para procesar los datos; Alemania también colaboró enviando gran parte del equipo utilizado para realizar las pruebas en Brasil, al igual que Canadá, propietario del Transmisor utilizado para las pruebas de Itatiaia; e Italia, el cual dio consejos para realizar la instalación.

## <span id="page-32-0"></span>*5.1 Metodología del trabajo realizado en Brasil*

En Brasil, un equipo de trabajo realizó pruebas en la banda de FM para cada una de las campañas que pretendían llevarse a cabo a partir de las radiodifusoras existentes. En esas pruebas se tomaron en cuenta ciertas características para la transmisión: Potencia de transmisión, ganancia y tipo de antena utilizada para la transmisión de DRM+, niveles de protección para los modos de transmisión, entre otras. Algunas consideraciones para la recepción fueron: posición de los puntos para recepción fija, velocidad del vehículo para recepción en movimiento, así como la planeación de las rutas y tipo de antena receptora, etc.

La tecnología de DRM+ permite usar modulaciones con algunos parámetros para adecuar la señal a diferentes usos. Es por ello que en las pruebas realizadas se utilizaron 2 modos de transmisión: 4QAM y 16QAM, los cuales usan el mismo tipo de modulación (COFDM) pero con diferentes parámetros de transmisión como lo son los niveles de protección.

Se considera un modo de transmisión al conjunto de parámetros configurables que definen la modulación de la señal DRM.

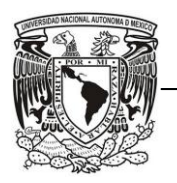

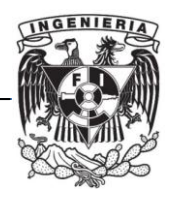

La transmisión se realizó en modo combinado utilizando el método "In Air" para combinar las señales de FM y de DRM+. Este método se basa en separar los sistemas de transmisión tanto el de FM como el de DRM+ y usar diferentes antenas. Las dos antenas deben estar en el mismo mástil y tener un patrón de radiación similar para conservar la relación de amplitudes entre las señales analógica y digital.

Otras consideraciones para utilizar el método "In Air" son tener la mayor cantidad de condiciones similares de transmisión en el área de cobertura entre la analógica y digital, y un aislamiento grande entre las antenas.

Para las pruebas de la campaña de Itatiaia, las frecuencias de las señales analógica y digital fueron 95.7 MHz y 95.5 MHz respectivamente, por lo que la separación en frecuencia entre las dos señales era de 200 kHz. Las potencias utilizadas fueron de 500 W para la transmisión de DRM+ (potencia nominal del transmisor 3 kW) y de 19.9 kW para la transmisión analógica de FM (potencia nominal del transmisor 30 kW) y la estación transmisora se ubicó en la Ciudad de Belo Horizonte/Mina Gerais donde el diseño de colocación de las antenas fue para cubrir la dirección Noreste.

La antena para la señal de FM es una SHPX-2AC con una ganancia de 2.13 dBi y para DRM+ se utilizó el modelo MT-FMC2 con ganancia de 1.24 dBi. Ambas son antenas cicloides de 2 elementos, con polarización circular y patrón de radiación omnidireccional.

Para la campaña de UFMG las frecuencias utilizadas para las señales analógica y digital fueron 104.5 MHz y 104.3 MHz respectivamente. Se utilizaron potencias de transmisión de 70 W para la transmisión digital y 1.5 kW para la transmisión analógica.

La antena que se ocupó para FM tenía 2 elementos y su ganancia era de 0 dBi, y la antena para DRM+ sólo tenía un elemento, por lo que la ganancia era menor que la obtenida en FM, resultando de -1.3 dBi; ambas con patrón de radiación omnidireccional.

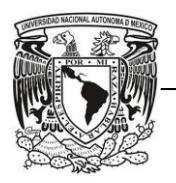

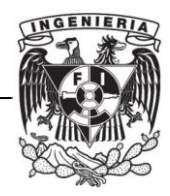

Para las pruebas de Tv Cultura se utilizó la frecuencia de 103.1 MHz para transmitir la señal de DRM+, y para la señal de FM la frecuencia fue de 103.3 MHz. Las potencias de transmisión de FM y de DRM+ son de 28 kW y 3 kW, respectivamente.

El arreglo de antenas utilizado para FM analógica fue una XTH 6BC con 6 elementos, con una ganancia de 5.19 dBd. El modelo de la antena para DRM+ fue MT FM A-02 la cual tiene 2 elementos, con una ganancia de -0.06 dBd. Ambas antenas son de polarización circular y con un patrón de radiación omnidireccional.

El diagrama del transmisor, el cual está compuesto por el generador de audio, el transmisor analógico, el transmisor digital y las antenas para FM y para DRM+, es el siguiente:

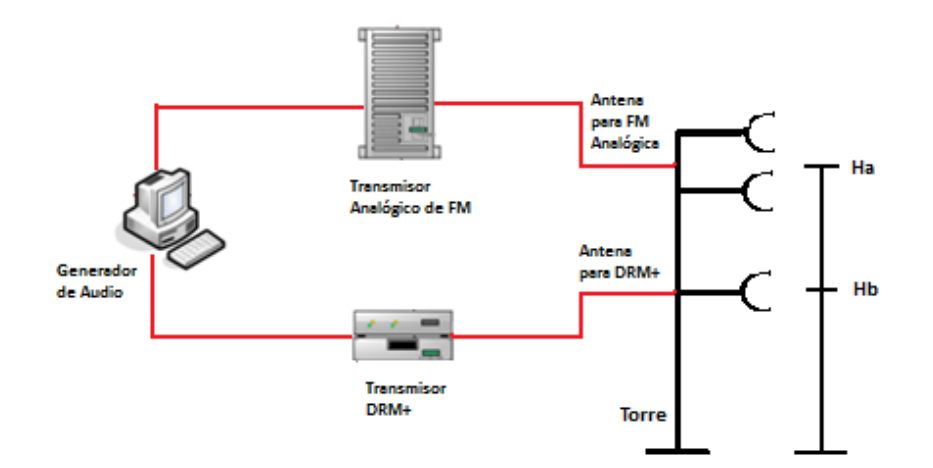

Figura 5.1. Diagrama de bloques del transmisor.

<span id="page-34-0"></span>La información codificada resultante es transportada mediante la modulación COFDM por el cual los datos codificados son distribuidos sobre muchas subportadoras de transmisión. Cada subportadora es modulada en QAM donde la información digital está contenida tanto en la amplitud como en la fase de la portadora transmitida.

Cada una de las pruebas en la banda de FM se llevó a cabo en 2 diferentes tipos de rutas: radiales y circulares. Las rutas radiales están diseñadas para evaluar los límites de cobertura

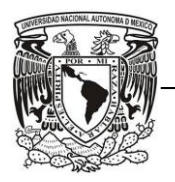

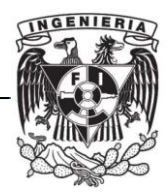

de la transmisión, en otras palabras, el alcance de la señal; y las rutas circulares son diseñadas para evaluar la robustez de la recepción en diferentes entornos.

Por otro lado, las rutas radiales dividen a la ciudad formando una cruz a partir del punto de transmisión, siendo usualmente los puntos cardinales las direcciones de las mismas y quedando las rutas circulares dentro de los cuadrantes que forman las rutas radiales.

Además, cada una de las pruebas se realizó en 2 diferentes tipos de mediciones: recepción fija y recepción en movimiento. Dentro de la recepción fija se realizó una medición de referencia que se hacía antes de empezar con alguna ruta y siempre en el mismo punto a una distancia corta del transmisor.

El propósito de estas mediciones es detectar algún problema con la recepción de señal o con el equipo en general. Así teniendo mediciones del mismo lugar y cerca del transmisor se esperan ciertos comportamientos de la señal y si éstos no son los esperados es que algo falla en el sistema, en el transmisor o en el receptor. Por tanto, los puntos de referencia son medidas de control que sirven para validar otras medidas, pero que no sirven para realizar algún estudio.

Las mediciones en puntos fijos se caracterizan por realizarse, como su nombre lo indica, cuando el vehículo se detiene por completo y toma muestras de la señal transmitida para saber el comportamiento en situaciones donde se quiera tener un receptor que no necesite estar en constante moviendo (casa, oficina, etc.).

Las mediciones en movimiento usualmente se hacen en el trayecto de una ruta que se forma entre dos puntos fijos. Después de hacer una medición fija, cuando el vehículo se pone en movimiento para trasladarse al siguiente punto fijo, se toman mediciones durante el trayecto. Dichas pruebas tienen el propósito de dar una idea de cómo se comportaría la señal en un receptor de radio de un vehículo o en un dispositivo móvil, como un celular en movimiento.
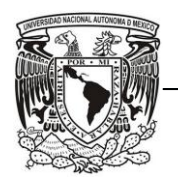

FACULTAD DE INGENIERÍA

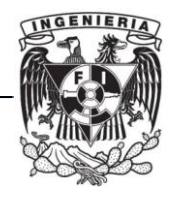

Se utilizaron 2 modos de transmisión, uno robusto basado en una constelación de 4QAM y otro con una capacidad mayor de tasa de bits basado en una constelación de 16QAM; las cuales tienen diferentes niveles de protección.

Los parámetros de los modos de transmisión y de codificación de audio usados en cada una de las campañas de mediciones fueron los que se muestran en las siguientes tablas:

| <b>Nombre</b> | Modo de<br><b>Robustez</b><br><b>OFDM</b> | Ancho<br>de<br>banda | Mod.<br><b>MSC</b> | Mod.<br><b>SDC</b> | <b>MSC</b><br>Code<br>Rate | <b>SDC</b><br>Code<br>Rate | Tasa de<br><b>bits</b><br>usada<br>(kbps) | Tasa de<br><b>bits</b><br>máxima<br>(kbps) | Audio         |
|---------------|-------------------------------------------|----------------------|--------------------|--------------------|----------------------------|----------------------------|-------------------------------------------|--------------------------------------------|---------------|
| 40AM          | E                                         | $100$ kHz            | $4-OAM$            | $4-OAM$            | 0.5                        | 0.5                        | 70.1                                      | 74                                         | <b>Stereo</b> |
| 160AM         | E                                         | $100$ kHz            | 16-OAM             | $4-OAM$            | 0.62                       | 0.5                        | 90,1                                      | 186                                        | 5.1           |

Tabla 5.1. Modos de transmisión utilizados en la campaña de UFMG

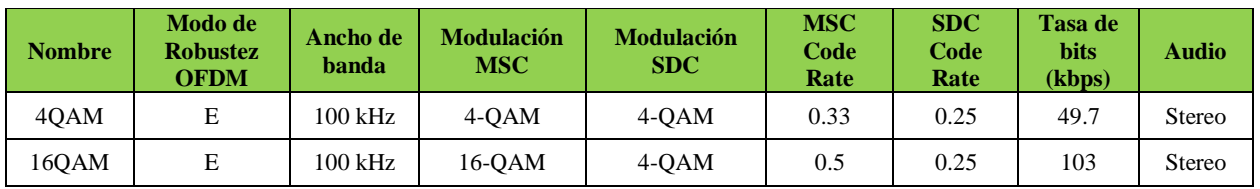

Tabla 5.2. Modos de transmisión utilizados en la campaña de Itatiaia

| <b>Nombre</b> | Modo de<br><b>Robustez</b><br><b>OFDM</b> | Ancho de<br><b>banda</b> | <b>Modulación</b><br><b>MSC</b> | <b>Modulación</b><br><b>SDC</b> | <b>MSC</b><br>Code<br>Rate | <b>SDC</b><br>Code<br>Rate | Tasa de<br><b>bits</b><br>(kbps) | Audio         |
|---------------|-------------------------------------------|--------------------------|---------------------------------|---------------------------------|----------------------------|----------------------------|----------------------------------|---------------|
| 40AM          | E                                         | $100$ kHz                | $4-OM$                          | $4-OAM$                         | 0.25                       | 0.25                       | 49.7                             | <b>Stereo</b> |
| 160AM         | E                                         | 100 kHz                  | 16-OAM                          | $4-OAM$                         | 0.41                       | 0.5                        | 149.1                            | 5.1           |

Tabla 5.3. Modos de transmisión utilizados en la campaña de Tv Cultura

Esas configuraciones fueron elegidas dependiendo del área de cobertura que se deseaba obtener y para que la calidad de audio fuera equivalente o mejor a la que actualmente se tiene con FM en Brasil. Esa variedad de configuraciones permite además adaptar la señal a diferentes condiciones de propagación, las cuales pueden variar en función del tiempo dependiendo de la banda de frecuencia o del entorno de propagación.

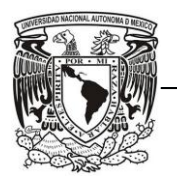

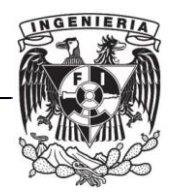

Los modos de transmisión para Tv Cultura son más robustos que los seleccionados para Itatiaia y para UFMG, debido al difícil entorno de propagación en Sao Paulo.

Cuanto más robusta sea la configuración, menor será la tasa de bits disponible para la transmisión de audio y de datos, consecuentemente será menor la calidad de audio transmitida.

En el caso particular de la campaña de UFMG se utilizaron 2 antenas para recepción: una antena monopolo Kathrein y una antena bicónica. La antena bicónica se usó como referencia y para calibrar la antena monopolo. Para Itatiaia y Tv Cultura sólo se utilizó la antena monopolo.

En cada punto de medición se midió la señal recibida a través de la antena receptora conectada al analizador de espectros y al receptor de DRM+. Esta conexión se realizó alternadamente para las campañas de UFMG y Tv Cultura mediante un conmutador (switch); para la campaña de Itatiaia se utilizó un divisor de potencia (splitter).

De esa recepción se obtuvo el espectro de la señal híbrida, la cual consiste de una señal de FM analógica y una señal digital de DRM+ donde ambas tienen el mismo programa de audio.

También se obtuvo el valor de AQ, de SNR, la duración del recorrido, así como la posición (coordenadas del punto) proporcionada por el Sistema GPS, archivos de audio con una muestra de las mediciones tomadas, fotografías del lugar donde se hizo la medición, impresiones de pantalla tanto del aditamento al sistema de medición como de la pantalla del receptor de DRM, para observar las constelaciones de la señal recibida, y una bitácora con observaciones del lugar y de la medición.

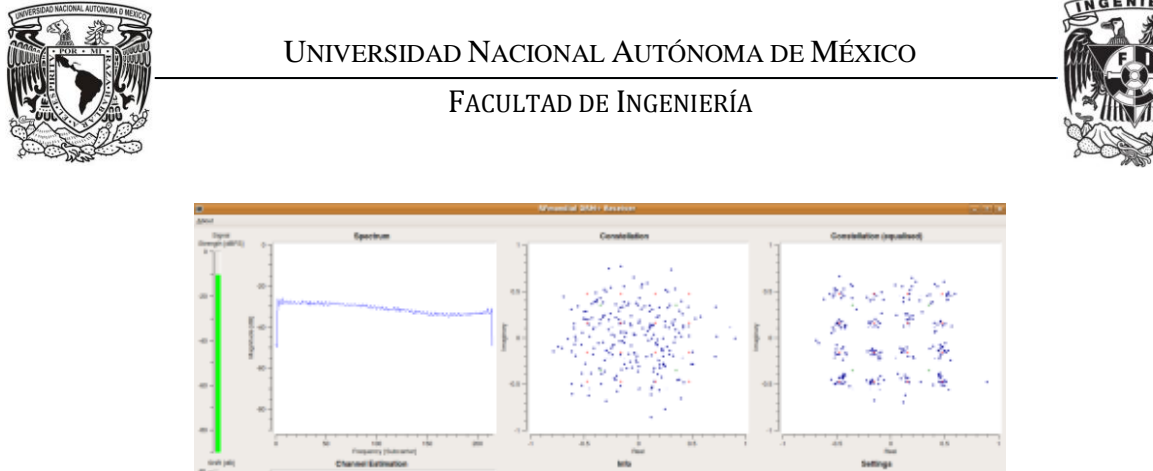

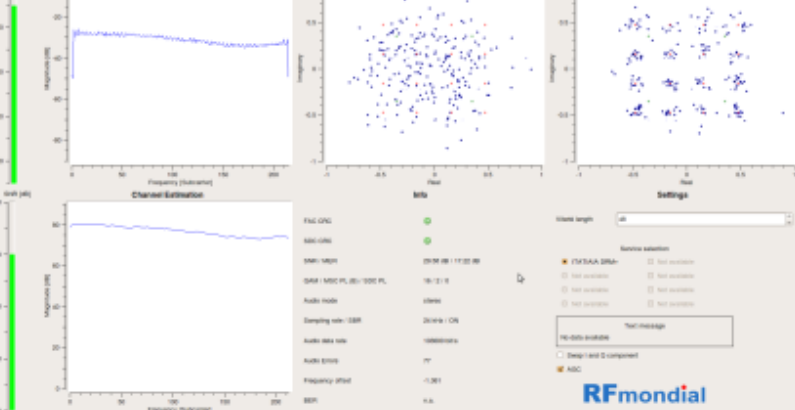

Figura 5.2 Ejemplo de una pantalla del receptor DRM

Los equipos utilizados para la recepción son: antena para DRM+, antena para FM, Analizador de espectros, receptor DRM+, receptor FM y GPS, básicamente.

Se utilizaron 2 computadoras, en una se grabaron los datos que contienen la calidad de audio, SNR y el espectro de las señales; y en la otra computadora se grabaron los contenidos de audio obtenidos durante las mediciones.

El diagrama de conexión de los equipos utilizados es el siguiente:

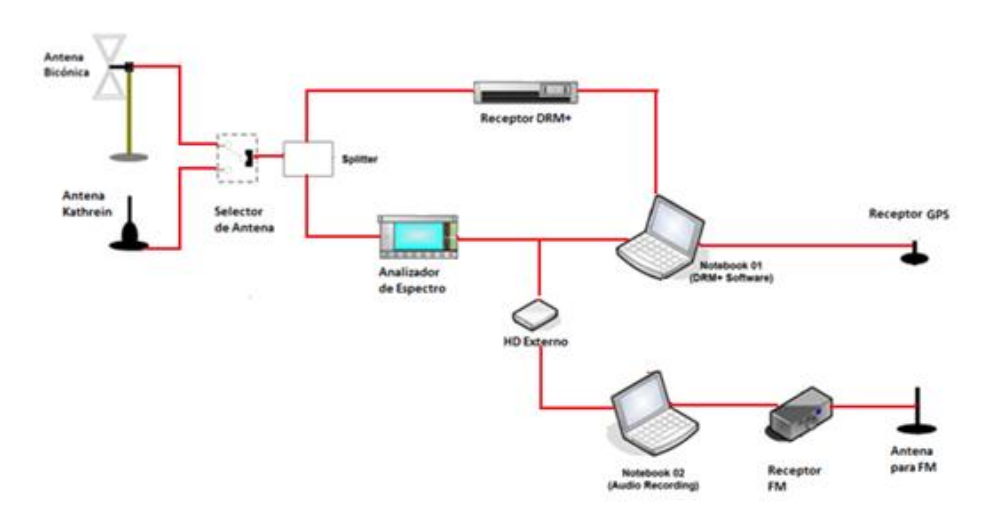

Figura 5.3. Diagrama de bloques del equipamiento de medidas.

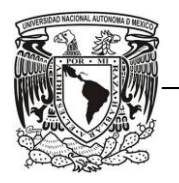

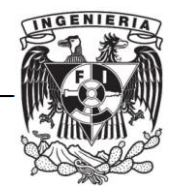

## *5.2 Metodología del trabajo realizado en México*

En México, se creó un grupo de trabajo del cual tuvimos la oportunidad de formar parte, coordinado por el Dr. José María Matías que a su vez es responsable del análisis de datos de este proyecto en Brasil. Ese grupo fue el encargado de procesar toda la información enviada desde Brasil con ayuda de herramientas de SW, de analizar los resultados de las mediciones y presentarlos en informes que serían enviados a ANATEL de Brasil y a la UIT.

Ese grupo de trabajo se dividió en equipos más pequeños para desarrollar diferentes partes del proyecto. Uno de los equipos fue el encargado de modificar e integrar programas de SW para obtener los resultados enviados desde Brasil de las pruebas realizadas en cada una de las campañas de mediciones junto con los umbrales de recepción y áreas de cobertura. Además, estaba encargado de analizar las características de la señal híbrida (señales de FM y DRM+) recibida de la transmisión conjunta (analógica y digital simultáneamente) para obtener el Campo Eléctrico.

Otro equipo integró programas de SW para elaborar archivos KML y modificarlos en Google Earth para ubicar cada uno de los puntos que formaban parte de las rutas creadas para la recepción fija y en movimiento, en esos archivos también se puede observar de forma más sencilla el alcance de la señal, es decir, el área de cobertura, y la calidad de audio (AQ), la cual es el porcentaje de tramas de audio correctamente recibidas, así como su nivel de SNR.

Los criterios para clasificar el AQ en la recepción de señal digital son:

- $\checkmark$  AQ  $\geq$  98%: Recepción Buena
- $\checkmark$  90% ≤ AQ < 98%: Recepción Regular
- $\checkmark$  AQ < 90%: Recepción Mala

EVALUACIÓN DEL SISTEMA DRM+ PARA LA ADOPCIÓN 31 El procedimiento utilizado será descrito de manera detallada en el siguiente capítulo, en el cual se explicarán todas las actividades que se realizaron, así como las dificultades durante

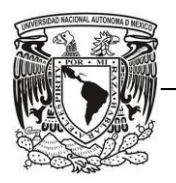

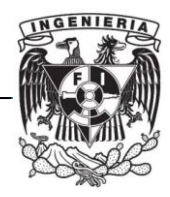

el proceso y las modificaciones en la metodología, incluyendo las decisiones tomadas para solucionar los problemas presentados durante el desarrollo del proyecto.

Cabe destacar que el desarrollo será escrito en orden metodológico para comprender de una manera más sencilla todas las actividades realizadas y para que exista una continuidad en el avance del proyecto. El desarrollo no será escrito en orden cronológico ya que todos los datos de las pruebas no fueron enviados al mismo tiempo y en algunas ocasiones se tuvieron que analizar los resultados de 2 campañas al mismo tiempo.

Además, durante todo el proyecto se realizaron continuas modificaciones a las aplicaciones realizadas en Matlab ya que se tenían problemas al momento de leer la información de los archivos .dump o porque no habíamos considerado algunos errores que podrían existir en nuestra metodología.

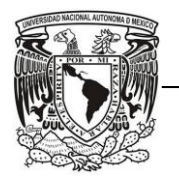

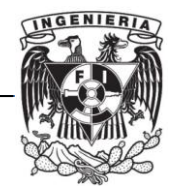

# **CAPÍTULO VI. DESARROLLO**

El procedimiento utilizado se puede desglosar en 5 puntos, los cuales hemos nombrado como: Realización de Mediciones, Integración, Adaptación, Creación y Desarrollo de Herramientas SW, Procesamiento de la Información, Análisis de Resultados, y Presentación de Resultados.

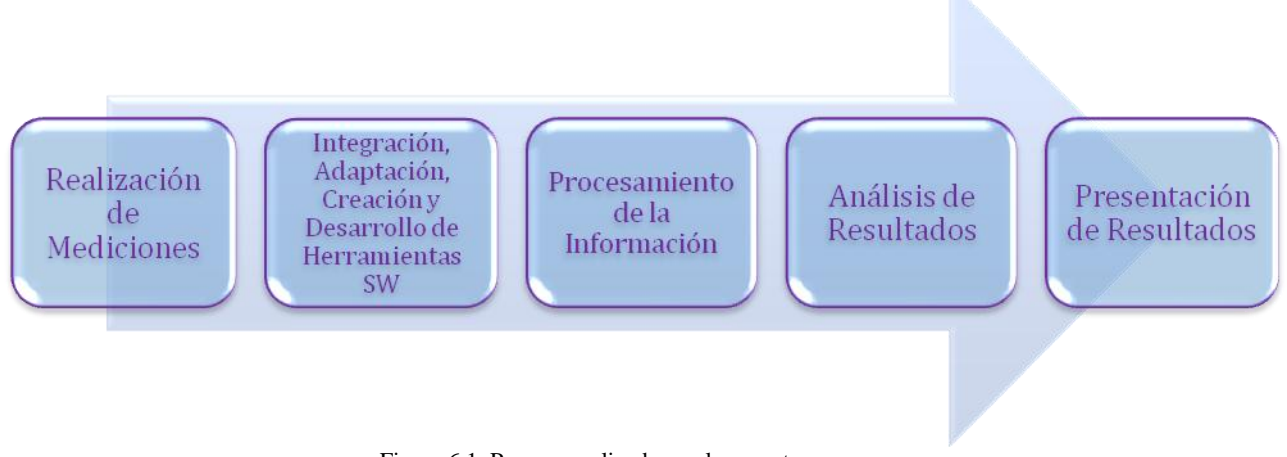

Figura 6.1. Proceso realizado en el proyecto.

#### *6.1 Realización de Mediciones*

Esta parte fue desarrollada por el equipo de trabajo de Brasil la cual consistió en planificar y realizar las rutas de cada una de las campañas, es decir, la trayectoria que recorrió el equipo de recepción durante la medición. Estas rutas se tomaron en cuenta en base al área de cobertura que ya se tiene para la transmisión analógica en FM.

Lo que se hizo fue planear dentro de la ruta el lugar donde se realizaría la medición de los puntos fijos. Desde el primer punto planeado se hizo la medición para recepción fija.

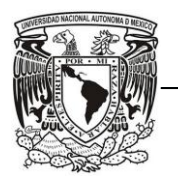

FACULTAD DE INGENIERÍA

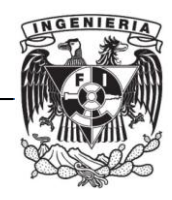

Durante el trayecto sobre el vehículo donde se transportaba todo el equipo de medición, se realizó la prueba en recepción en movimiento hacia el segundo punto, esto es, del punto uno al punto dos (notados en los archivos de datos como "P1 TO P2"). Llegando al punto número dos se tomó la segunda medición en recepción fija, y del punto 2 al punto 3 se obtuvo de nuevo una medición en movimiento ("P2 TO P3"), y así consecutivamente hasta terminar la ruta planificada.

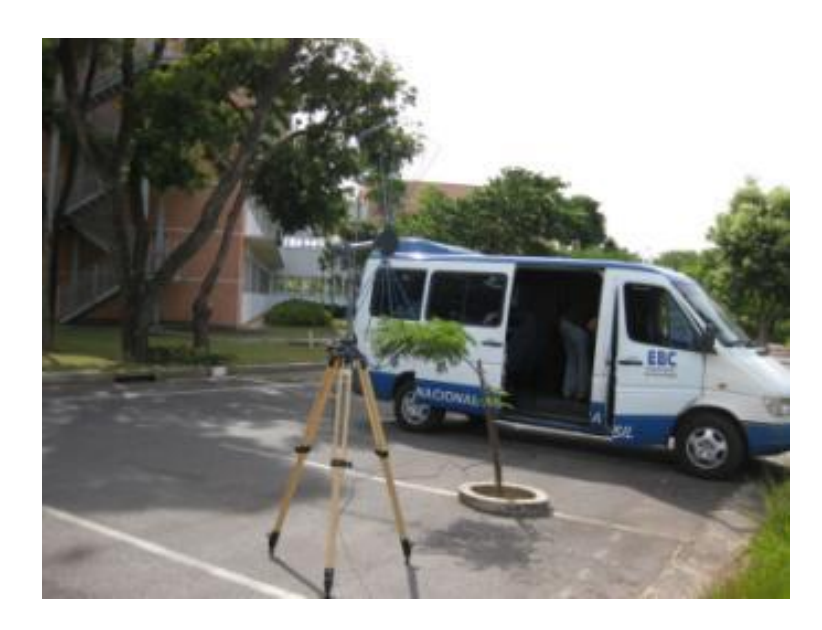

Figura 6.2. Vehículo utilizado para realizar las pruebas fijas y de movimiento con la antena bicónica utilizada en UFMG.

La mayoría de las rutas contienen 4 mediciones en recepción fija y 4 en recepción en movimiento; aunque algunas de ellas contienen un mayor número de mediciones. Después de medir todos los puntos fijos, se realizó otra medición del último punto medido hasta el primer punto medido (por ejemplo, de P4 TO P1) sólo para recepción en movimiento. Todo ese procedimiento se llevó a cabo tanto para las rutas radiales como para las circulares y de igual forma para el modo 4QAM y 16QAM.

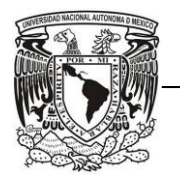

#### FACULTAD DE INGENIERÍA

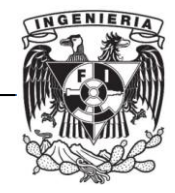

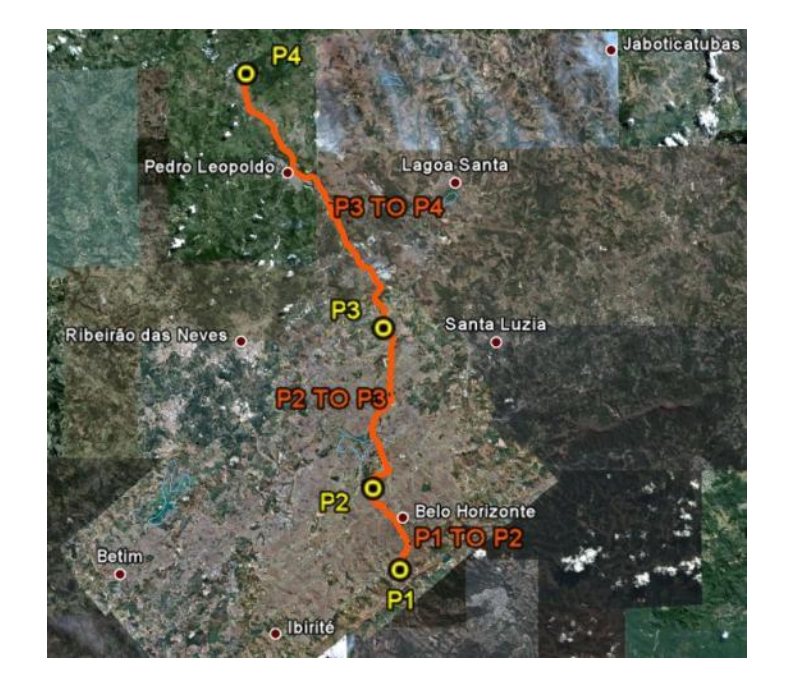

Figura 6.3. Ejemplo de una planificación de una ruta para Itatiaia, ruta radial R4.

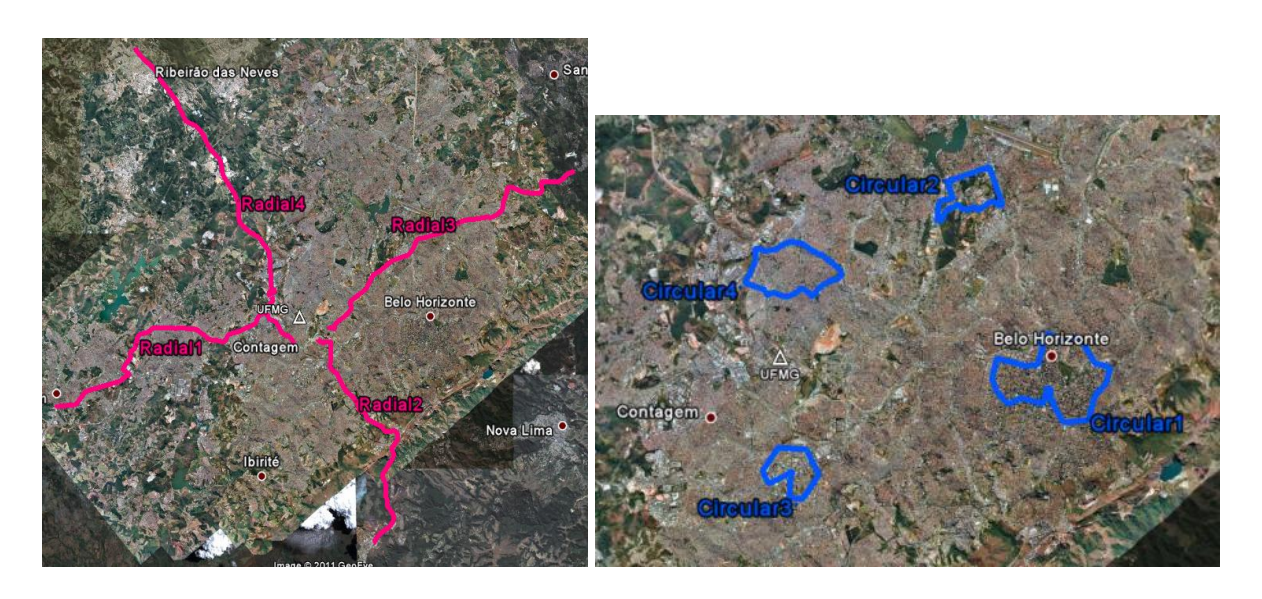

Figura 6.4. Planeación de rutas radiales (en color rosa) y circulares (en color azul) para UFMG

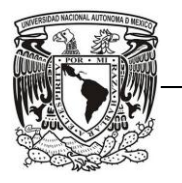

#### FACULTAD DE INGENIERÍA

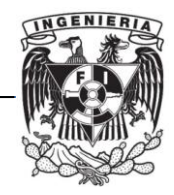

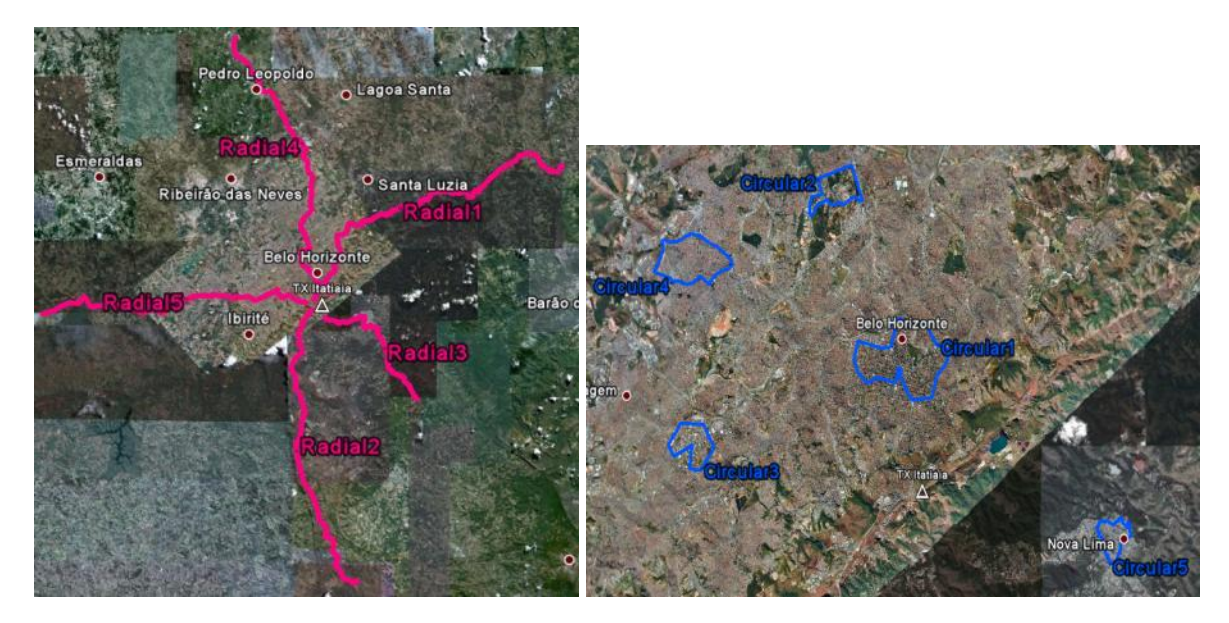

Figura 6.5. Planeación de rutas radiales (en color rosa) y circulares (en color azul) para Itatiaia

Para algunas rutas de la campaña de UFMG se realizaron pruebas en otra frecuencia de la que se tenía planificada debido a que las personas que hicieron las mediciones se percataron que existía una interferencia con otra radiodifusora, de la cual no se tiene información. La frecuencia para DRM+ utilizada en las primeras pruebas de UFMG era 104.3 MHz, y la frecuencia elegida para realizar de nuevo esas mediciones fue 104.7 MHz, teniendo la misma separación en frecuencia entre las señales analógica y digital (separación de 200 kHz); esa interferencia se pudo observar en el analizador de espectros.

En el espectro de la señal híbrida mostrado en la figura 6.6, se observan los canales adyacentes de la señal de DRM+ con frecuencia central de 104.3 MHz y de la señal de FM con frecuencia central de 104.5 MHz.

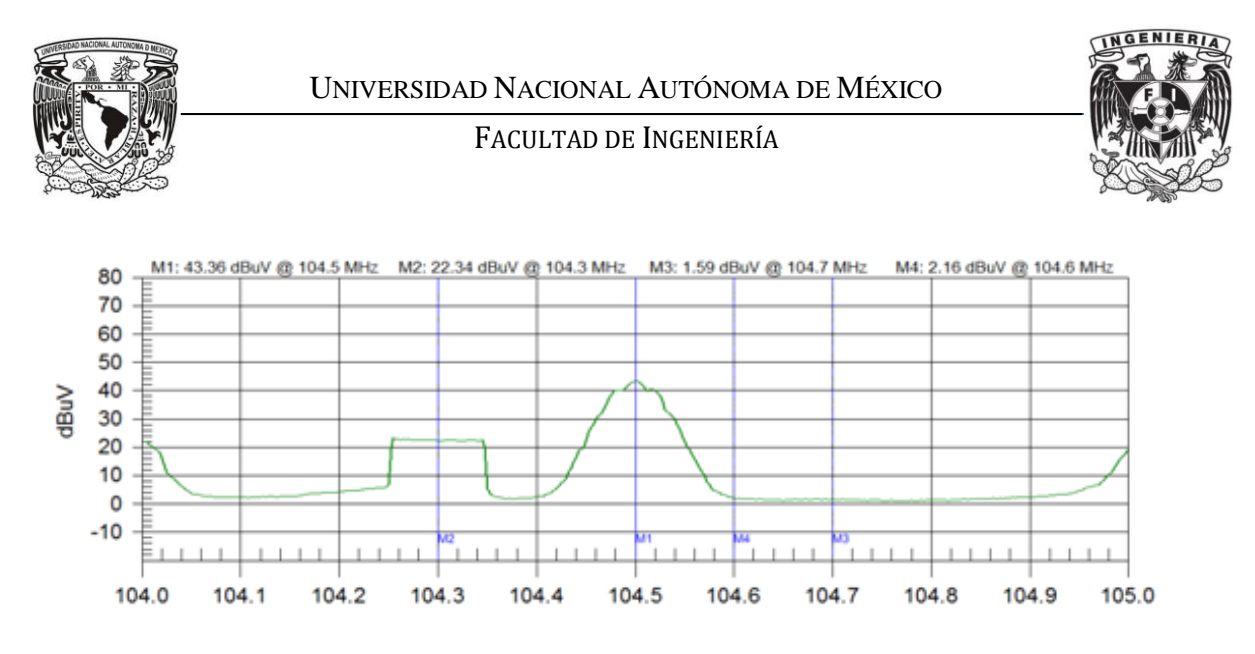

Figura 6.6. Espectro de la señal híbrida transmitida sin interferencia (señal de FM y de DRM+).

En la figura 6.7, la medición se realizó transmitiendo la señal de DRM+ en la frecuencia 104.7 MHz. Se observa que en la frecuencia 104.3 MHz existe una interferencia la cual afecta a la señal de DRM+. Es por eso que se decidió realizar una segunda medición en las rutas donde se percibía esta interferencia.

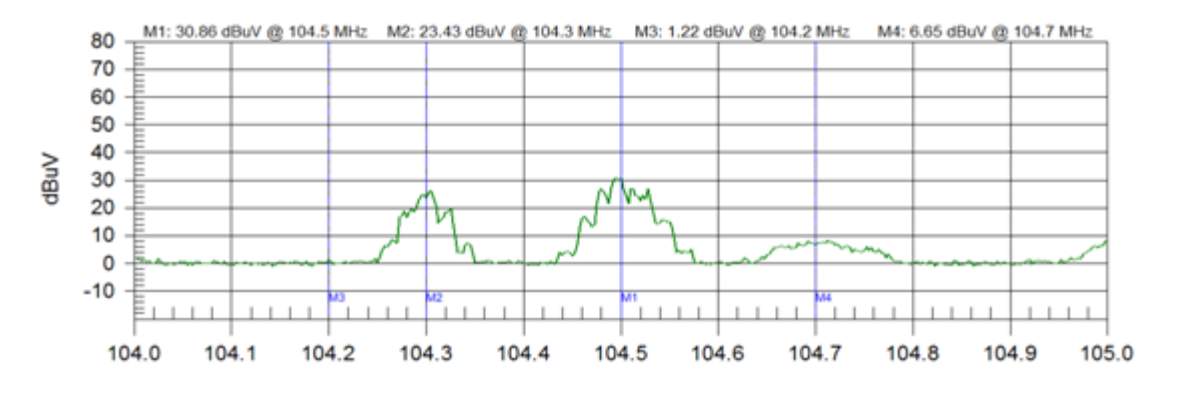

Figura 6.7. Espectro de la señal híbrida transmitida con interferencia (señal de FM y de DRM+).

En las campañas de Tv Cultura e Itatiaia no hubo interferencias en la frecuencia elegida para transmitir la señal digital.

Una vez finalizadas las pruebas se enviaron los datos al equipo de trabajo en México para procesarlos y analizar los resultados.

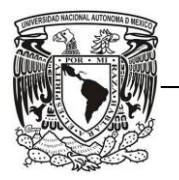

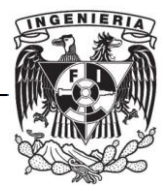

## *6.2. Integración, Adaptación, Creación y Desarrollo de Herramientas SW*

## *6.2.1. Integración y Adaptación de Herramientas de SW*

Del receptor DRM utilizado en la realización de las mediciones, se guardaron los resultados a través de una computadora en archivos con extensión .dump, formato en el que se enviaron a México todas las pruebas realizadas en Brasil.

Los archivos .dump cumplen con el estándar RSCI de la ETSI [20] el cual contiene las especificaciones técnicas para enviar información del estado del receptor DRM y las órdenes de control del mismo; en ese estándar se explica a detalle toda la información que ese receptor puede y debe proporcionar, el formato en el que se encuentran los datos y la definición de las variables.

El formato RSCI (Receiver Status and Control Interface) está formado por el formato en ASCII para representar los títulos de las variables y por el formato en Hexadecimal para definir, tanto la longitud de las variables como los valores contenidos. Esos datos están contenidas en tramas DRM las cuales se generan cada 100 [ms].

Después de conocer la información de los archivos .dump, nos proporcionaron unos programas en Matlab creados por la Universidad del País Vasco (UPV) y por RF Mondial. El programa llamado "Procesa" de la UPV fue utilizado para realizar pruebas en DRM30, el cual proporciona mucha información pero no está diseñado para leer archivos con formato RSCI. El programa "Parse" de RF Mondial se utilizó en pruebas para DRM, puede leer archivos RSCI y genera gráficas muy básicas de los datos leídos de esos archivos. El objetivo era basarnos en ellos y adaptarlos a lo que nosotros necesitábamos para el procesamiento de la información de las pruebas de Brasil para DRM+ en la banda de FM.

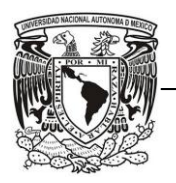

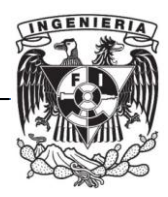

El programa "Procesa" fue diseñado para realizar todos los cálculos de SNR, AQ, Distancia Recorrida en recepción en movimiento y Distancia del Transmisor hacia al punto fijo medido; además el programa da el formato conveniente a los datos para guardarlos en un archivo .txt y poder procesarlos fácilmente. No podíamos utilizar directamente este programa ya que no es capaz de interpretar los datos en formato RSCI.

El programa "Parse" se encarga de leer un solo archivo .dump, convirtiendo esos datos con formato específico (formato RSCI) en otro formato para poder analizarlos de manera correcta, también en ese programa se obtiene una gráfica con los valores de SNR, Velocidad del Vehículo y Número de Tramas de Audio recibidas correctamente.

El objetivo era generar un programa que combinara la lectura de archivos RSCI del programa "Parse" con la interpretación de resultados del programa "Procesa".

Necesitábamos comprender el código utilizado en "Parse" y "Procesa", es decir, entender de qué forma se escribieron los programas, lo cual fue muy complicado ya que debíamos conocer el procesamiento para leer los archivos .dump en base a la información contenida en ellos.

Entre las cuestiones importantes estuvo conocer la función de cada una de las variables utilizadas en los programas, y con ello la metodología que se empleó al realizarlos, saber qué consideraciones se habían tomado en cuenta en la programación, qué resultados se obtenían y de qué forma éstos se guardaban para tener acceso a esa información.

Uno de los problemas a los cuales nos enfrentamos al realizar el programa, fue que no todas las tramas DRM de los archivos .dump contenían información. Cada trama de audio tiene una duración de 40 [ms], y cada trama DRM contiene 5 tramas de audio, por lo que se tenía información cada 200 [ms].

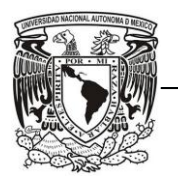

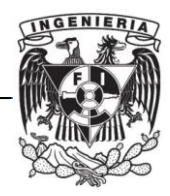

Debido a ello, en una trama DRM de 100 [ms] se transmiten los resultados de la recepción de 5 Tramas de Audio y en la siguiente trama no se transmite ningún dato. Esto tuvo que considerarse dentro del programa, en una parte donde descartara esas tramas DRM en las cuales no se contenía información.

El algoritmo para realizar esta tarea fue muy complejo, ya que la existencia de tramas vacías no tenía ningún interés para nosotros pero sí representaban un problema para el manejo de la información útil, pues estas tramas vacías y las tramas con información llevaban una secuencia alternada.

Sin embargo, esta secuencia se veía alterada en repetidas ocasiones por diversos motivos, como una diacronía con el receptor y el transmisor por ejemplo, ocasionando una aparición aleatoria de tramas vacías y siendo esto un problema en el manejo de datos.

Vimos que había muchas opciones para una posible solución, entre ellas estaba tomar en cuenta sólo las tramas importantes, otra solución era eliminar de la matriz las tramas inútiles reemplazándolas por tramas con información a manera de recorrer y acortar los renglones de las matrices, y finalmente la idea de crear nuevas matrices con la información útil.

El ejemplo más claro de esto ocurre con la variable "*rafs*", definido en la norma de la ETSI para el formato RSCI [14], que muestra el número de tramas de audio totales y las tramas corruptas por cada trama DRM. El programa crea una variable llamada rafs que contiene ambos valores. Si se hace con el programa original ("Parse") se nota que hay muchos valores incongruentes (genera valores 9999 cuando el valor de tramas totales sólo puede ser de 5 o de 10).

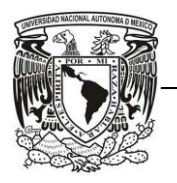

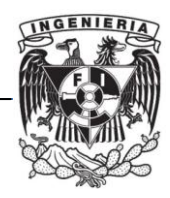

Estos valores incongruentes indican tramas vacías y no eran útiles para el procesamiento de información. Por ello fue necesario idear una manera de descartarlas de las variables para que no interfirieran con los cálculos estadísticos. Sin embargo, esos datos aparecían en muchas ocasiones de manera aleatoria y por varios renglones de la matriz continuamente, además estos valores corruptos se encontraban intercalados con los valores reales.

Esto provocó que el algoritmo tuviera una gran complejidad para detectar cuando los valores correspondían a una mala recepción (datos a tomar en cuenta) o a datos incorrectos (datos a descartar).

La solución a este problema la hicimos de forma dinámica, de tal manera que si hubiese cualquier valor corrupto mayor al total de tramas de audio se desechara el dato y no sólo descartar los valores de 9999. También observamos que para las demás matrices los lugares donde se encontraron valores incongruentes para rafs eran los mismos para las demás variables (rsnr "SNR", rsta "*Status of Receiver*", fmjd "*Time and date in ASCII notation (tiempo)*", rpro "*Type of RX\_STAT profile*"). Así eliminando los errores de una matriz bastaba para obtener todos los datos de manera correcta. Elegimos rafs como base para hacer las correcciones porque contiene valores conocidos y constantes (las tramas totales de audio solo pueden ser 5 o 10).

Cada función que integran los programas "Parse" y "Procesa" se encarga de algo en específico. Algunas funciones de "Parse" tienen como finalidad buscar el archivo que contiene la información con una extensión .dump, así como leer los datos contenidos en los archivos .dump y convertirlos en otro formato para su análisis.

En "Procesa" existe una función dedicada a guardar los resultados en archivos con un formato definido y con extensión .txt. Otra función importante que forma parte de "Procesa", es donde se calculan los valores de SNR, la Calidad de Audio (AQ, *Audio Quality*), la Distancia del Transmisor hacia al punto fijo medido, la Distancia Recorrida, la Velocidad en recepción en movimiento, así como la Duración de las mediciones.

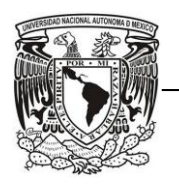

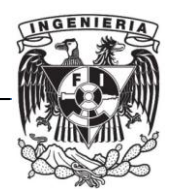

De las actividades para integrar las Herramientas de SW nos encargamos 2 equipos de trabajo, uno enfocado a la obtención de archivos KML, el cual es un formato que se utiliza para mostrar información geográfica en navegadores terrestres como lo es el software de Google Earth, con la finalidad de mostrar de manera gráfica el área de cobertura en base al AQ, incluyendo el valor de SNR de cada medición.

El otro equipo se encargó de obtener los archivos .txt los cuales contienen todos los valores necesarios para calcular los umbrales de recepción por medio del SNR y AQ, los cuales servirán para obtener el área de cobertura.

Ambos equipos nos basamos en los programas "Parse" para leer los datos contenidos en los archivos .dump. Sin embargo, el equipo encargado en la obtención de archivos para Google Earth consideraron un programa más, "SW DRM+ GE", el cual crea archivos KML con la posición de las pruebas en base a la longitud y latitud de los puntos de medición.

El equipo encargado en obtener los umbrales de recepción con ayuda de los resultados globales, se basó en el programa de "Procesa" de la UPV, donde se realizan todos los cálculos y donde se presentan los resultados por medio de archivos con extensión .txt.

Una vez entendido el funcionamiento de los programas, se tomó el mismo método utilizado para el procesamiento de datos, integrando en un programa ciertas partes de "Parse" y "Procesa", y en otro programa algunas funciones de "Parse" y "SW DRM+ GE".

Los programas integrados fueron nombrados como "SW DRM+ GE" (nombre original) para obtener los archivos para Google Earth, y "Parse-Procesa" para obtener los resultados globales y calcular los umbrales de recepción.

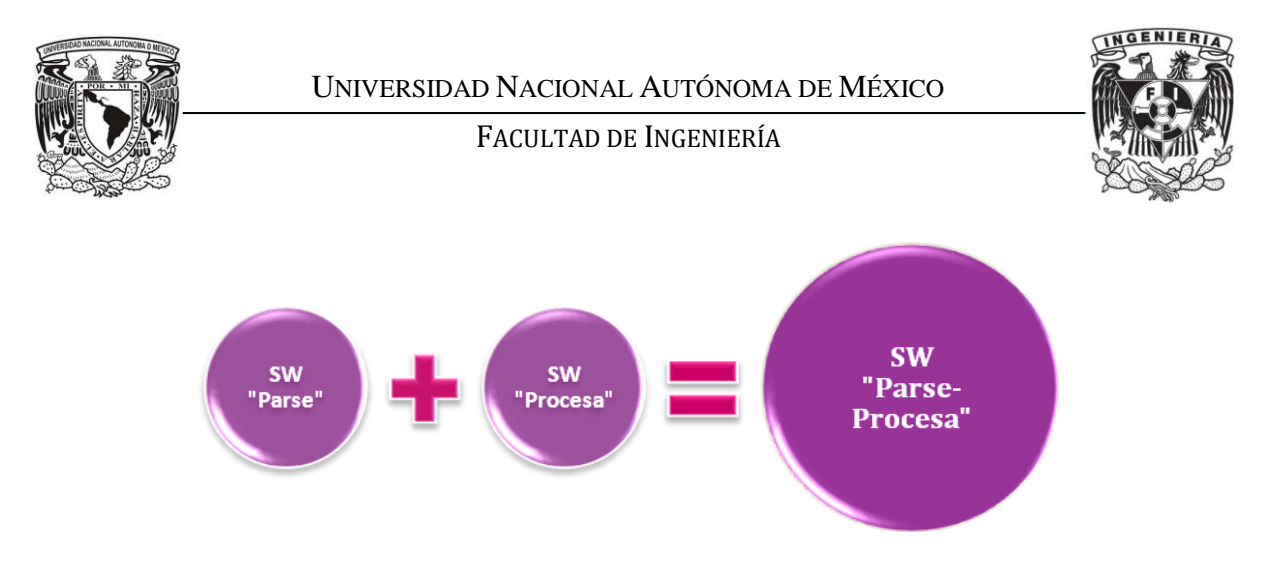

Figura 6.8. Integración de SW creando "Parse-Procesa"

Al integrar los programas se descartaron funciones que no eran útiles. También se modificaron algunas funciones para que la búsqueda de un archivo .dump no se limitara a encontrar uno, sino que hiciera el procesamiento para una serie de archivos que estuvieran en un árbol de directorios.

El programa "Parse-Procesa" funciona para las 3 campañas de mediciones realizadas, inclusive puede servir para cualquier otra campaña de DRM+ siempre y cuando los datos estén contenidos en archivos .dump y en formato RSCI. La distinción entre radiodifusoras se realiza en una función del programa llamada "ProcesaAQ", donde se encuentra la ubicación exacta de cada una de ellas.

Al iniciar el programa, el usuario debe seleccionar la ruta en la que se guardará el archivo .txt con los resultados y en seguida seleccionar la ruta en la que buscará los archivos .dump que se quieran analizar. Después de ello, el usuario debe ingresar el número del transmisor deseado dependiendo de cuál sea la campaña a procesar. Esas opciones para elegir la radiodifusora son las siguientes:

- 1) Belo Horizonte DRM+. UFMG
- 2) Sao Paulo DRM+. TV Cultura
- 3) Belo Horizonte DRM+. Itatiaia

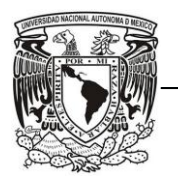

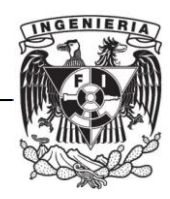

Después del cálculo de las variables, se guardan las estadísticas junto con sus encabezados y títulos en el archivo de texto (extensión .txt) que se mencionó anteriormente. En el caso de que existan más archivos *.dump* dentro del directorio de lectura, el programa regresa a la función principal del programa ("principal.m") después de escribir los datos, buscará el siguiente archivo *.dump* y realizará las mismas acciones hasta que no existan más archivos.

"Parse-Procesa" no es un Software profesional, por lo que puede tener algunos errores. Los problemas esperados ocurren cuando los archivos están corruptos, es decir, que existan errores en el formato o que no contengan suficientes datos para el análisis. Cuando esto sucede, aparece un mensaje el cual dice *"Hay un problema con el archivo ´Ruta del archivo ´"*; se debe oprimir cualquier tecla y el análisis continuará sin tomar en cuenta ese archivo.

Los 3 parámetros más importantes para calcular los umbrales de recepción y que se debían obtener con "Parse-Procesa" son: Campo Eléctrico, SNR y el número de tramas de audio recibidas correctamente, llamada también Calidad de Audio (AQ). Este último parámetro es el único que define si la transmisión fue recibida correctamente o no. La forma de calcular el AQ en porcentaje es la siguiente:

$$
AQ\left(\% \right) = \frac{Número de tramas de audio de codificadas correctamente}{Número de tramas de audio transmitidas}
$$
\n
$$
(6.1)
$$

Originalmente el programa tomaba el número de tramas correctas; para las medidas en DRM+ las tramas contienen el número de tramas incorrectas, por lo que se modificó esa pequeña parte del programa.

El método para obtener el parámetro de SNR (Signal to Noise Ratio) no está definido en el estándar de la ETSI [14], ya que depende de cada uno de los receptores utilizados. El programa usa directamente los datos generados por el receptor DRM+ y grabados en los archivos .dump.

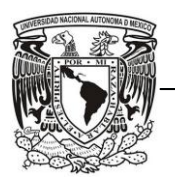

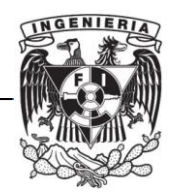

El programa "Parse-Procesa" analiza medidas tanto en recepción fija como en recepción en movimiento. Para las medidas en movimiento se agregó una parte donde arroja como salida 2 vectores, un vector contiene la Distancia Recorrida donde se tiene un AQ acumulado de 95%, y en el otro vector para un AQ acumulado de 90%. Esto con el fin de obtener una Distancia Aproximada para definir el área de cobertura para recepción en movimiento.

Para obtener la Distancia Recorrida para mediciones en movimiento, y la Distancia del punto fijo medido al Transmisor, se realiza una conversión de coordenadas geográficas a coordenadas UTM (Universal Transverse Mercator) la cual es una forma de representar a la Tierra en un plano y donde existe la adecuada correspondencia entre los puntos del globo terrestre y el plano, en la proyección UTM la Tierra es separada en husos. Se define un huso como las posiciones geográficas que ocupan todos los puntos comprendidos entre 2 meridianos. Después de obtener la conversión de coordenadas geográficas en coordenadas UTM se obtiene la distancia de un punto a otro por medio del teorema de Pitágoras.

En las medidas en movimiento también se consideraron los casos en los que el receptor no estuviera en funcionamiento, como son el encendido del mismo, el apagado o que el receptor perdiera sincronía con la señal. Estos últimos casos fueron los de mayor dificultad pues al presentarse estos casos era difícil saber en qué momento deberían tomar datos como correctos, pues en ocasiones aparecía un único dato aparentemente correcto y seguido del dato correcto había más bloques de datos incongruentes, incluso hubo archivos sin un solo dato correcto. En la mayoría de los casos los archivos *.dump* contenían alrededor de 10,000 datos lo que también complica el manejo de la información.

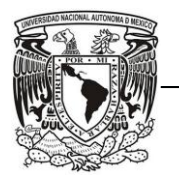

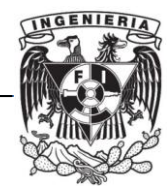

#### *6.2.2 Creación de Herramientas de SW*

No todos los parámetros se obtuvieron del programa "Parse-Procesa" debido a que los archivos .dump de las pruebas realizadas no contenían algunos valores, tal es el caso del Campo Eléctrico el cual se tuvo que obtener de manera diferente. Por esa razón se crearon otras herramientas para el cálculo de ese parámetro importante para conocer los umbrales de recepción.

El campo eléctrico se puede calcular de la siguiente manera:

$$
\boldsymbol{E}\left(d\boldsymbol{B}\left[\frac{\mu V}{m}\right]\right) = \boldsymbol{V} \ d\boldsymbol{B}[\mu V] + \boldsymbol{K} \ d\boldsymbol{B}\left[\frac{1}{m}\right] + \boldsymbol{\alpha} \ d\boldsymbol{B} \tag{6.2}
$$

Donde *E* es el Campo Eléctrico, *V* es el voltaje de la señal, *K* es el factor K de la antena y  $\alpha$  son las pérdidas en el cable y las causadas por atenuadores, filtros o amplificadores. Las pérdidas se consideraron en la campaña de Itatiaia, donde se utilizó un divisor de potencia para las pruebas.

El factor K se puede calcular por medio de la Ganancia de la Antena Receptora y de la frecuencia utilizada. La fórmula usada [21] para calcular este factor (en unidades lineales), para una resistencia de la antena R=50 [Ω], es la siguiente:

$$
K = \frac{f}{30.81 \cdot \sqrt{G_i}}\tag{6.3}
$$

Donde *f* es la frecuencia utilizada en [MHz] y *G<sup>i</sup>* es la ganancia de la antena receptora referida a una antena isotrópica.

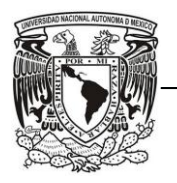

FACULTAD DE INGENIERÍA

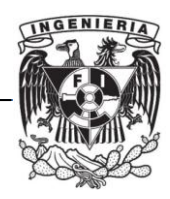

La variable que nos hacía falta para obtener el Campo Eléctrico es el Voltaje del Canal, éste se puede calcular por medio de la Potencia del Canal. Basándonos en los espectros de la señal híbrida la cual proporciona la Potencia obtenida en cada frecuencia, se integran los valores contenidos en todo el ancho de banda de la Señal la cual queremos analizar, resultando la Potencia del Canal. De esta manera se puede obtener la Potencia del Canal tanto para FM como para DRM+.

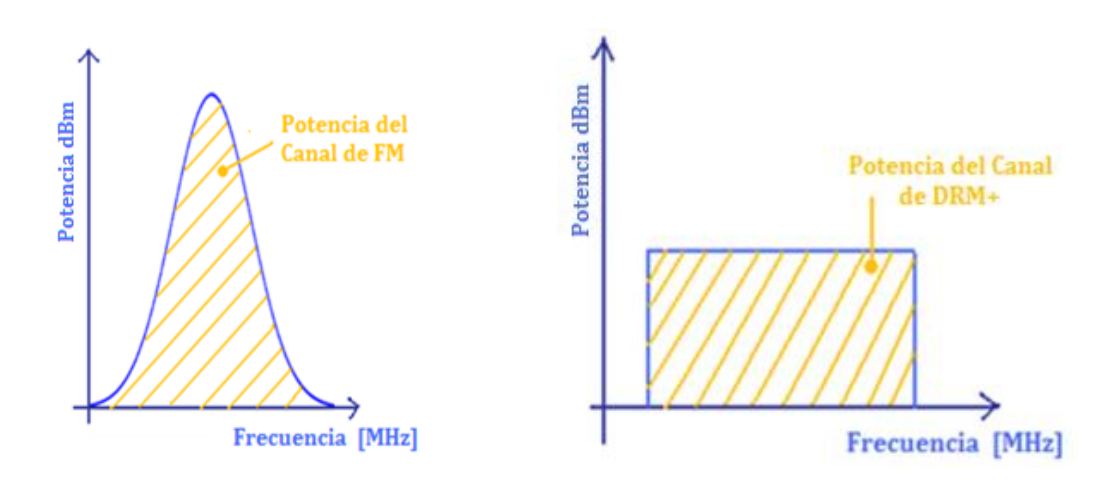

Figura 6.9. Potencia del Canal de la Señal de FM y de la Señal de DRM+.

Para integrar los valores de Potencia contenidos en la señal para FM, se suman cada una de las Potencias en [W] de los puntos que forman parte de la Señal multiplicados por su respectiva frecuencia en [MHz]. Se debe considerar también el ancho de banda (BW) de la señal entre el ancho de banda de resolución (RBW) utilizada en los espectros de la señal.

A esta división se le conoce como factor de corrección. Éste se debe considerar porque el analizador de espectros hace un barrido de frecuencias con un filtro selectivo, el cual determina valores de potencia a cada rango de frecuencias de dicho filtro.

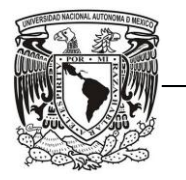

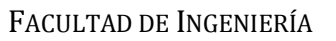

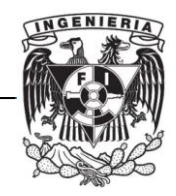

Es decir:

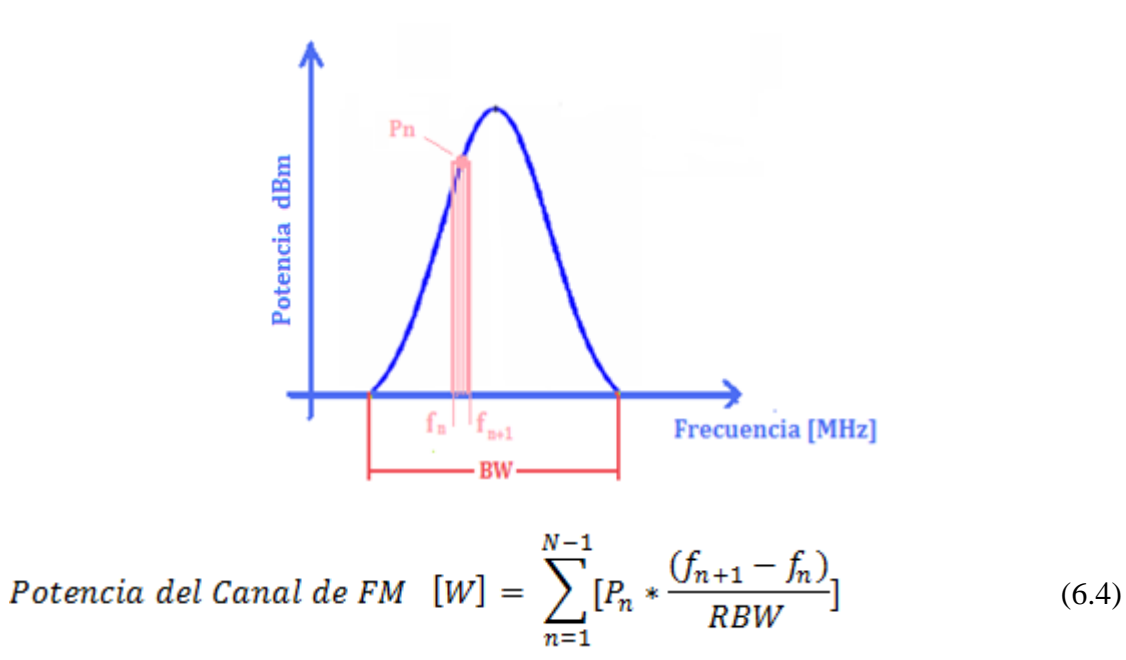

Donde *P* son las Potencias contenidas dentro del ancho de banda de la señal en [W], *f* son las frecuencias en las que el analizador de espectros ha realizado las mediciones en [MHz], *BW* es el Ancho de Banda de la señal en [Hz] y *RBW* es el Ancho de Banda de Resolución en [Hz].

Para una señal de DRM+ no es necesario integrar cada una de las Potencias contenidas dentro del ancho de banda de la señal, debido a que la señal es uniforme. Por ello basta con tomar en cuenta solo la Potencia medida en la frecuencia central, multiplicarla por el Ancho de Banda de la señal y dividirlo entre Ancho de Banda de Resolución.

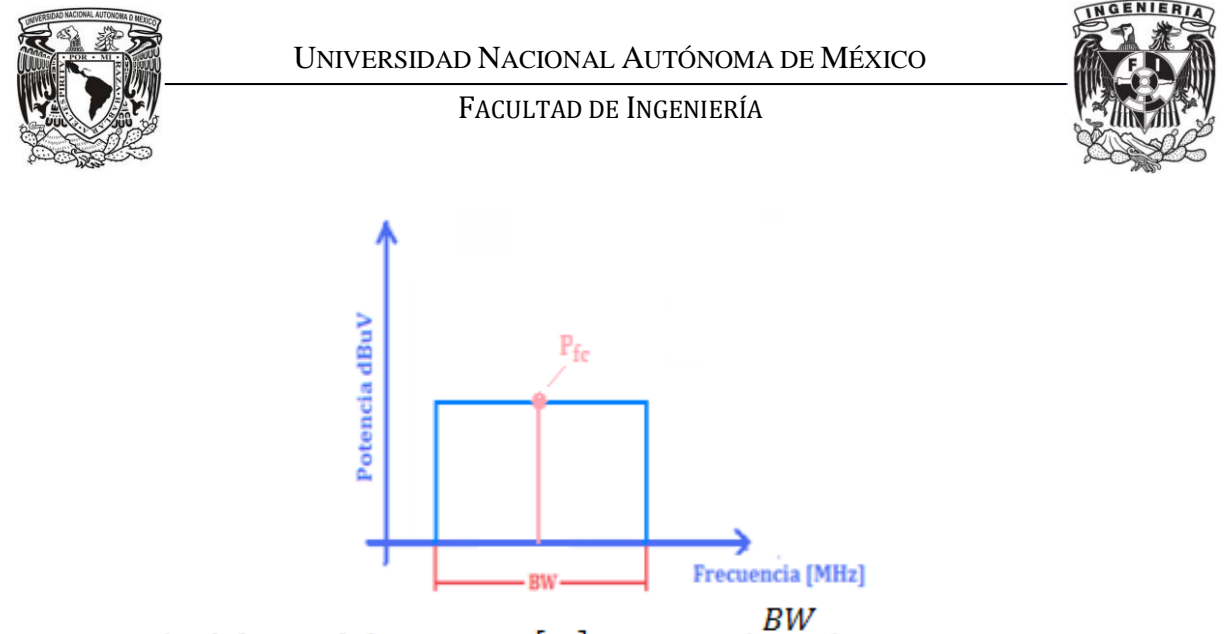

Potencia del Canal de DRM +  $[W] = P_{fc} * (\frac{BW}{RBW})$  $(6.5)$ 

Donde *Pfc* es la Potencia medida en la frecuencia central de la Señal de DRM+ en [W], *BW* es el Ancho de Banda en [Hz] de la señal de DRM+ y *RBW* es el Ancho de Banda de Resolución en [Hz].

Para calcular las potencias debemos convertir el valor del voltaje obtenido del espectro de la señal en unidades lineales, basándonos en la ecuación 6.6:

$$
V (dB\mu V) = 20 * \log_{10} \left(\frac{v}{1[\mu V]}\right)
$$
 (6.6)

De la ecuación 6.6, se despeja el Voltaje correspondiente a cada frecuencia medida dentro del ancho de banda de la señal, esto es:

$$
v\left[\mu V\right] = 10^{\frac{V\left(dB\mu V\right)}{20}}\tag{6.7}
$$

Mediante el Voltaje de la Señal en unidades lineales se puede obtener la Potencia, la cual se calcular de la siguiente forma:

$$
P = \frac{V^2}{R}
$$
 (6.8)

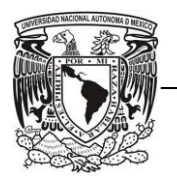

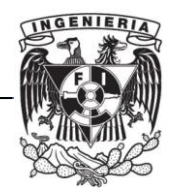

Donde *P* es la Potencia en [W], *V* es el Voltaje en [V] y *R* es la Impedancia de carga de la antena (en el caso de nuestras mediciones: 50 [Ω]).

La Potencia obtenida de la ecuación 6.8 es la Potencia correspondiente a una sola frecuencia (una medida del analizador de espectros) y no a todo el canal, por lo que necesitamos aplicar la ecuación 6.4 para obtener la Potencia del Canal de la señal de FM o bien, aplicar la ecuación 6.5 para calcular la Potencia del Canal de la señal de DRM+.

Después de haber obtenido la potencia del canal de la señal de DRM+, se realizó el método inverso con el que se obtuvo dicha potencia, esto con el fin de obtener el Voltaje del Canal para calcular el campo eléctrico.

Esto es, despejando de la ecuación 6.8 el Voltaje resultando:

$$
V = \sqrt{P * R} \tag{6.9}
$$

Donde *V* es el Voltaje del Canal en [V], *P* es la Potencia del Canal en [W] y *R* es la Impedancia de carga de la antena (50 [Ω]).

Una vez calculado este voltaje, se convierten las unidades lineales a decibeles con la ecuación 6.6 y después de ello se puede aplicar la ecuación 6.2 para obtener el valor del campo eléctrico en  $\left(dB\left[\frac{\mu V}{m}\right]\right)$ .

Al principio se obtenían estas potencias manualmente mediante una hoja de cálculo en Excel y visualizando imágenes con el programa HHST (Handheld Software Tools) sin poder hacer en éste más que medir con un cursor en el espectro. Esto era muy tardado y tomamos la decisión de optimizar este cálculo en tiempo y calidad, automatizándolo con un programa.

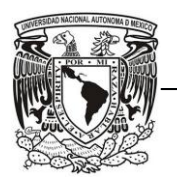

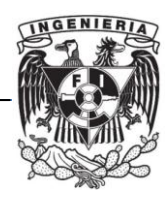

La idea surgió del mismo programa de parse y su lectura de archivos, pues nos dimos cuenta que el programa con el que se veían los espectros en frecuencia de las señales podía generar archivos de extensión .txt con todos los datos para hacer los cálculos y en vez de escribir uno por uno o copiar y pegar manualmente nosotros esos datos, Matlab podía realizar la lectura y cálculo ahorrando mucho tiempo y teniendo resultados más confiables.

El programa creado para la campaña de UFMG fue nombrado "potenciasFM.m". Ese programa lee un archivo .txt el cual es obtenido al exportar los datos del espectro con ayuda del software HHST, las variables de entrada que el programa necesita para calcular la potencia del canal son la frecuencia inicial y la frecuencia final del ancho de banda que contiene la señal que se desea analizar. Ese programa sirve para calcular tanto la Potencia de Canal de la Señal de FM como la de DRM+ (en [W] y en dBm).

Entre los principales problemas de los archivos se encontró que los archivos *.txt* también contenían datos alfanuméricos y esto complicaba la lectura del mismo, ya que al leer el archivo éste tenía el formato de los datos como caracteres y no como números.

Lo que se hizo fue buscar el encabezado que indicara que a partir de ese dato se encontrarían números, éstos estaban divididos en dos columnas. En la primera estaban las frecuencias del analizador de espectros y en la otra columna las potencias (medida en el ancho de banda de resolución usado por el analizador de espectros).

Después se transformaban los caracteres numéricos a números propiamente, se guardaban en una matriz, se calculaba la potencia del canal y finalmente el campo eléctrico. Este programa sólo aplica para la campaña de UFMG ya que, para la campaña de Itatiaia los datos del espectro no se podían analizar con el programa de HHST.

En la Campaña de Itatiaia, los archivos de los espectros de las señales están en formato ".spa", los cuales contienen todas las frecuencias del barrido realizado en la medición junto con sus potencias correspondientes.

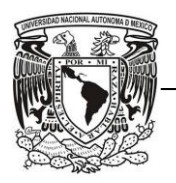

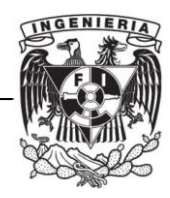

El formato ".spa" se puede observar en Microsoft Excel, por ese motivo se creó un archivo llamado "CalculoPotenciasFM.xls" (formato de Excel) para calcular la Potencia de Canal con el mismo método utilizado en "potenciasFM.m". En "Calculo PotenciasFM.xls" se deben copiar únicamente los valores de Potencia y de frecuencias que pertenezcan al ancho de banda de la señal. Los resultados que arroja son: la Potencia de Canal (en [W] y en dBm) y el Voltaje del Canal (en [V] y en dBµV). Cabe mencionar que las dos herramientas se realizaron para obtener las Potencias de los puntos medidos en recepción fija.

En algunas mediciones para UFMG e Itatiaia, el nivel de Ruido era bastante alto, por lo que no fue posible medir la Potencia del Canal de DRM+, en esos casos esa Potencia se obtuvo de la Potencia del Canal de FM, considerando una diferencia de Potencia entre la Señal de FM y de DRM+ para UFMG de  $\Delta P = 13.7$  dB y para Itatiaia de  $\Delta P = 19.8$  dB.

En la parte de potencias también se tuvo que trabajar y corregir muchos errores pues el programa requería de algunos comandos que no conocíamos y debíamos investigar cómo funcionaban y si éstos eran adecuados para el programa; esto sucedió principalmente en la parte de lectura de los archivos *.txt* pues sólo sabíamos cómo funcionaba "Procesa" y éste no leía archivos *.txt* así que trabajamos con distintos comandos hasta encontrar el que pudiera leer los datos y almacenarlos como nosotros requeríamos.

Un problema presentado en esta parte fue que todos los datos eran caracteres y debíamos de encontrar la manera de que el programa manejara los números como tales, que igualmente era algo que desconocíamos y debíamos investigar cuál sería la mejor opción. Esto pudo resolverse al concatenar los caracteres y transformarlos en números para después crear matrices donde pudiéramos almacenar la información de manera ordenada.

Para los valores de potencias, se pudo comparar los resultados utilizando otras herramientas para hacer el mismo cálculo.

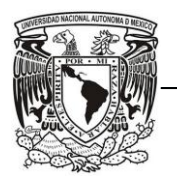

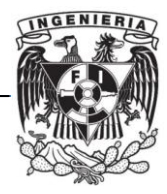

## *6.2.3 Desarrollo y Mejora de Herramientas de SW ya elaboradas*

Dos de nuestras compañeras trabajaron en la integración y adaptación del programa "SW DRM+ GE", el cual crea archivos KML que en base a la longitud y latitud de los puntos de medición hace una representación gráfica de los mismos con su respectivo AQ.

Este mismo programa crea también gráficas en la interfaz gráfica de Matlab (figura 6.10), las cuales contienen el valor de SNR (gráfica en color verde), número de tramas de audio recibidas correctamente (gráfica en color azul) y la velocidad del móvil mientras se realizaba la medición (gráfica en color rojo).

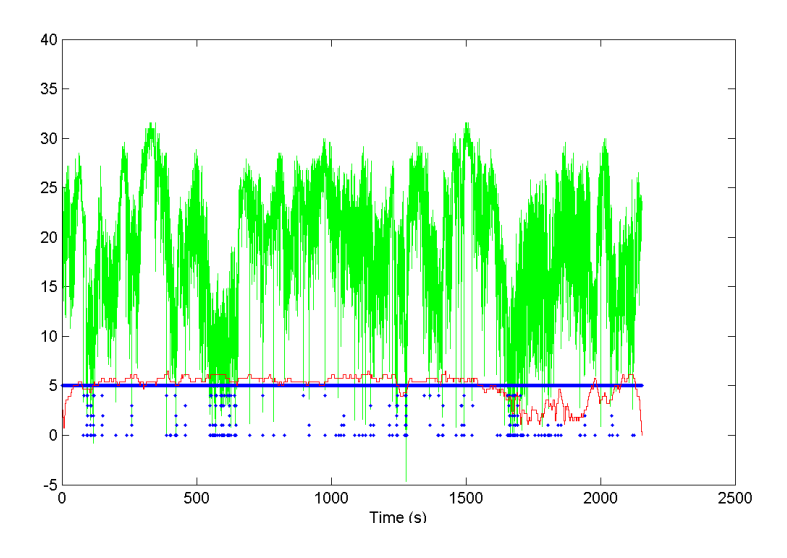

Figura 6.10. Gráfica del punto R4P3 a R4P4 en 4QAM obtenida de SW DRM+ GE, para Itatiaia.

Se requirió agregar el cálculo de Potencias en "SW DRM+ GE" para poder realizar gráficas del campo eléctrico junto con los parámetros que ya se calculaban. Esto se realizó únicamente para recepción en movimiento de la campaña de Itatiaia, ya que de esas mediciones se tenían archivos con extensión .MAT (formato de MATLAB) los cuales contenían información de los espectros realizados cada cierto tiempo que dependía del analizador de espectros.

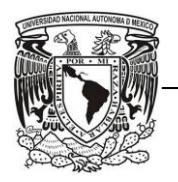

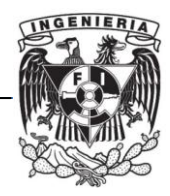

Uno de los problemas presentados en este caso, fue que las potencias de los archivos .MAT sólo estaban acotadas pero no estaban relacionadas a su respectiva frecuencia.

Sin embargo, teníamos conocimiento de las frecuencias inicial y final (95 y 96 MHz, respectivamente) del barrido de frecuencias del analizador de espectros (figura 6.11).

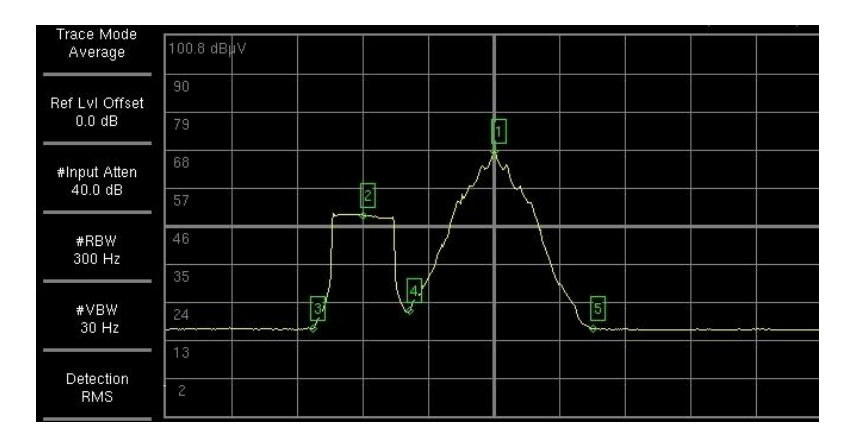

Figura 6.11. Espectro de la señal híbrida de un punto de la Campaña de Itatiaia.

Esto se resolvió dividiendo el ancho de banda (1 MHz) entre el número de puntos más la frecuencia inicial, resultando una frecuencia determinada en cada punto asociándolo a su respectiva potencia.

Otra problemática presentada para la obtención de potencias con el programa "SW DRM+ GE", fue sincronizar las horas obtenidas por el Sistema GPS (obtenidas de los archivos .dump) con las horas guardadas en los archivos .MAT, esto con el fin de sincronizar los valores de las Potencias con los demás parámetros medidos.

Se crearon 4 funciones más, las cuales fueron agregadas al programa principal de "SW DRM+ GE":

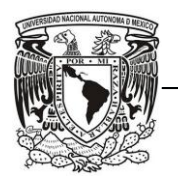

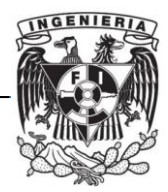

- $\checkmark$  Función "Transforma hora parse.m": Modifica el formato de la hora del GPS obtenida de archivos .dump para poder compararlo con el formato contenido en los archivos .mat.
- Función "potdBm1.m": Realiza el cálculo de la Potencia de Canal con el mismo método utilizado en las herramientas creadas en Microsoft Excel y en Matlab, como resultado se obtiene la Potencia en [W] y en dBm.
- $\checkmark$  Función "llamapotdBm.m": Contiene los valores de las frecuencias utilizadas en "potdBm1.m" para el cálculo de las Potencias.
- $\checkmark$  Función "Comparahora.m": Compara las horas de los archivos .dump con las horas de los archivos .mat. Los valores de Potencia obtenidos en "llamapotdBm.m" los asocia con todos los valores de los archivos .dump. Calcula el Campo Eléctrico a partir de la Potencia en dBm y del factor K en  $dB(m^{-1})$ .

El valor del Campo Eléctrico, obtenido de la función "Comparahora.m" se agregó a la función "graficas.m" (en color azul).

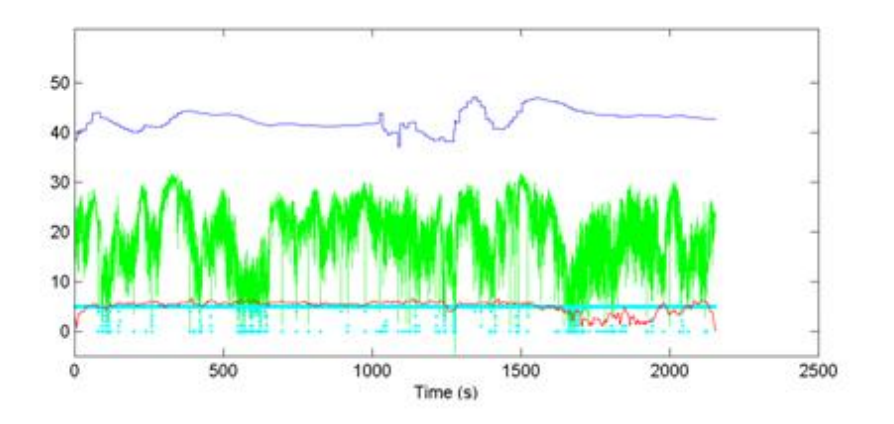

Figura 6.12. Gráfica con Campo Eléctrico del punto R4P3 a R4P4 en 4QAM obtenida de SW DRM+ GE, Itatiaia.

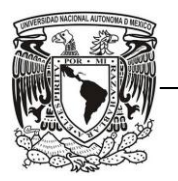

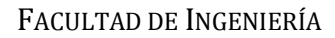

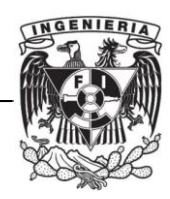

Para poder analizar el trayecto de las rutas radiales se juntaron los archivos de cada tramo de la ruta, esto es: P1TOP2, P2TOP3 y P3TOP4 en un mismo archivo .dump y en un archivo .mat. Los archivos .dump se juntaron utilizando un programa para editar archivos hexadecimales (llamado "ULTRAEDIT"). Los archivos .mat se juntaron con un programa creado en Matlab llamado "juntamat.m" en el cual se deben escribir el nombre de los archivos .mat que se quieren concatenar (contenidos en la misma carpeta). Se puede elegir el nombre del archivo a crear y éste se guardará en la misma carpeta de donde se encuentran los demás archivos.

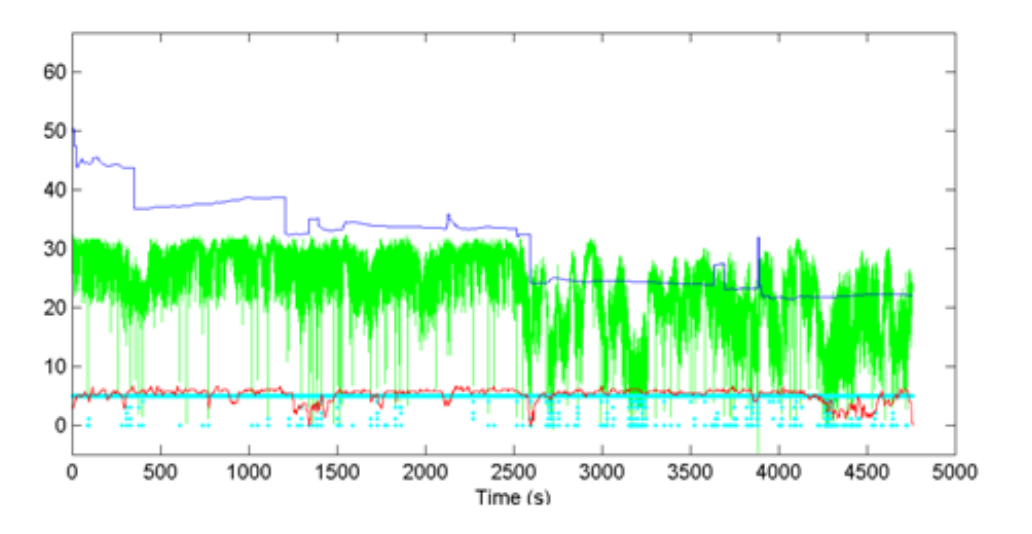

Figura 6.13. Gráfica de la Ruta R4 en modo 4QAM completa con Campo Eléctrico, Itatiaia.

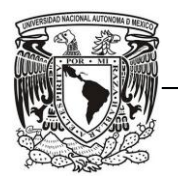

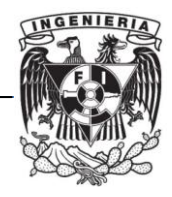

## *6.3Procesamiento de la Información*

Una vez que se integraron, modificaron, crearon y desarrollaron las herramientas de Software, éstas se utilizaron para obtener los resultados de las 3 campañas de mediciones.

Se crearon 2 archivos .kml que contienen de forma organizada los resultados de todos los puntos de cada una de las campañas de medición tanto de recepción fija como en movimiento, incluyendo la ubicación de las radiodifusoras UFMG e Itatiaia.

Los archivos .txt creados del programa "Parse-Procesa", los cuales contienen los valores para conocer los umbrales de recepción y la cobertura de la señal, se exportaron a Excel y se organizaron de tal forma que pudiéramos ubicar los puntos en recepción fija separados de los puntos en movimiento.

El primer nivel de organización es por tipo de modulación, ya que este es el parámetro elegible dentro del sistema de DRM+ que repercute directamente en la robustez de la señal y la tasa de transmisión y por tanto en la cobertura y en los umbrales de recepción.

También fue necesario separar por rutas para ver el comportamiento en las mismas, siendo de mayor importancia esta clasificación para el estudio en movimiento que para fijo.

En base a esos archivos .txt se crearon otros en Excel donde se agregaron las potencias de cada punto y el cálculo del Campo Eléctrico, ambos para mediciones en recepción fija. En esos mismos archivos se elaboraron tablas de valores para obtener las gráficas de Distancia del punto al Transmisor Vs Campo Eléctrico y Campo Eléctrico Vs SNR.

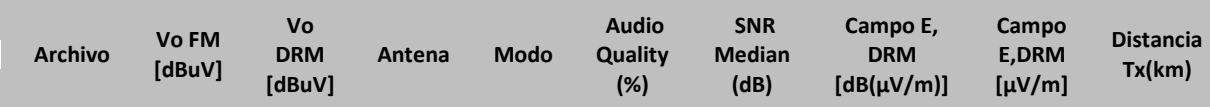

Tabla 6.1. Tabla elaborada en Excel de los valores obtenidos del procesamiento de la información

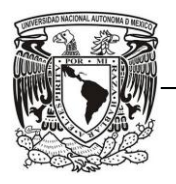

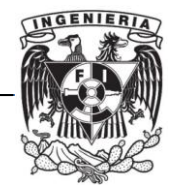

Para representar los puntos de medición en las gráficas, se consideraron en 3 colores diferentes, en los cuales se puede apreciar de forma más sencilla la calidad de audio de la señal (AQ):

- $\checkmark$  AQ > 98%: Recepción Buena: COLOR VERDE
- $\checkmark$  90%  $\leq$  AQ  $\leq$  98%: Recepción Regular: COLOR AMARILLO
- $\checkmark$  AQ < 90%: Recepción Mala: COLOR ROJO

Esto se realizó tanto para las gráficas en Excel, como para los puntos contenidos en los archivos .kml. Además se decidió realizar una gráfica para cada modo, 4QAM y 16 QAM.

Las gráficas Distancia del punto al Transmisor Vs Campo Eléctrico, se realizaron con la finalidad de conocer la cobertura de la señal, esto es, hasta qué distancia se recibe la señal con una buena calidad.

Las gráficas Campo Eléctrico Vs SNR sirven para ubicar el umbral de recepción, el cual es el campo mínimo para recibir correctamente la señal y que depende del ruido, de la SNR y del Campo Eléctrico.

Al procesar los datos de la Campaña de Itatiaia observamos que la realización de las mediciones no coincidía con la planificación de las rutas. Al inicio del proyecto se planificaron 5 rutas radiales y 5 rutas circulares, y los datos que se enviaron desde Brasil fueron de 4 rutas radiales (R1, R2, R3 y R4) y 3 rutas circulares (C1, C2 y C3). Las rutas R1 y C3 tuvieron problemas con el sistema GPS y no se pudieron agregar en los archivos de Google Earth ni en las gráficas de Excel. Las rutas resultantes se observan en la Figura 6.14.

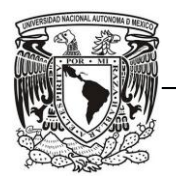

#### FACULTAD DE INGENIERÍA

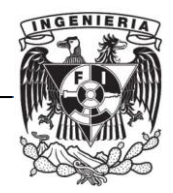

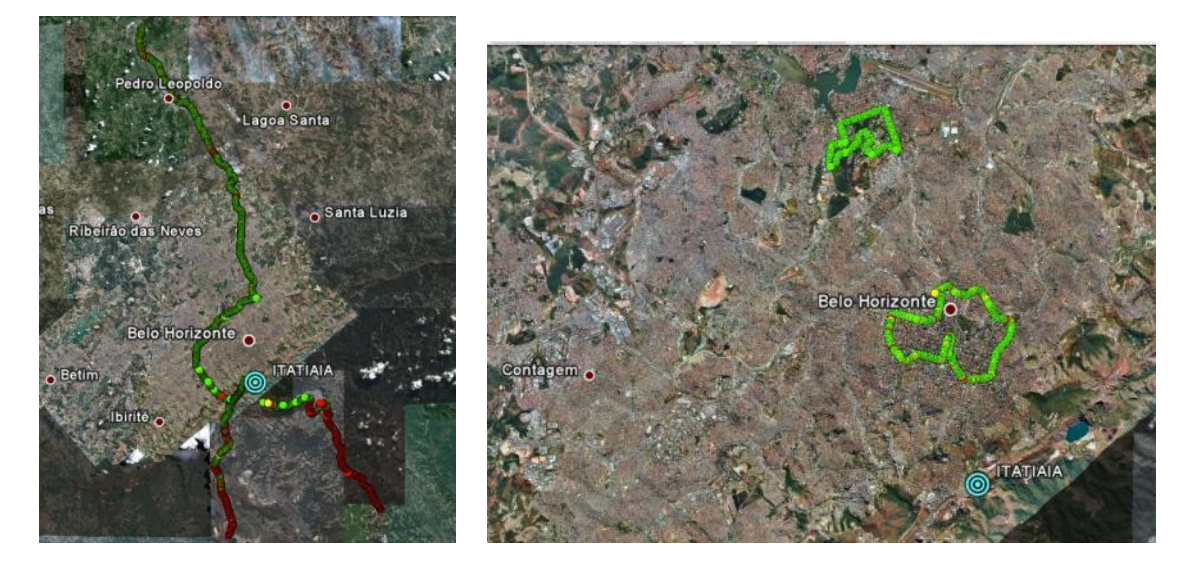

Figura 6.14. Ejemplos de datos obtenidos de la Campaña de Itatiaia

La distancia recorrida en cada una de las mediciones realizadas para UFMG e Itatiaia en Recepción en Movimiento se resume en las siguientes tablas:

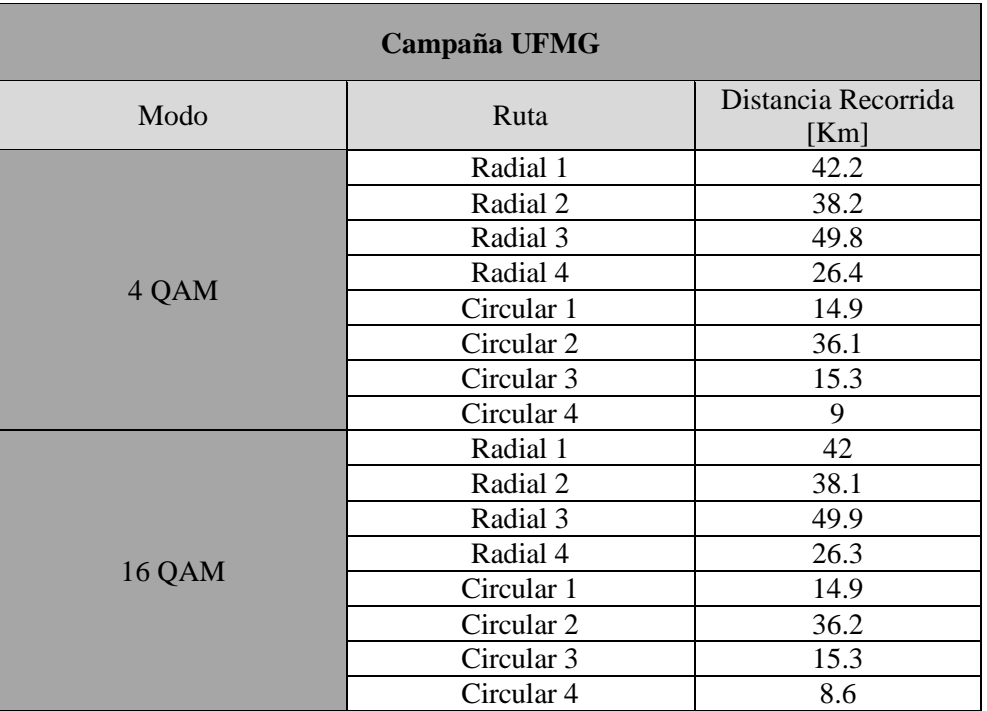

Tabla 6.2. Distancias Recorridas en la campaña de UFMG para Recepción en Movimiento.

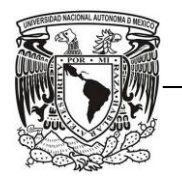

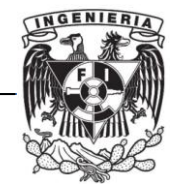

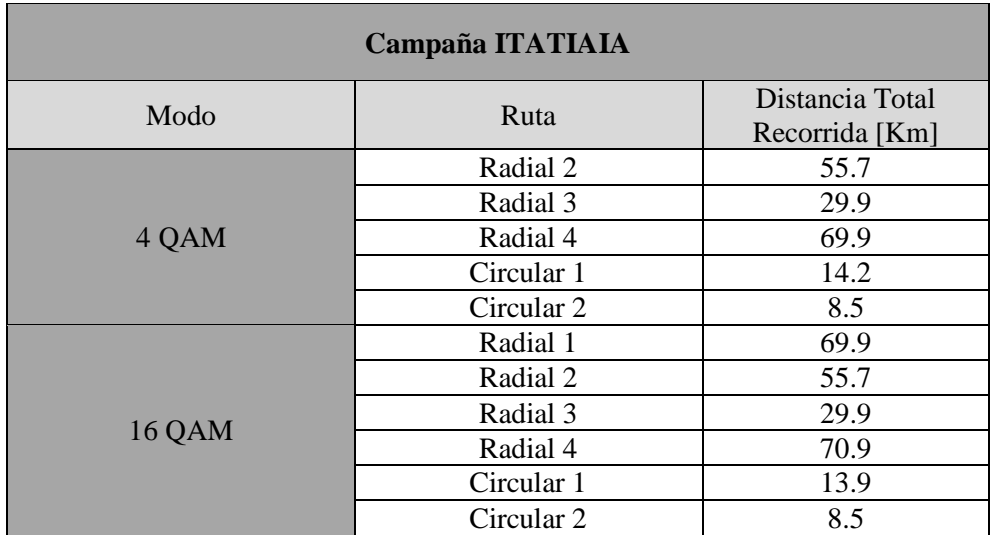

Tabla 6.3. Distancias Recorridas en la campaña de ITATIAIA para Recepción en Movimiento.

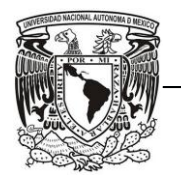

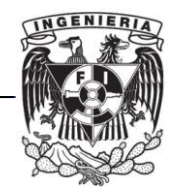

## *6.4.Análisis de Resultados*

#### *6.4.1. Campaña UFMG*

En las pruebas para la campaña de UFMG se realizaron mediciones en 2 frecuencias diferentes, en 104.3 MHz y en 104.7 MHz, ya que existía una interferencia proveniente de otra radiodifusora en la frecuencia de 104.3 MHz, la cual fue seleccionada en la planificación de mediciones.

Para decidir qué datos se iban a utilizar en el análisis de resultados, se compararon los espectros de las señales y los resultados obtenidos en recepción fija de las gráficas y de los archivos .kml en las 2 frecuencias.

En algunos de los resultados se observó una mejor calidad de audio recibida en la señal de DRM+ en las mediciones en 104.7 MHz; en los demás resultados no hay alguna diferencia en base al AQ entre 104.3 MHz y 104.7 MHz. Por ello, se consideraron las mediciones realizadas en la frecuencia 104.7 MHz para la obtención del área de cobertura y umbrales de recepción, también fueron considerados aquellos puntos medidos solamente en la frecuencia 104.3 MHz.

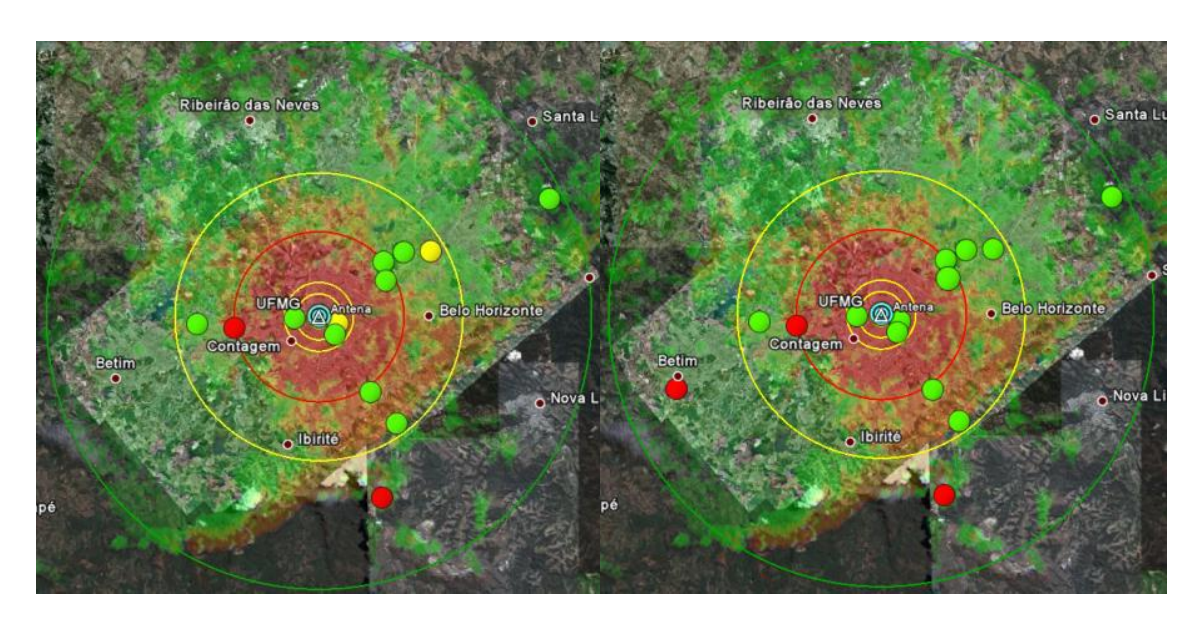

EVALUACIÓN DEL SISTEMA DRM+ PARA LA ADOPCIÓN 61 Figura 6.15. Puntos medidos en 104.3 MHz (izquierda) y en 104.7 MHz (derecha), para 16 QAM.

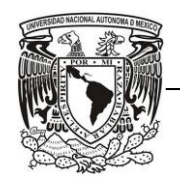

#### FACULTAD DE INGENIERÍA

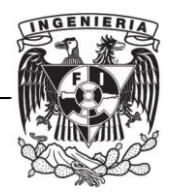

| <b>Modo</b> | <b>Frecuencia</b> | <b>Total de Puntos</b> | <b>Buena</b><br>Recepción | Recepción<br><b>Mala o Regular</b> |  |
|-------------|-------------------|------------------------|---------------------------|------------------------------------|--|
|             | 104.3MHz          | 13                     | 10                        |                                    |  |
| 4QAM        | 104.7MHz          |                        | 10                        |                                    |  |
|             | 104.3MHz          | 14                     | 8                         |                                    |  |
| 16QAM       | 104.7MHz          | 14                     |                           |                                    |  |

Tabla 6.4. Resultados de las frecuencias 104.3 MHz and 104.7 MHz en los mismos puntos de medición

Analizando los resultados obtenidos de las gráficas elaboradas en Excel, nos percatamos que en la Ruta R4 de UFMG en el modo 4QAM ocurrió algo desconocido durante las mediciones, 3 de los 4 puntos medidos tienen una recepción regular con 90%<AQ<98%, inclusive los datos en modo 16QAM para esa ruta son mejores que los del modo 4QAM. Esta situación es anómala, puesto que no es habitual tener tantas medidas con recepción regular. Este hecho se asocia a la existencia de interferencias. Por ello, la ruta R4 de 4QAM no se contempló para el análisis en recepción fija. En cambio sí se tomaron en cuenta para el modo 16QAM ya que esos datos si tienen una buena recepción.

Para determinar el área de cobertura en recepción fija observamos la gráfica Distancia al Transmisor vs Campo Eléctrico para el modo 4QAM. La cobertura se puede delimitar a una distancia de 12 km del Transmisor. En el modo 16QAM a 12 km la recepción no es tan buena a comparación de la obtenida en 4QAM, por lo que se limitó la distancia a 9 km.

Debido a que no se tienen mediciones en el rango de 12 Km a 16 Km en modo 4QAM, no se sabe con precisión la distancia donde aún se tiene una buena recepción. Por ello, el área de cobertura podría ser mayor a 12 Km.

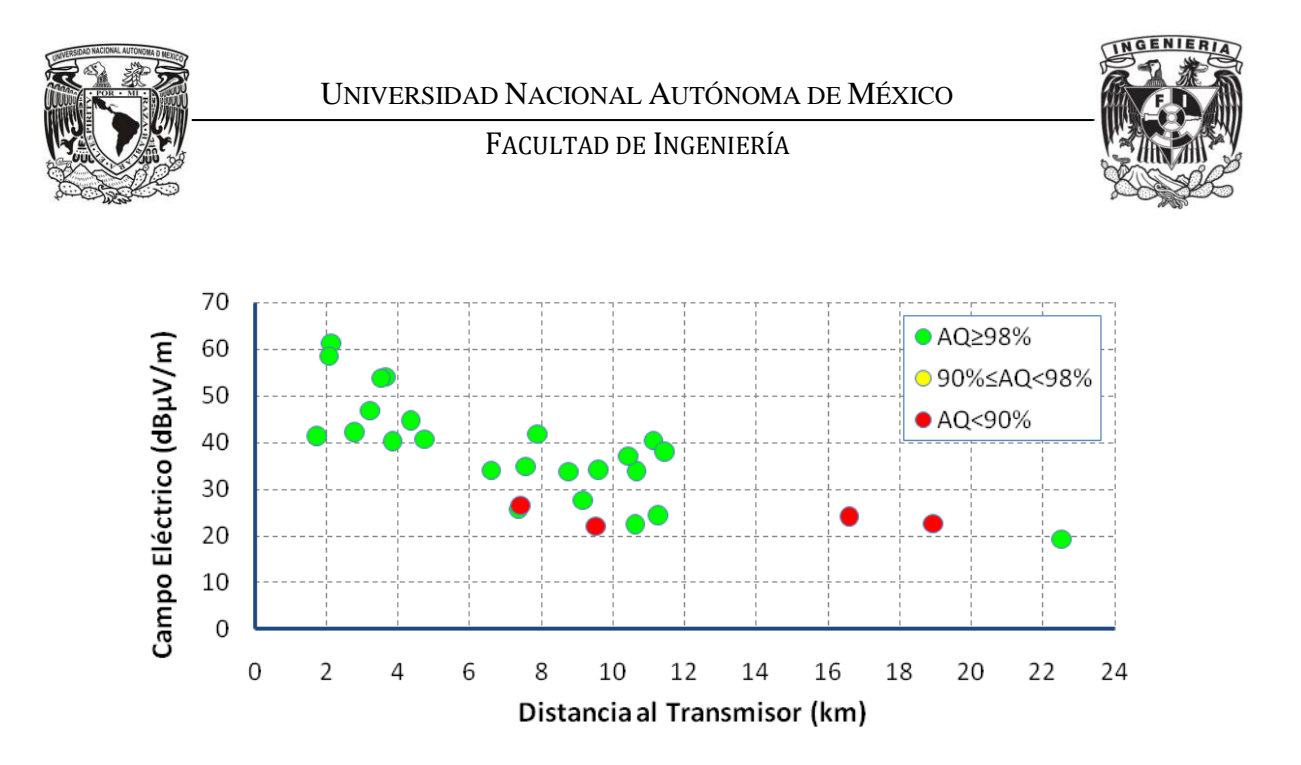

Figura 6.16. Área de cobertura determinada por el Campo Eléctrico y la distancia en modo 4QAM, UFMG.

Para determinar el umbral de recepción, el cual es el campo mínimo requerido para recibir la señal correctamente, nos basamos en las gráficas SNR Vs Campo Eléctrico.

En la figura 6.17, que corresponde al modo 4QAM, el Campo mínimo es 26 dB [µV/m] con un valor mínimo de SNR de 8 dB aproximadamente.

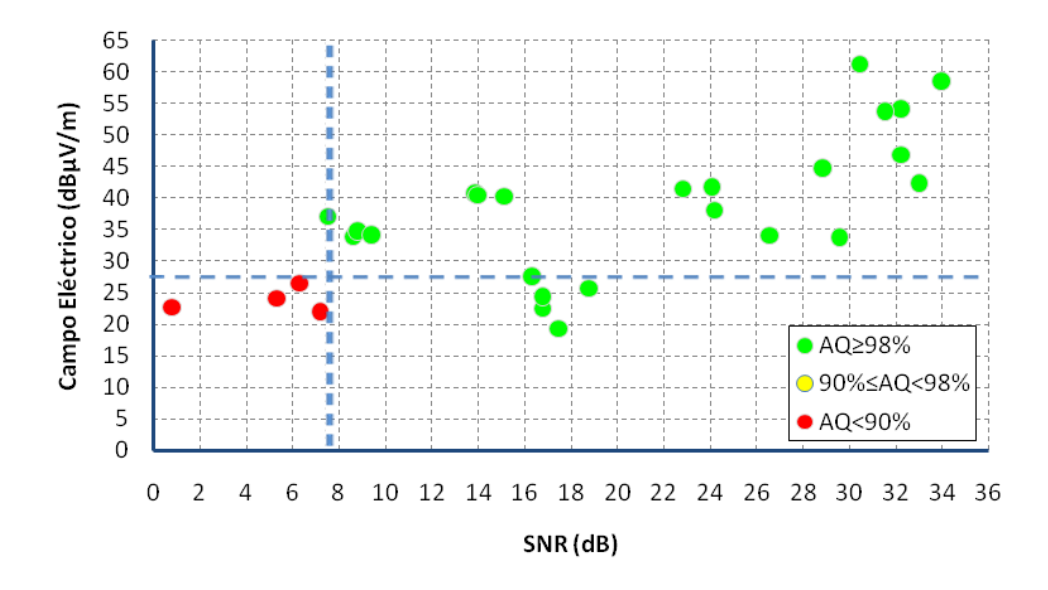

Figura 6.17. Recepción de Campo Eléctrico y de SNR en modo 4QAM, UFMG.
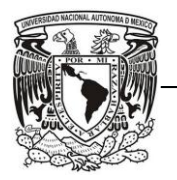

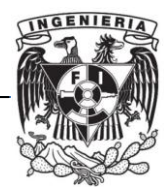

Para el modo 16QAM, se pudo determinar un Campo mínimo de 36 dB [µV/m] y un valor mínimo de SNR de 14 dB.

Para recepción en movimiento en modo 4QAM, la zona de cobertura en las rutas R2 y R4 se encuentra a una distancia aproximada de 12 km, para las rutas R1 y R3 la distancia se reduce a 7 km. Lo cual concuerda con las distancias de cobertura obtenidas en recepción fija. Esa distancia se obtuvo de la relación:

$$
distance[a [km] = tiempo[s] * v \left[\frac{km}{hr}\right] * \left(\frac{1 hr}{3600 s}\right) \quad (6.10)
$$

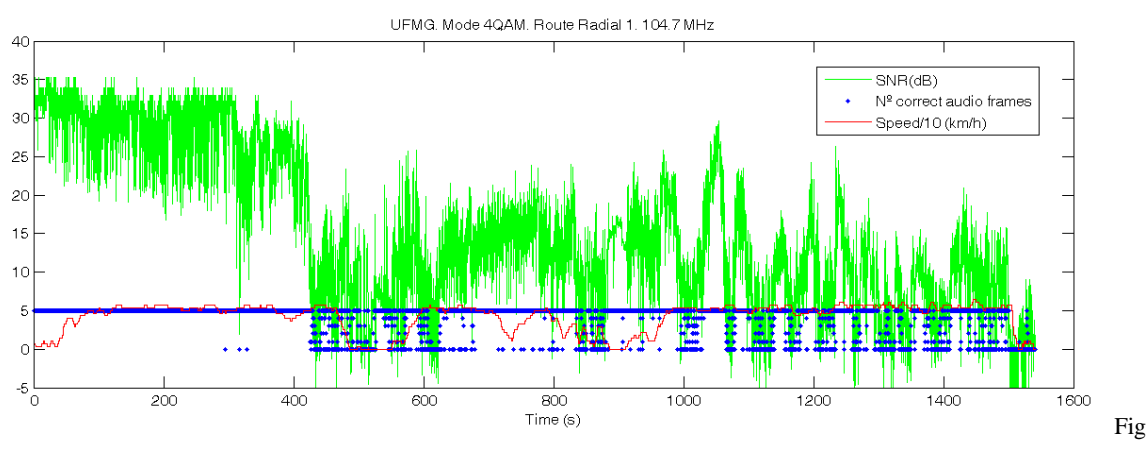

ura 6.18. Recepción en Movimiento en la ruta radial R1 completa en modo 4QAM, UFMG.

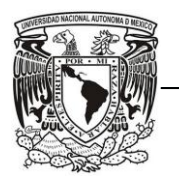

UNIVERSIDAD NACIONAL AUTÓNOMA DE MÉXICO

#### FACULTAD DE INGENIERÍA

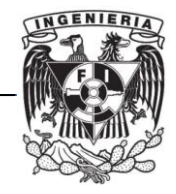

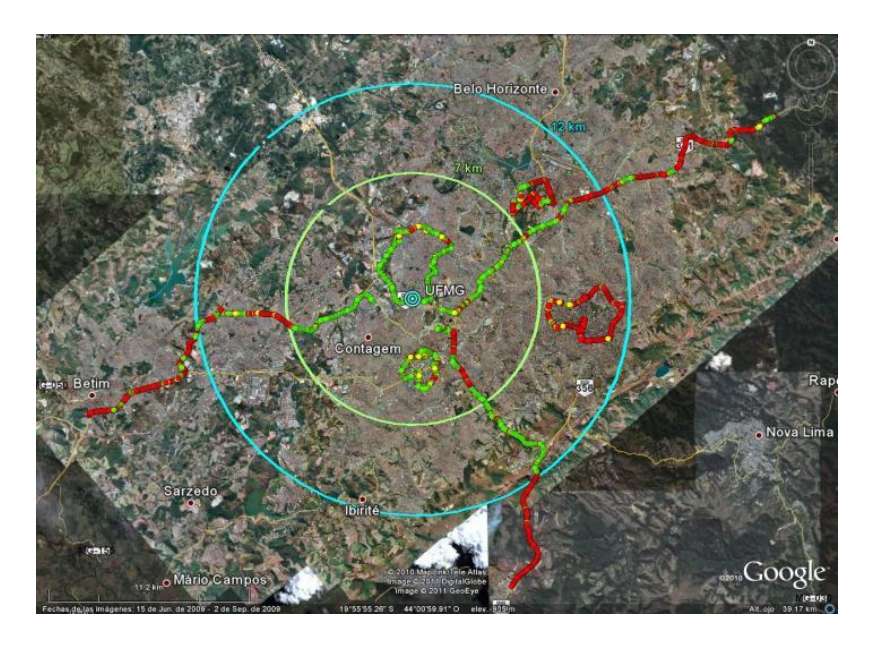

Figura 6.19. Recepción en movimiento en modo 4QAM, UFMG.

La distancia donde aún se tiene una buena recepción para el modo 16QAM es un poco menor a la obtenida en el modo 4QAM, esa distancia se limita a 7 km, ya que en 12 km existen varias zonas donde no se recibe bien. Esto sucede debido a que la modulación 16QAM es menos robusta que 4QAM, aunque más rápida.

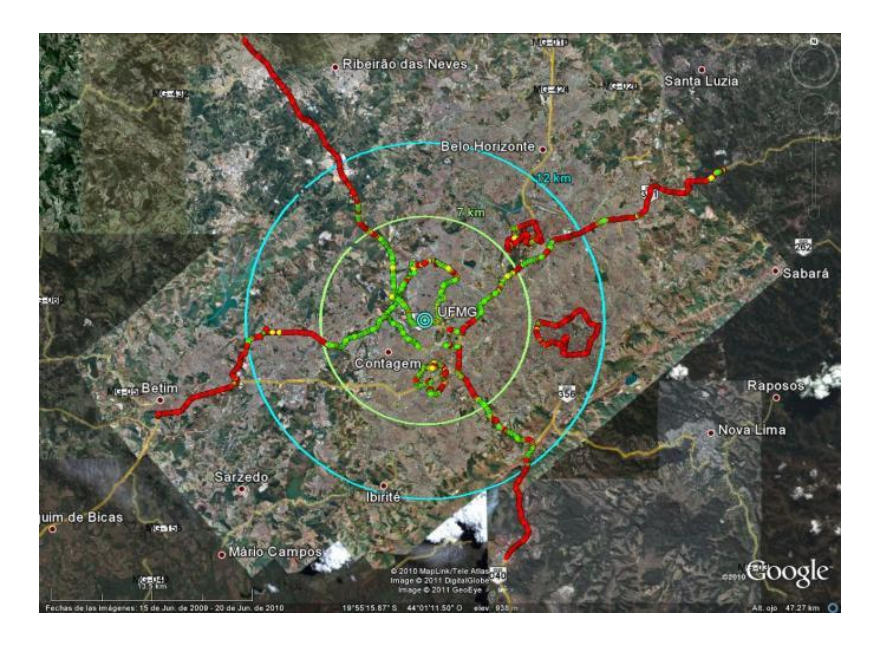

EVALUACIÓN DEL SISTEMA DRM+ PARA LA ADOPCIÓN 65 Figura 6.20. Recepción en movimiento en modo 16QAM, UFMG.

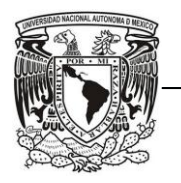

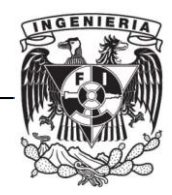

### *6.4.2. Campaña Itatiaia*

Las pruebas realizadas para Itatiaia no fueron las mismas que se planearon desde el inicio del proyecto, los datos que se tienen de la campaña son de 3 rutas radiales R2, R3 y R4, y 2 rutas circulares C1 y C2; En la ruta C3 se tuvieron algunos problemas con el sistema GSP como se mencionó anteriormente. Para el modo 4QAM no se tienen datos de la ruta R1, por lo que ésta será contemplada sólo en los resultados para el modo 16QAM.

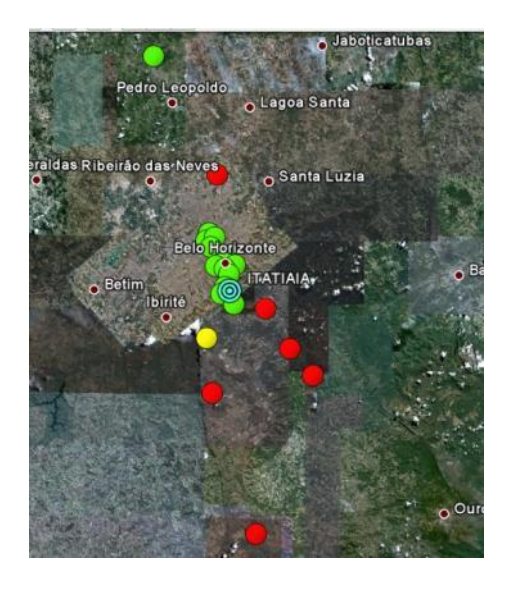

Figura 6.21. Resultados obtenidos de las pruebas de Itatiaia, en modo 4QAM.

Al Sureste de la ubicación del transmisor existen algunas montañas y cerros, por lo que todos los puntos medidos en esa área tuvieron una mala recepción. Si se consideran esos puntos dentro del análisis limitan el área de cobertura, por ello la ruta R3 no está contemplada en los resultados. Además, el área de interés por cubrir es la zona Noroeste y Noreste (Zona Urbana).

A una distancia de 15 km. se tiene una buena recepción fija para los modos 4QAM y 16QAM hacia el Noroeste y Noreste. Inclusive existe un punto a 50 km. del transmisor el cual tiene buena recepción en ambos modos.

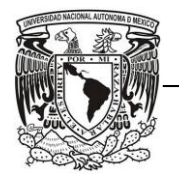

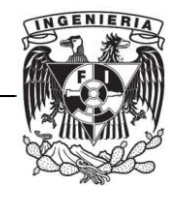

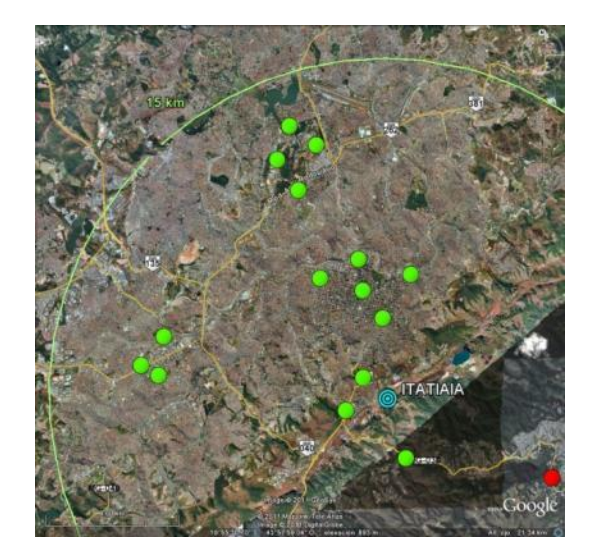

Figura 6.22. Área de Cobertura a 15 km. del Transmisor, Itatiaia.

En la siguiente gráfica también se distingue la distancia hasta donde se tiene buena recepción:

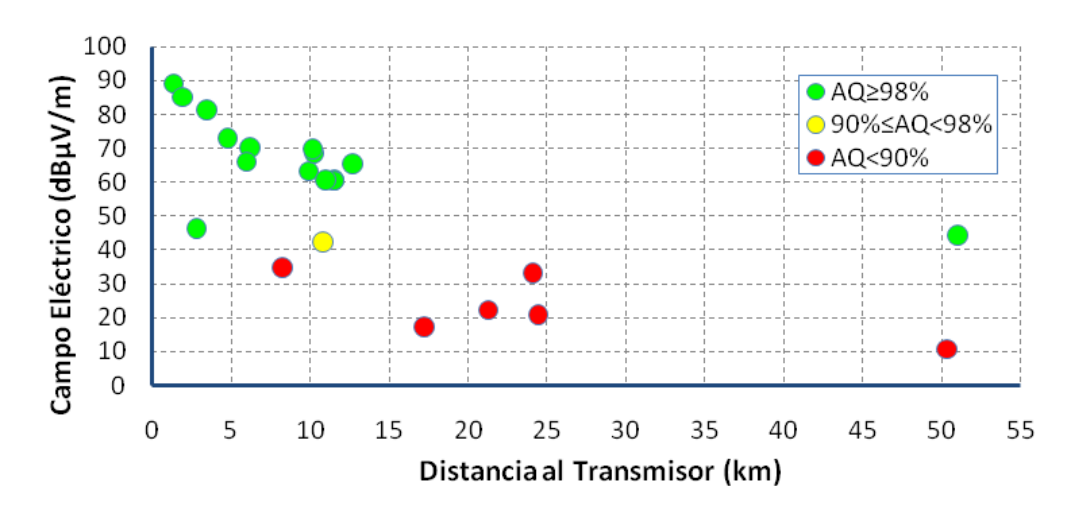

Figura 6.23. Área de cobertura determinada por el Campo Eléctrico y la distancia en modo 4QAM, Itatiaia.

El cálculo de los umbrales de recepción se realizó de la misma forma que en el análisis para UFMG, esto es, basándonos en las gráficas de Campo Eléctrico y SNR.

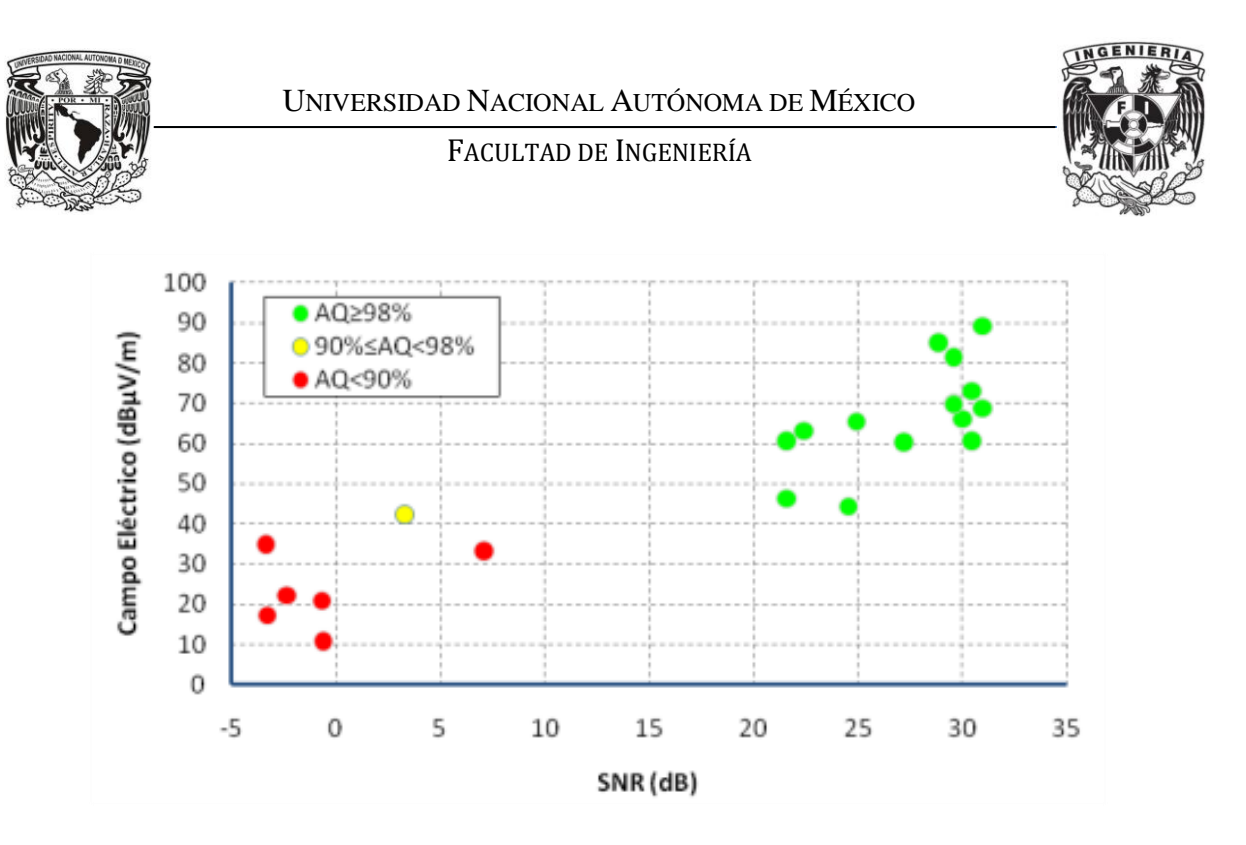

Figura 6.24. Recepción de Campo Eléctrico y de SNR en modo 4QAM, Itatiaia.

En la figura 6.23 se puede observar que el campo mínimo necesario para recibir la señal correctamente es de aproximadamente 40 dB [µV/m]. Sin embargo, no se puede definir un valor aproximado de SNR ya que no se tienen suficientes mediciones que se encuentren entre 0 y 20 dB. Lo mismo sucede en el modo 16QAM, donde el campo mínimo se encuentra en 35 dB [µV/m].

Para recepción en movimiento en modo 4QAM, nos basamos únicamente en la ruta R4, ya que R2 y R3 son las rutas que se encuentran al Sur, además para este modo no contábamos con los datos de la ruta R1.

La distancia a la que se tiene buena recepción, observando la gráfica de la ruta completa de R4, es a los 40 km aproximadamente.

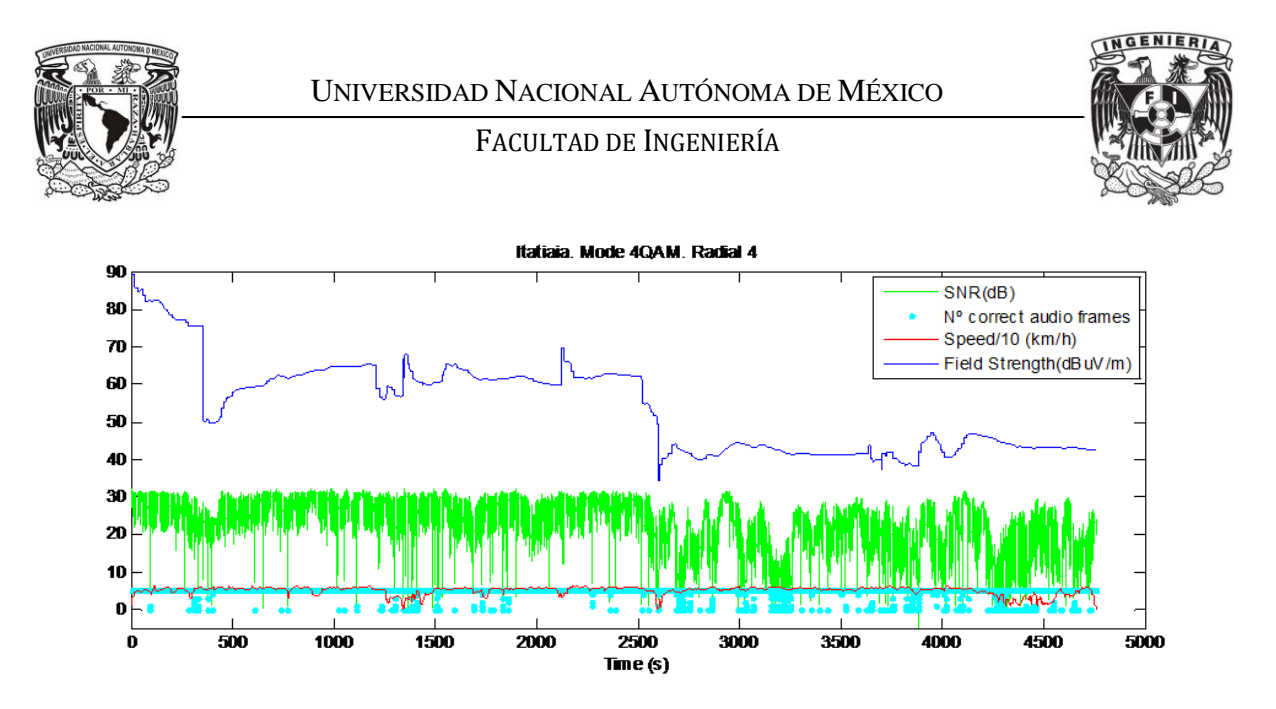

Figura 6.25. Recepción en Movimiento de la ruta radial R4 completa en modo 4QAM, Itatiaia.

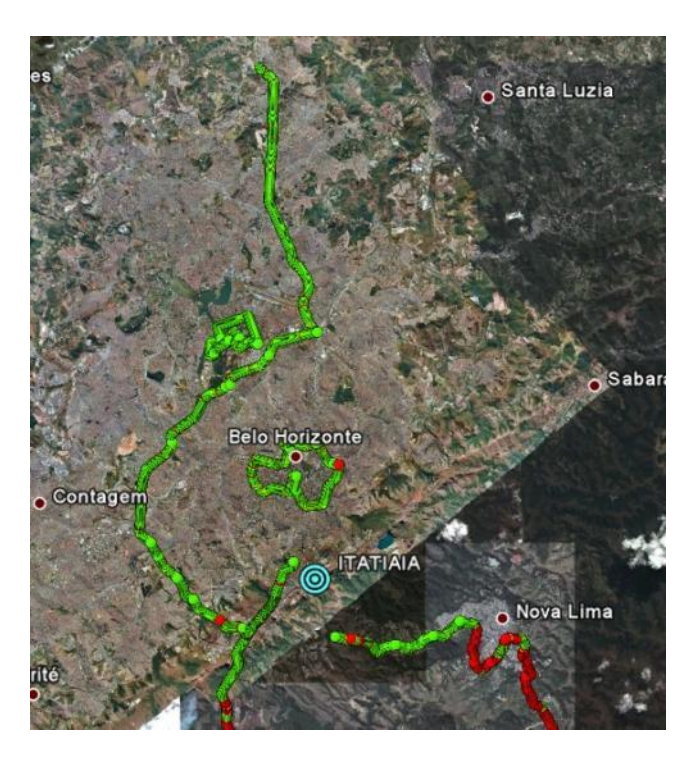

Figura 6.26. Recepción en Movimiento en modo 4QAM, Itatiaia.

En el modo 16QAM, se puede analizar la ruta R1 a través de la gráfica y en Google Earth, en ellos dos se observa una buena recepción a los 30 km aproximadamente, y en la ruta R4 se tiene una distancia de 40 km, misma distancia obtenida en modo 4QAM.

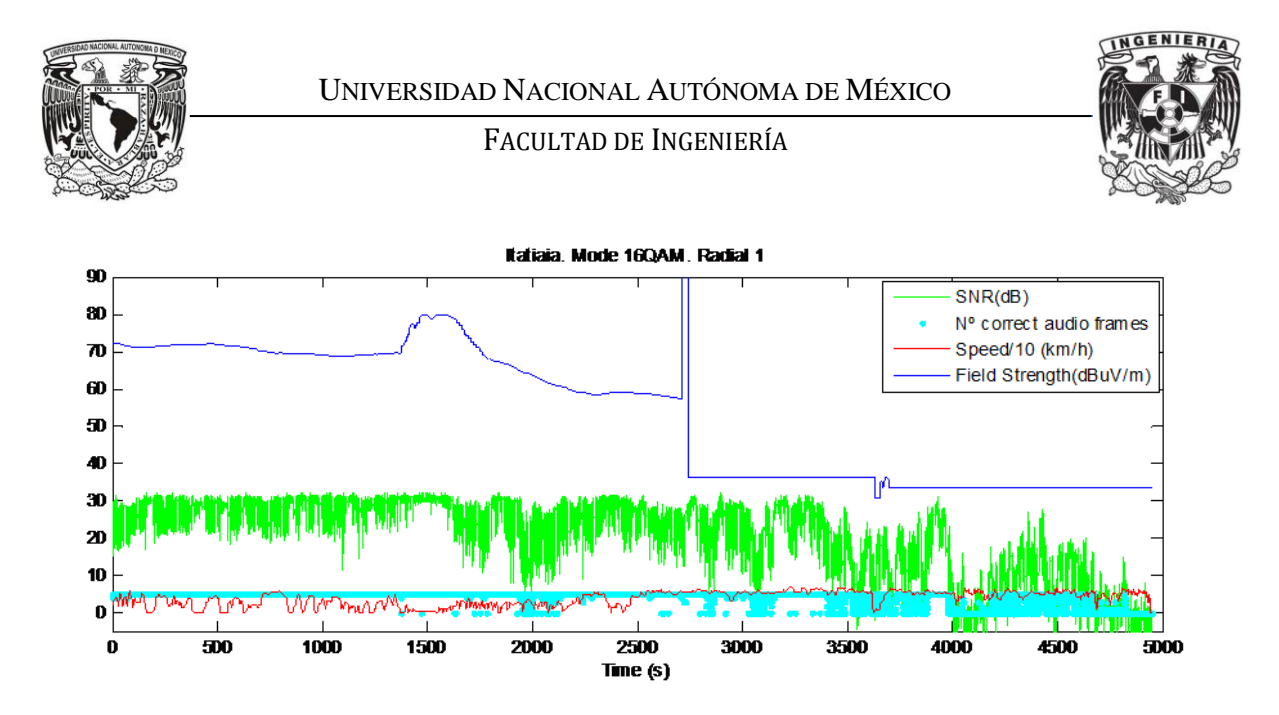

Figura 6.27. Recepción en Movimiento de la ruta completa R1 en modo 16QAM, Itatiaia.

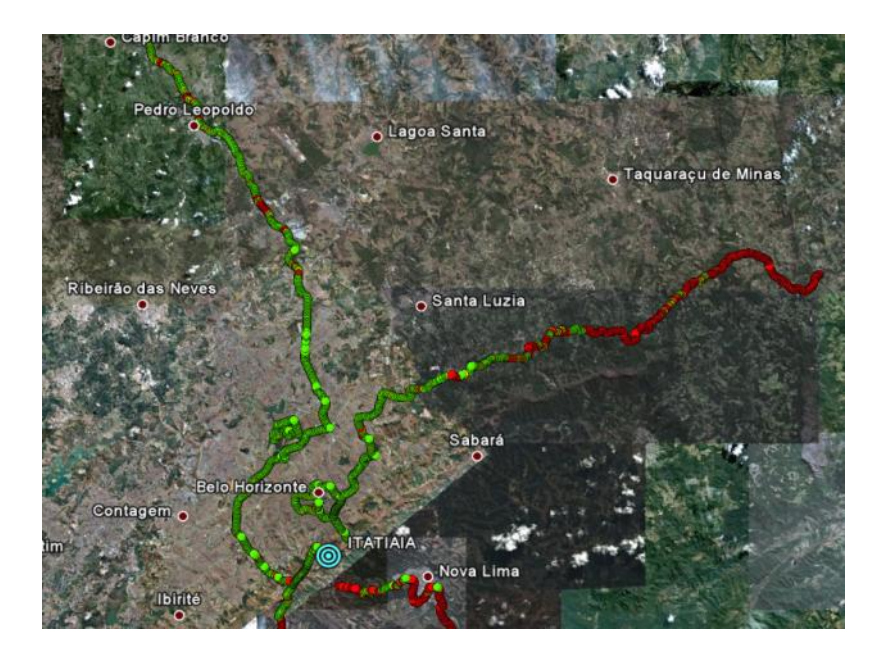

Figura 6.28. Recepción en Movimiento en modo 16QAM, Itatiaia.

Cabe mencionar que las distancias obtenidas en UFMG e Itatiaia para recepción en movimiento, donde se tiene una buena calidad de recepción de la señal también se analizaron con las distancias que el Programa "Parse-Procesa" calcula con el AQ acumulado durante el trayecto de la ruta completa.

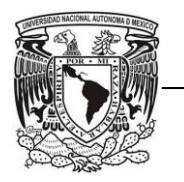

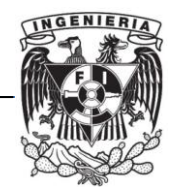

### *6.4.3. Campaña Tv Cultura*

Con Radio Mobile comprobamos que el área de cobertura de las pruebas realizadas en la campaña de Tv Cultura para la transmisión digital fuera coherente con la estimación obtenida en este SW a partir de los datos del transmisor del sistema DRM+.

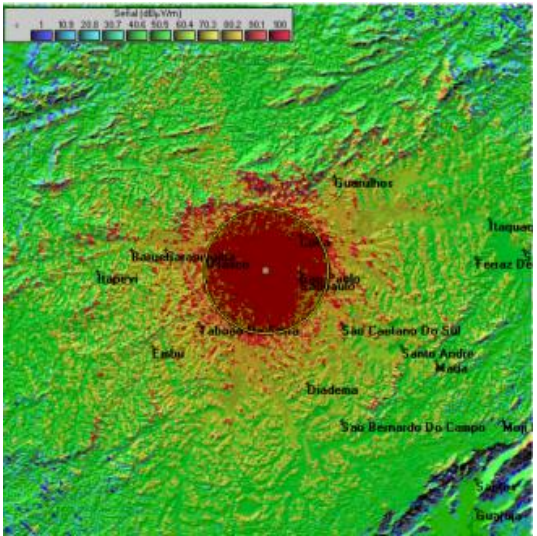

Figura 6.29. Cálculo del área de cobertura para Tv Cultura.

Esta actividad se realizó debido a que la estimación de cobertura para esta campaña era de 50 km aproximadamente, distancia que no obtuvimos después de procesar los datos y analizarlos.

El área de cobertura medido alrededor del transmisor fue de 3 km, por ello no calculamos el Campo Eléctrico para ninguno de los 2 tipos de recepción. Esta diferencia tan notoria entre la predicha y la medida solo puede ser debida a problemas durante las mediciones, posiblemente por problemas en el transmisor o bien por problemas en el receptor.

Por ello, las medidas fueron consideradas como no válidas, es por eso que esta campaña no se incluyó en los informes realizados para la UIT ni para ANATEL de Brasil.

Tampoco se elaboraron gráficas de Campo Eléctrico vs Distancia al Transmisor y Campo Eléctrico vs SNR.

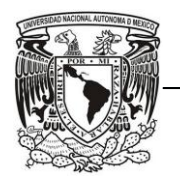

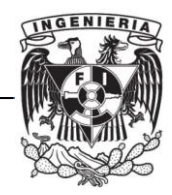

### *6.5. Presentación de resultados*

La presentación de resultados fue la parte final y la más relevante de este proyecto. Después de analizar los resultados obtenidos del procesamiento de la información de cada una de las campañas, se escribieron los informes para la UIT y para ANATEL de Brasil.

La UIT es la organización más importante de las Naciones Unidas en lo que concierne a las tecnologías de la información y la comunicación. La UIT se divide en 3 sectores fundamentales: Radiocomunicaciones, Normalización y Desarrollo [22].

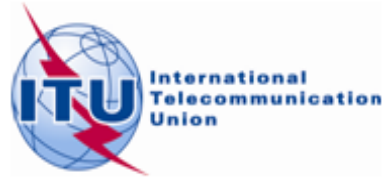

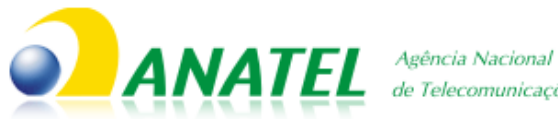

de Telecomunicações

La misión de ANATEL de Brasil es promover el desarrollo de las telecomunicaciones del país. Creada en

1997, es una agencia reguladora la cual tiene independencia administrativa y financiera y no está subordinada a ningún órgano del gobierno. ANATEL de Brasil tiene poderes de concesión, reglamentación y fiscalización [23].

Ambos informes fueron redactados en inglés, además el documento que se entregaría a ANATEL de Brasil será traducido al portugués. Estos reportes contienen toda la información acerca de las campañas hechas. Entre la información relevante que contienen se encuentra cómo se montaron las antenas, la ubicación y características del transmisor, receptor y señal, las rutas y los resultados obtenidos.

En esos informes, escritos por el Dr. José María Matías, basándose en toda la información procesada y analizada, también se agregaron tablas para determinar de una manera más concisa la cobertura obtenida en recepción fija de cada una de las campañas. Esas tablas contienen los porcentajes de los puntos con buena, regular y mala recepción, a cierta distancia del transmisor.

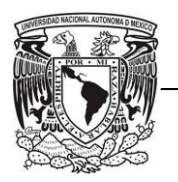

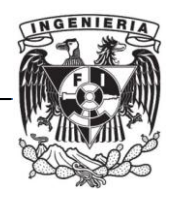

En el apéndice de los informes se describe primeramente el sistema DRM con su proceso de estandarización, características generales y técnicas y algunos antecedentes de pruebas hechas con anterioridad en otros países. Después, se describe a detalle las rutas de medición de las campañas, seguido de un resumen de resultados y algunas características de los puntos de medición.

La cobertura se definió por medio de los archivos de Google Earth y de tablas con porcentaje. Los umbrales de recepción se obtuvieron de las gráficas de Campo Eléctrico y SNR. Las gráficas de Distancias al transmisor y Campo Eléctrico no se utilizaron en los informes.

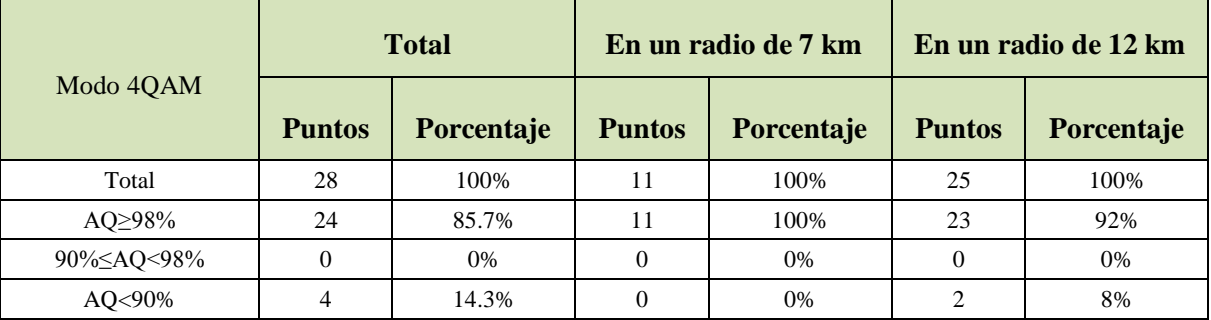

Tabla 6.5. Ejemplo de las tablas agregadas a los informes con porcentaje para la campaña de UFMG.

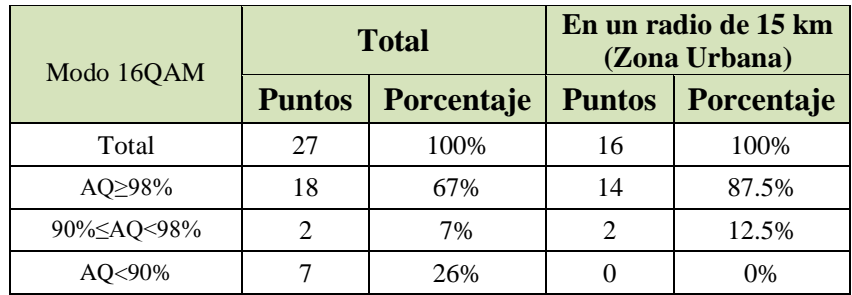

Tabla 6.6. Ejemplo de las tablas agregadas a los informes con porcentaje para la campaña de Itatiaia.

Para definir el área de cobertura en Recepción en Movimiento, se utilizaron las gráficas de las rutas radiales completas, en ellas no se agregó el parámetro del Campo Eléctrico debido a que en las gráficas se pueden apreciar saltos de hasta 10 dB entre un punto y otro, lo cual no es normal.

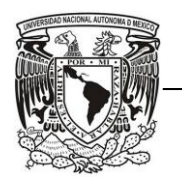

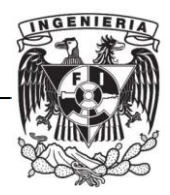

La diferencia entre los reportes para el gobierno brasileño y los enviados a la UIT es la extensión y profundidad. Los enviados a Brasil son más extensos y específicos en las características técnicas y resultados y los enviados a la UIT tienen un modelo ejecutivo enfocándose en los resultados e información resumida sobre los lugares de las pruebas y las características de las emisiones.

A la fecha de entrega de esta tesis, los documentos estaban finalizados pero por motivos de agenda del Ministerio de Comunicaciones de Brasil y del Consorcio DRM no habían sido entregados oficialmente.

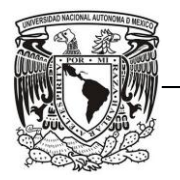

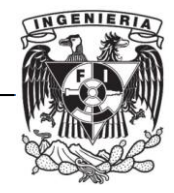

## **CAPÍTULO VII. RESULTADOS Y APORTACIONES**

## *7.1.Resultados y Aportaciones del Proyecto*

Para la campaña de UFMG los resultados para Recepción Fija en modo 4QAM son mejores que los obtenidos en modo 16QAM, esto se tenía previsto ya que el modo 4QAM es más robusto que el modo 16QAM.

Para la determinación de los umbrales de recepción nos basamos en las gráficas obtenidas de las tablas en las que ordenamos los resultados. Así mismo la cobertura la determinamos viendo estas gráficas y corroborando los resultados con ayuda de los archivos KML generados por uno de los programas modificados. Por otro lado, los resultados de umbrales de recepción en movimiento los obtuvimos de las gráficas generadas con el programa especial que hicimos para este mismo propósito y con las modificaciones hechas al programa procesa.m determinamos la cobertura en movimiento.

En el modo 4QAM el área de cobertura alcanza los 12 km y el umbral de recepción calculado fue de 26 dB  $\mu$ V/m para el Campo Eléctrico y 8 dB para el SNR, aproximadamente. Para la Recepción en Movimiento se tiene una cobertura de 12 km aproximadamente con algunas zonas en las que no se recibe bien.

En el modo 16QAM el área de cobertura se reduce un poco ya que la calidad de audio recibida no es tan buena como en el modo 4QAM, por lo que la distancia determinada a la que se tiene una buena calidad es a los 9 km aproximadamente. Los valores de Campo Eléctrico y SNR calculados para el umbral de recepción fueron de 36 dB [µV/m] y de 14 dB, respectivamente. En Recepción en Movimiento, el área de cobertura es aún menor que la obtenida en Recepción fija, resultando de 7 km; distancia a la que se obtienen las mismas zonas sin recepción de señal que en 4QAM.

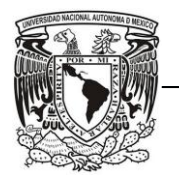

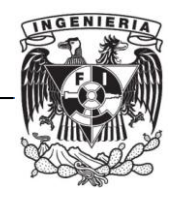

Para la campaña de Itatiaia, se tiene una cobertura de 15 km para ambos modos, aunque los resultados para el modo 4QAM son mejores que para el modo 16QAM, inclusive en una ruta se obtuvo una cobertura hasta los 50 km. Para los umbrales de recepción sólo se pudo calcular el valor del Campo Eléctrico debido a que no había datos suficientes en el análisis del valor mínimo para SNR. Esos valores fueron 40 dB [µV/m] para el modo 4QAM y 35 dB [µV/m] para el modo 16QAM. Para Recepción en Movimiento se obtuvo un área de cobertura de 30 km aproximadamente.

En General para ambas campañas:

- Los resultados de calidad de audio recibida y el área de cobertura en 4 QAM son mejores que en 16 QAM, debido a la diferencia en cuanto a Robustez de ambos modos. También los umbrales de recepción son menores para 4QAM.
- $\checkmark$  El área de cobertura obtenida en recepción fija es mayor que en recepción en movimiento
- $\checkmark$  Se obtuvo la misma área de cobertura, y en algunas mediciones un poco mayor respecto a la transmisión analógica. A pesar de que la transmisión digital utiliza una menor potencia y la transmisión analógica utiliza más potencia.

Para la campaña de Tv Cultura no se obtuvieron resultados en cuanto al área de cobertura ni umbrales de recepción para ninguno de los 2 modos de transmisión, debido a que los datos de las pruebas se consideraron como no válidos.

En cuanto a aportaciones, una de las más importantes que otorgó este proyecto a la Universidad Nacional Autónoma de México fue el reconocerla como una de las Universidades que contribuyeron en su proceso. La UNAM participó tanto en la instalación de un sistema transmisor como en el procesamiento y análisis de la información, así como en la obtención de resultados. Con la participación de: M.I. Alejandro Velázquez Mena, encargado del desarrollo de SW que controla la captura de datos; M.I. Juventino Cuéllar

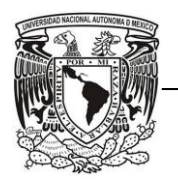

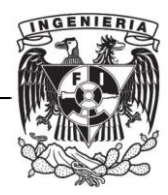

González, encargado del equipamiento de medidas; la M.I. Margarita Bautista González, encargada de análisis de datos; el Dr. José María Matías Maruri, encargado de la coordinación del proyecto; y un grupo de estudiantes auxiliando en estas tareas.

Otra de las aportaciones son los reportes hechos para Anatel de Brasil, los cuales servirán para que el Ministerio de Comunicaciones tenga una opción más para decidir qué sistema de radio digital adoptar. Estos reportes cumplen con el formato que la misma institución que los evaluará pidió para que exista imparcialidad en la decisión que se tomará.

Los reportes que serían enviados a la UIT tienen la función de dar una opinión, mas no tendrán influencia alguna para emitir recomendaciones por parte de la institución. El propósito de los informes es crear un antecedente por si se requiere emitir una opinión donde DRM+ se establecería como uno de los sistemas oficiales recomendados por la UIT para difundir radio digital en la banda de FM.

### *7.2.Resultados y Aportaciones Personales*

Uno de los resultados personales obtenidos en este proyecto, fue haber logrado integrar los programas de Parse y Procesa en Matlab, actividad que fue muy complicada. El trabajo en equipo de todos los colaboradores y la ayuda del Dr. Matías fue fundamental para terminar con esa parte en tiempo; pues sus aportaciones como: consejos, ideas para resolver los problemas, explicaciones, fueron de mucha utilidad para solucionar o evitar posibles errores.

Se pudieron obtener las gráficas de Distancia del transmisor vs Campo Eléctrico y de SNR vs Campo Eléctrico, y así poder calcular el área de cobertura aproximada y los umbrales de recepción, respectivamente.

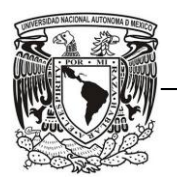

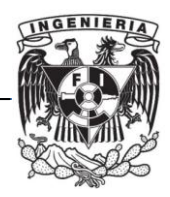

Algunos resultados no eran tan convincentes por lo que tuvimos que revisar repetidas ocasiones los métodos utilizados, la forma de manejar la información, y revisar frecuentemente las aplicaciones realizadas en Matlab, incluso hacer investigaciones con el material adicional enviado de Brasil (memorias y fotos).

Dentro de lo más destacado en la utilización de dicho material, fue encontrar el motivo de la mayoría de las interferencias recibidas en la campaña de Itatiaia, para ello nos basamos en las observaciones que el grupo de trabajo, el cual realizó las pruebas en Brasil, anotaba en cada uno de los puntos medidos. Se observó la orografía en esos puntos y empezamos a descartar posibles problemas.

Además, las tablas ayudaron a encontrar anomalías en los resultados obtenidos, y de esta forma si se detectaba alguna incongruencia, como mala calidad de audio cuando se tenía un buen SNR, un comportamiento diferente al de los puntos de medición adyacentes o un dato inconsistente, se podía saber en qué punto se presentó esa anomalía.

Se procedía a investigar si se trataba de algún error de procesado, del equipo de medición o si sencillamente las circunstancias ambientales provocaron el error, ya sea que algún camión obstruyera en ese momento al vehículo donde se hicieron las mediciones o alguna fuente de ruido externo extraordinario o un cerro obstruyendo la línea de vista con el transmisor.

Obtuvimos las gráficas de las rutas radiales completas para la campaña de Itatiaia agregando el campo eléctrico. Ese proceso también fue complicado ya que el sincronizar las horas obtenidas del analizador de espectros con las horas obtenidas del GPS no fue tarea sencilla debido a la variación existente entre esas 2 horas. Sin embargo, al analizar las gráficas observamos unos saltos en los valores del campo eléctrico, los cuales no son normales. De este problema se encargarán otros compañeros para corregirlo y poder utilizarlo en futuras pruebas.

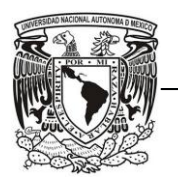

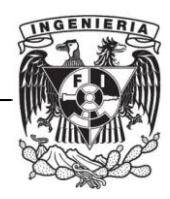

El compromiso de nuestra parte fue fundamental en las tareas realizadas, ya que debían ser muy meticulosas pues de aquí la información pasaba directamente a los reportes y el tamaño del proyecto era proporcional a la responsabilidad que caía en que los resultados fueran confiables; por falta de tiempo no se le hicieron mejoras a la presentación de los resultados ni a los programas pues el proyecto tenía una fecha límite para ser entregado y la carga de trabajo era alta.

En relación a las aportaciones realizadas en este proyecto se encuentran todos los programas que creamos, modificamos y desarrollamos en el entorno del software de Matlab para utilizarlos como herramientas en la obtención de resultados globales y en general para el procesamiento de la información para las pruebas en DRM+. Esto es de gran importancia, puesto que estos programas se pueden utilizar en un futuro en próximas campañas de DRM+. Teniendo así un gran avance en el proceso del análisis de resultados y dejando abierta la posibilidad de una modificación a la misma sin problema alguno.

Cada área de trabajo fue fundamental y requirió de toda la precisión posible ya que un error en las primeras etapas del proyecto significaría un error que sería arrastrado a las partes siguientes, teniendo que trabajar constantemente en ellas.

Además, el realizar un proyecto de esta magnitud para el Gobierno de Brasil ha sido una gran experiencia, ya que no solamente se hicieron informes para ANATEL de Brasil, sino también para la UIT, actividad en la cual los estudiantes no siempre tenemos la oportunidad de participar ni llevar a cabo, pues hablamos de un proyecto internacional y trascendente.

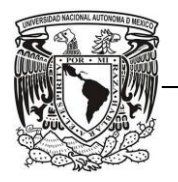

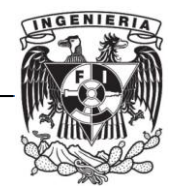

# **CAPÍTULO VIII. CONCLUSIONES**

En este proyecto el método para realizar los cálculos fue variado, cada uno de los que formamos parte del equipo de trabajo en México aportamos métodos distintos para solucionar los problemas que se iban presentando, lo cual facilitó el trabajo que elaboramos.

La tecnología digital es una nueva etapa para la radiodifusión la cual sigue evolucionando y pretende trascender.

Aunque mucha gente pensaba que se perdería, la Radio hoy llega en su versión digital con servicios añadidos y mejor calidad, quedando como una opción muy atractiva para el usuario. Además brinda una gran posibilidad a las bandas de onda corta, media y larga, de ser parte de la evolución de esta tecnología, de tal manera que ésta siga siendo parte importante de nuestra vida cotidiana.

Este proyecto abre las posibilidades de expansión, pues como se sabe en México aún no se cuenta con un sistema de radiodifusión digital. Con este proyecto se puede dar a conocer lo que es la tecnología de DRM en general y sus aplicaciones, para que cada vez más países que aún no cuentan con un sistema digitalizado de radio puedan verlo como una opción atractiva.

Mediante este proyecto se comprobó que el estándar de DRM+ es una buena opción para sustituir la transmisión analógica por la transmisión digital sin reducir el área de cobertura y tener una mejor calidad de audio; así mismo tiene la ventaja de permitir transmisiones híbridas para la transición de tecnologías. Esto en las ciudades de Belo Horizonte y Sao Paulo, en Brasil.

En cuanto a las actividades realizadas durante el proyecto para las campañas de mediciones que se describieron a lo largo de este documento, se pueden resumir en el siguiente

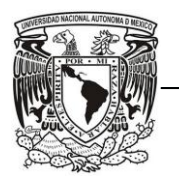

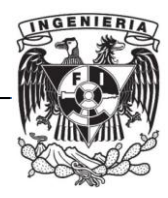

diagrama. En él se observan algunos recuadros en color azul que significan las actividades que realizamos.

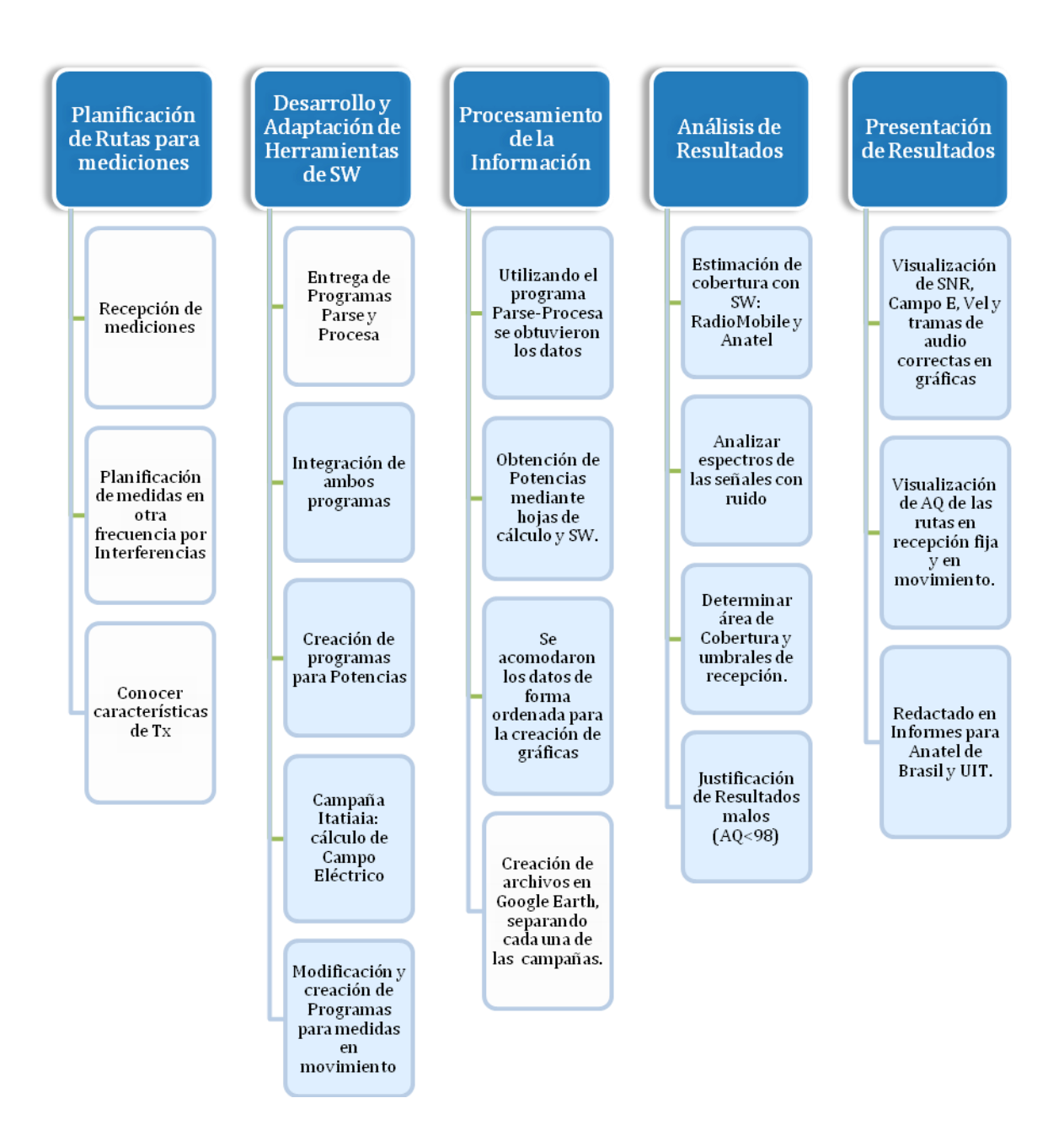

Figura 9.1 Actividades desarrolladas en el proyecto

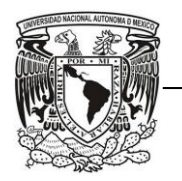

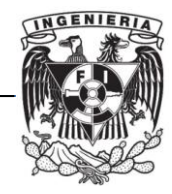

### *Resumen Global del Trabajo realizado*

En la tabla 9.1 se resumen las tareas que realicé en este proyecto, así como la duración aproximada de cada una de ellas.

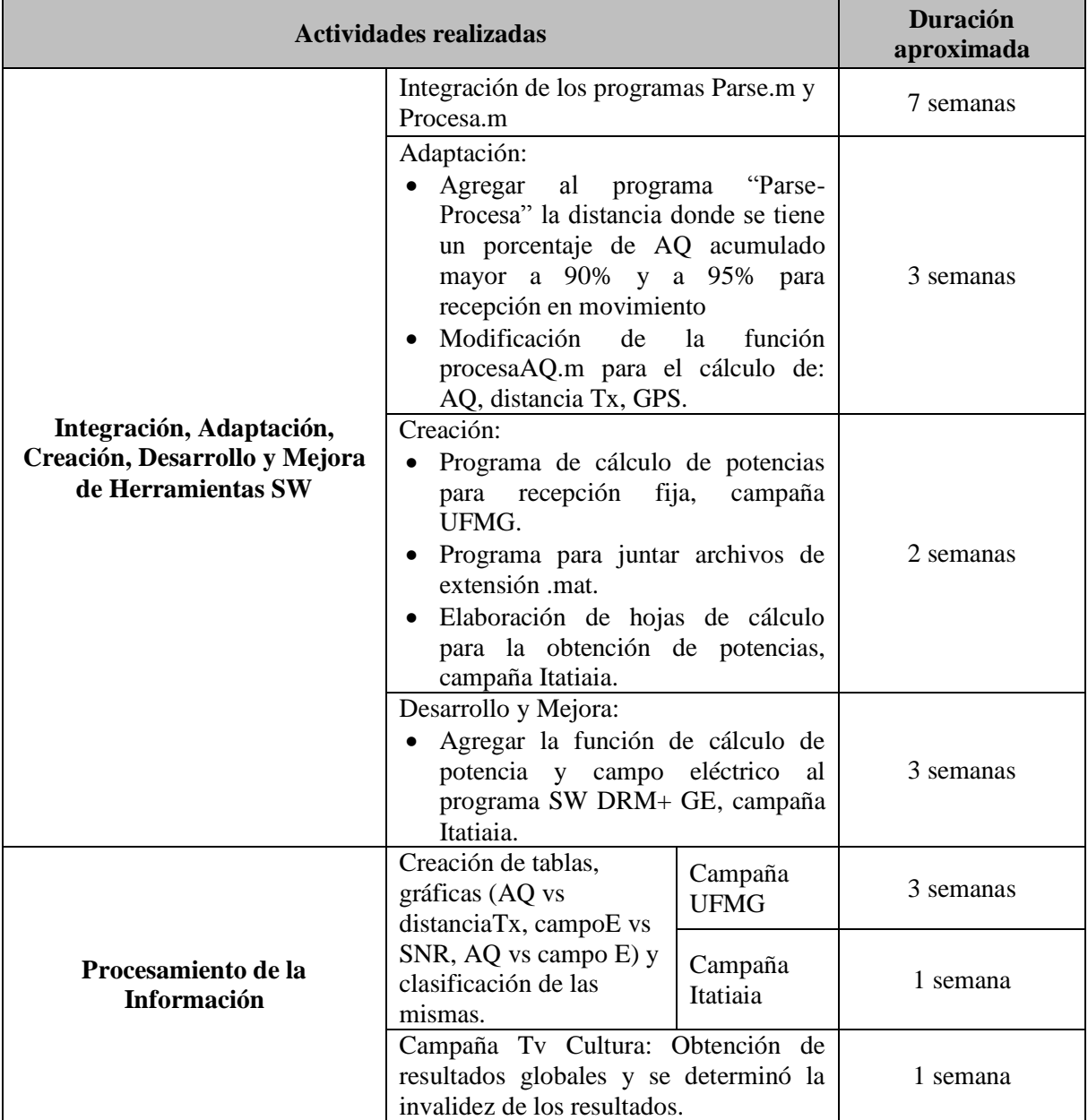

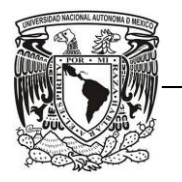

UNIVERSIDAD NACIONAL AUTÓNOMA DE MÉXICO

#### FACULTAD DE INGENIERÍA

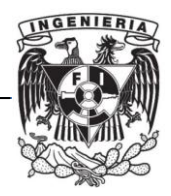

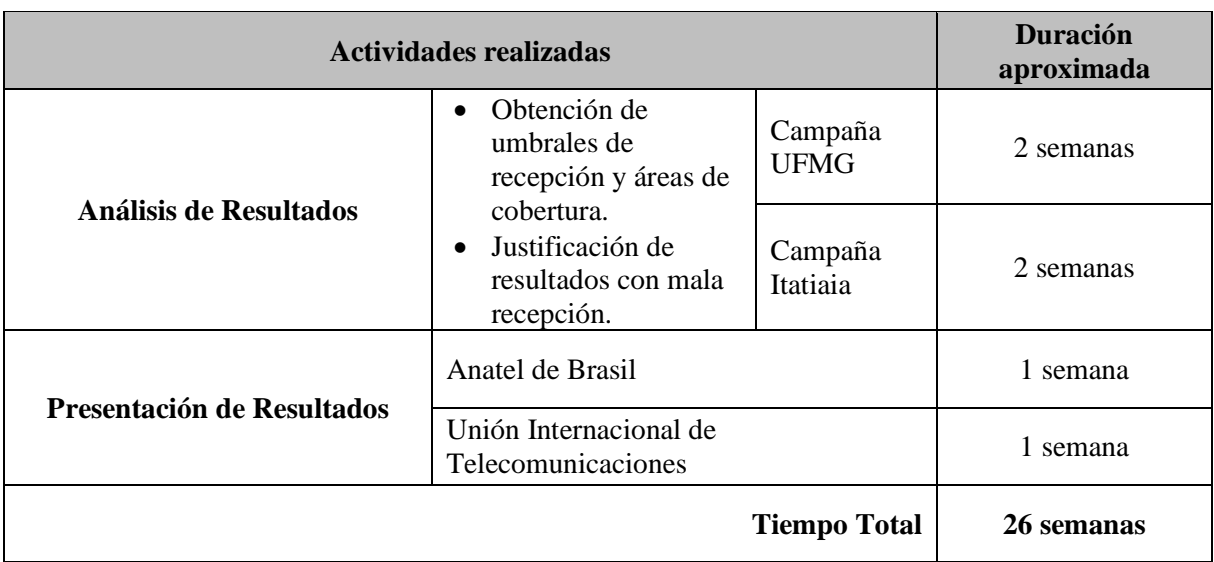

Tabla 9.1 Duración aproximada de las actividades realizadas durante el proyecto.

### *Resumen Global de las Mediciones*

El número total de puntos medidos para recepción fija para los modos 4QAM y 16QAM en UFMG fue de 60, y en la campaña de Itatiaia los puntos medidos fueron 50.

La distancia total recorrida en las mediciones realizadas para rutas completas radiales y circulares en recepción en movimiento tanto para el modo 4QAM como para el modo 16QAM fue de 463 km aproximadamente para la campaña de UFMG y de 427 km aproximadamente para Itatiaia.

La capacidad de los datos recibidos de Brasil para el procesamiento y análisis de los mismos fue de 24.8 GB de los datos de la campaña de UFMG y de 12.1 GB para los de la campaña de Itatiaia, siendo un total de 108 archivos para UFMG y 102 para Itatiaia.

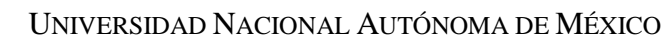

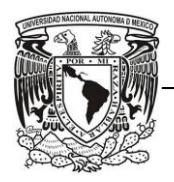

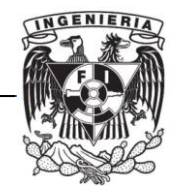

# **CAPÍTULO IX. ÁREAS DE COLABORACIÓN**

Al inicio, cada uno de los equipos que integramos para la organización del proyecto teníamos un trabajo en específico, sin embargo, todos trabajamos de forma conjunta y contribuimos con cada parte del proyecto para poder realizar la presentación de resultados a través de los informes.

Una vez desglosados todos los puntos elaborados en este proyecto, nuestra colaboración se enfocó en la integración, adaptación y creación de las funciones que conforman el programa "Parse-Procesa". También participamos en el desarrollo y mejora del programa "SW DRM+ GE", comparando las horas del GPS con las horas obtenidas en los archivos .dump. Todas esas actividades fueron descritas en el capítulo 6.2.

Procesamos los resultados globales de las campañas UFMG, Itatiaia y Tv Cultura. Ese procesamiento se explicó en el capítulo 6.3 de este documento. Participamos en la realización de los informes para UFMG e Itatiaia.

Para escribir algunas partes de los informes, hicimos el análisis de los resultados proponiendo distancias para determinar el área de cobertura, investigamos el motivo de las interferencias (en la campaña de UFMG), juntamos los archivos de las rutas radiales para analizar las rutas completas en recepción en movimiento y para obtener una sola gráfica para cada ruta en la cual incluimos el parámetro del Campo Eléctrico para la campaña de Itatiaia. Estos puntos se describieron en los capítulos 6.4 y 6.5.

Obtuvimos los valores de potencia de cada uno de los puntos en recepción fija para las pruebas, exceptuando las de Tv Cultura debido a que después del procesamiento de información se observó que las mediciones realizadas no son válidas. Esto pudo suceder por problemas al momento de realizar la medición o por desconocer el funcionamiento correcto del equipo utilizado.

Todo lo que elaboramos fue supervisado por nuestro coordinador del proyecto, el Dr. José María Matías, quien decidió el contenido final de los informes y los redactó.

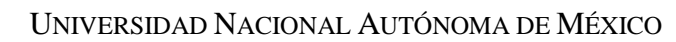

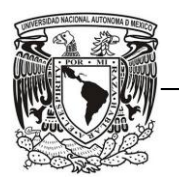

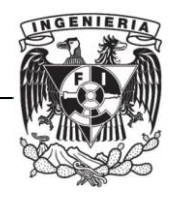

El haber participado en este proyecto nos dio la oportunidad de emplear los conocimientos adquiridos a lo largo de la carrera y saber de qué manera utilizarlos en la vida práctica, ya que muchas veces la teoría no es suficiente hasta que podemos aplicarla.

También, fue interesante comprobar que existen diferentes métodos para obtener los resultados que deseábamos al programar en Matlab, conocer más funciones y su manejo ya fue indispensable para este proyecto y un gran aprendizaje.

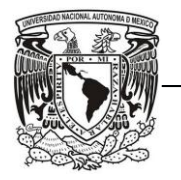

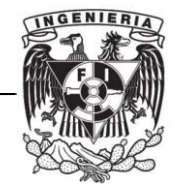

### **REFERENCIAS**

- **[1]** A.V. Oppenheim, *"Señales y Sistemas",* Prentice Hall Hispanoamericana, México, 1998.
- **[2]** Louis E. Frenzel, *"Sistemas Electrónicos de Comunicaciones"*, 1ra Edición, Alfaomega, México, 2003.
- **[3]** Bernard Sklar, *"Digital Communications",*Prentice Hall, New Yersey, 1988.
- **[4]** European Telecommunications Standards Institute, *"Radio broadcasting systems; Digital Audio Broadcasting (DAB) to mobile, portable and fixed receivers"*, ETS 300 401 2nd Edition, Mayo 1997.
- **[5]** F. Kozamernik; "*DAB - from Digital Radio towards Mobile Multimedia"*. EBU Technical Review, Nº 297, enero 2004.
- **[6]** European Telecommunications Standards Institute, *"Digital Audio Broadcasting (DAB); DMB video service; User Application Specification"*, TS 102 428 V1.1.1, Junio 2005.
- **[7]** National Radio Systems Committee, *"In Band-On Channel Digital Radio Broadcasting Standard"*, NRSC-5, April, 2005.
- **[8]** Unión Internacional de Telecomunicaciones*, "System for digital sound broadcasting in the broadcasting bands below 30 MHz",* Recomendación UIT-R BS.1514-1, Octubre 2002.
- **[9]** Unión Internacional de Telecomunicaciones*, "System for terrestrial digital sound broadcasting to vehicular, portable, and fixed receivers in the frequency range 30- 3000 MHz" ,* Recomendación UIT-R BS.1114-6, Enero 2007.
- **[10]** Jeff R. Detweiler, *"Conversion Requirements For AM & FM IBOC Transmission"*, iBiquity Digital Corporation.
- **[11]** Dr. Riyadth Najm, *"Digital Radio Guide",* World Broadcasting Unions-Technical Committee, November 2006
- **[12]** Unión Internacional de Telecomunicaciones, *"Aprobación para uso de DRM en bandas LW/MW para las regiones 1 y 3",* Recomendación UIT-R BS. 1615, Marzo 2003.

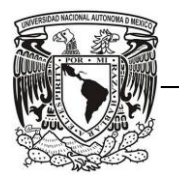

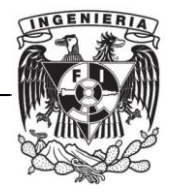

- **[13]** International Electrotechnical Committee, *"Digital Radio Mondiale (DRM), System Specifications",* IEC-62272-1, January 2003.
- **[14]** European Telecommunications Standards Institute, *"Digital Radio Mondiale (DRM), System Specification"*, ES 201 980 V3.1.1, August 2009.
- **[15]** DRM Consortium, *"DRM Broadcaster´s Guide",* Version 1.1, Geneva, Switzerland, June 2010.
- **[16]** Página oficial de Matlab parte *Description*  http://www.mathworks.com/products/matlab.html
- **[17]** Página oficial de Google Earth http://earth.google.es/
- **[18]** *"Aviso de Chamamento Público N° 1/2009"*, Brasilia, 20 de Maio de 2009.
- **[19]** *"Diário Oficial da União"* , Seção 1, N° 61, quarta-feira, 31 de Março de 2010.
- **[20]** European Telecommunications Standards Institute, *"Digital Radio Mondiale (DRM), Receiver Status and Control Interface (RSCI)"*, Technical Specifications 102 349 V3.1.1, December 2010.
- **[21]** Working Group Frequency Management, *"Method of Measuring the Field Strength at Fixed Points in the Frequency Range 29.7-960 MHz"*, CEPT/ERC Recommendation 74-02 E, Bucharest 1999.
- **[22]** Página oficial de la UIT http://www.itu.int/
- **[23]** Página oficial de ANATEL http://www.anatel.gov.br/

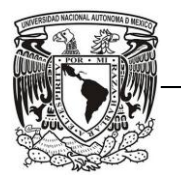

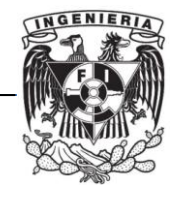

# **GLOSARIO**

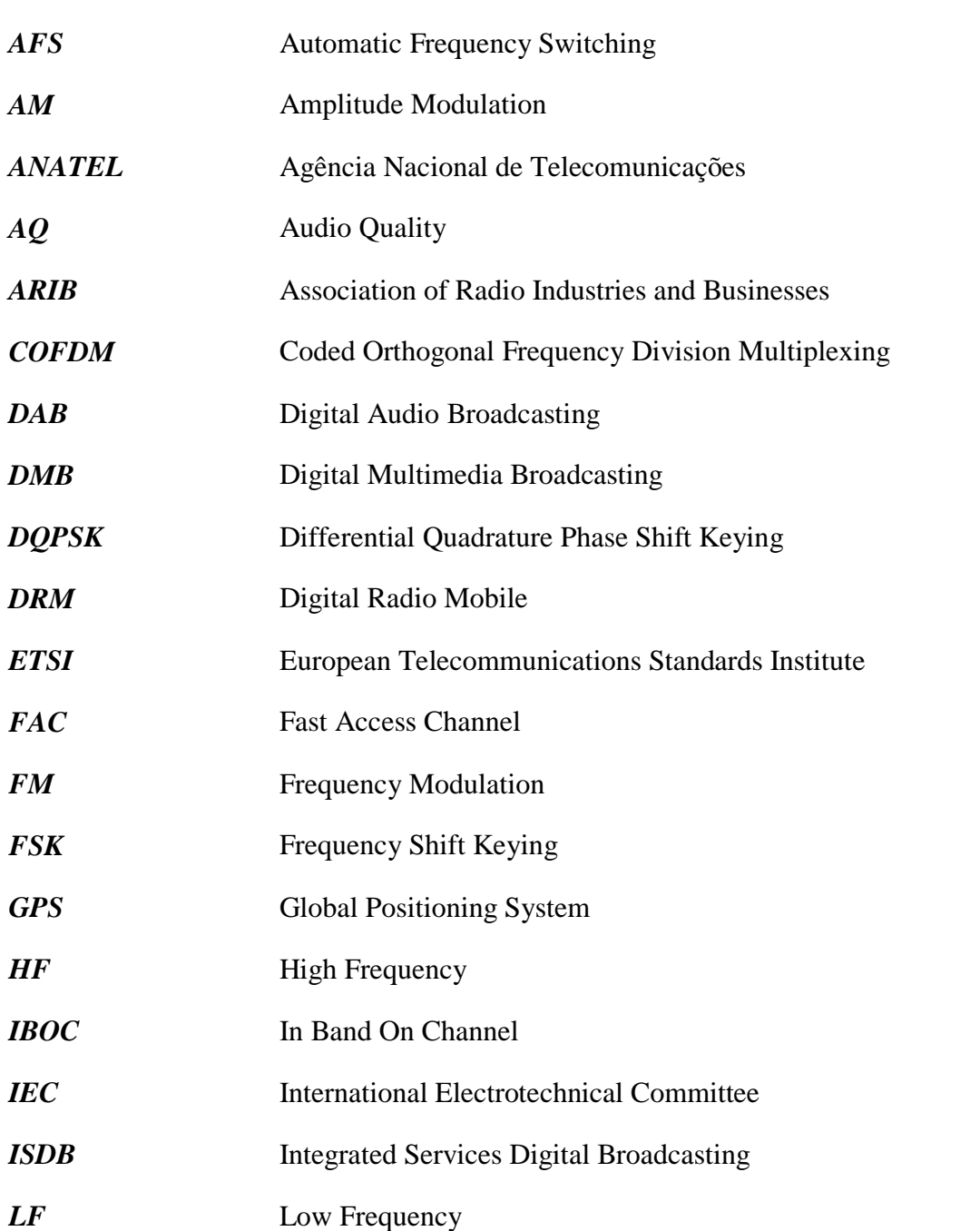

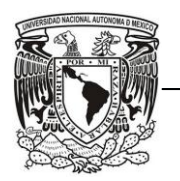

UNIVERSIDAD NACIONAL AUTÓNOMA DE MÉXICO

FACULTAD DE INGENIERÍA

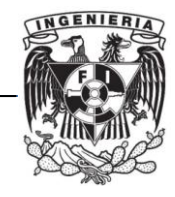

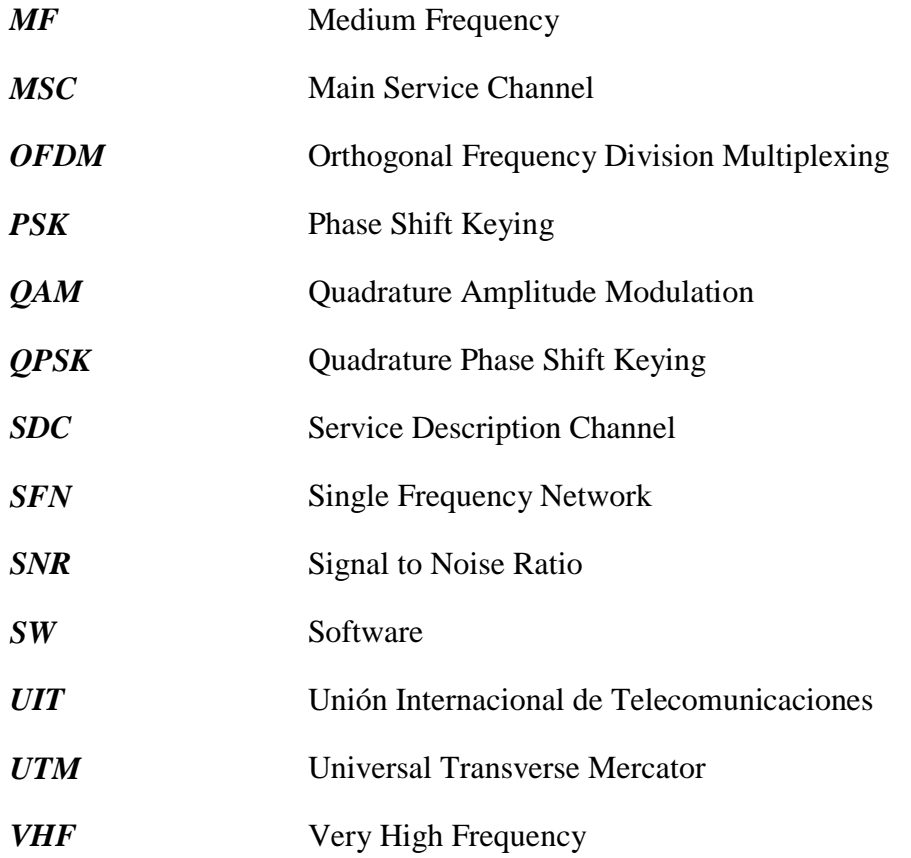